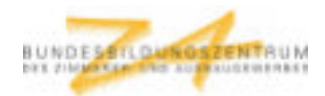

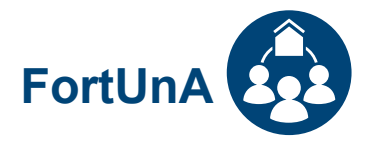

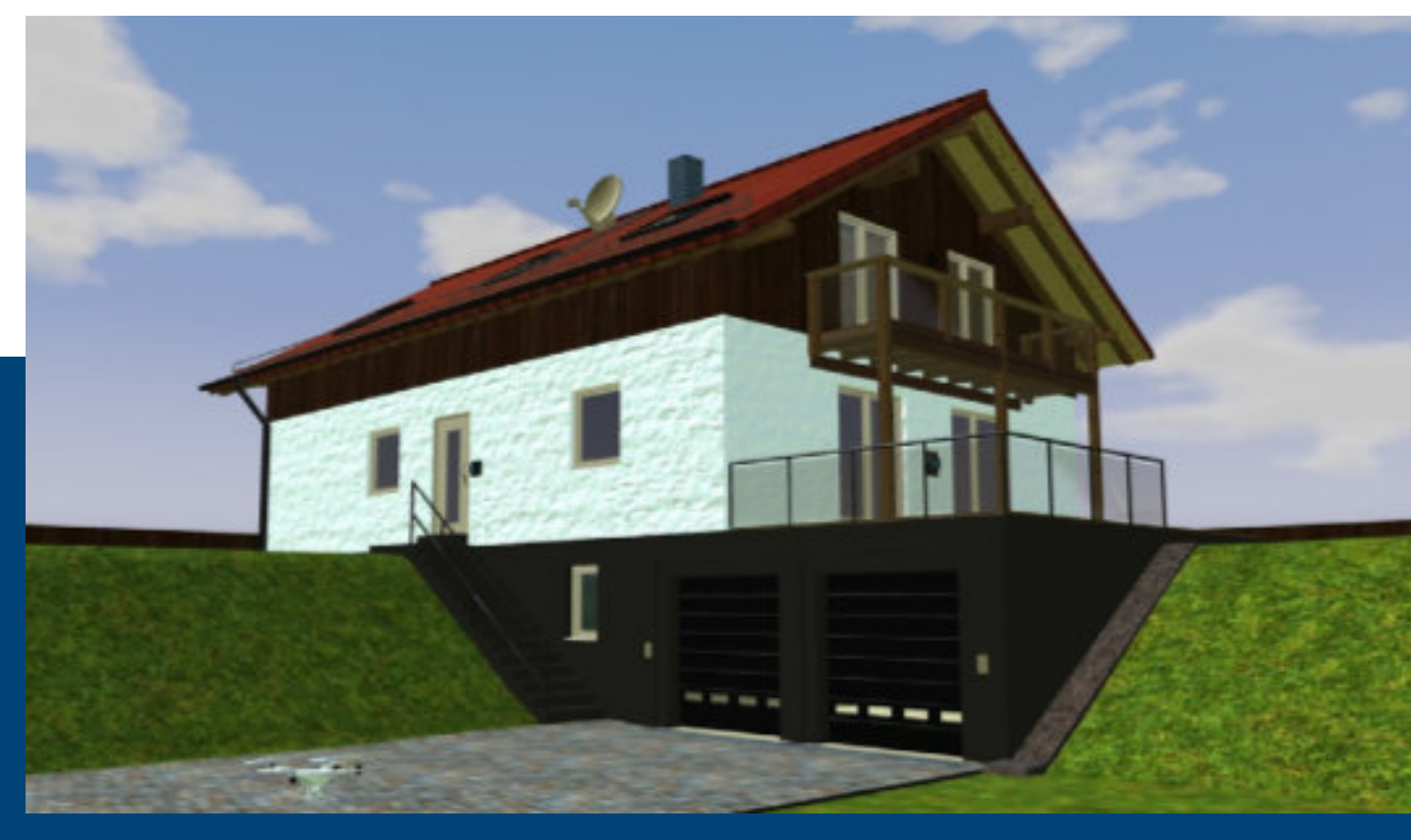

## **FORTSCHRITTLICHE** UNTERWEISUNGSSITUATIONEN IM AUSBAUHANDWERK **KOMPENDIUM**

Handreichungfür Ausbilderinnen und Ausbilder

ceráne entre una

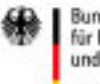

Bundesministerium für Bildung und Forschung

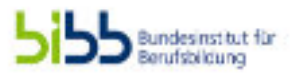

DasProjekt "Fortschrittliche Unterweisungssituationen im Ausbauhandwerk (FortUnA)"wurde gefördert im SonderprogrammÜBS-DigitalisierungausMitteln des Bundesministeriumsfür Bildung und Forschung(BMBF).DasSonderprogrammwurde durchgeführt vom Bundesinstitut für Berufsbildung(BIBB).

## INHALT

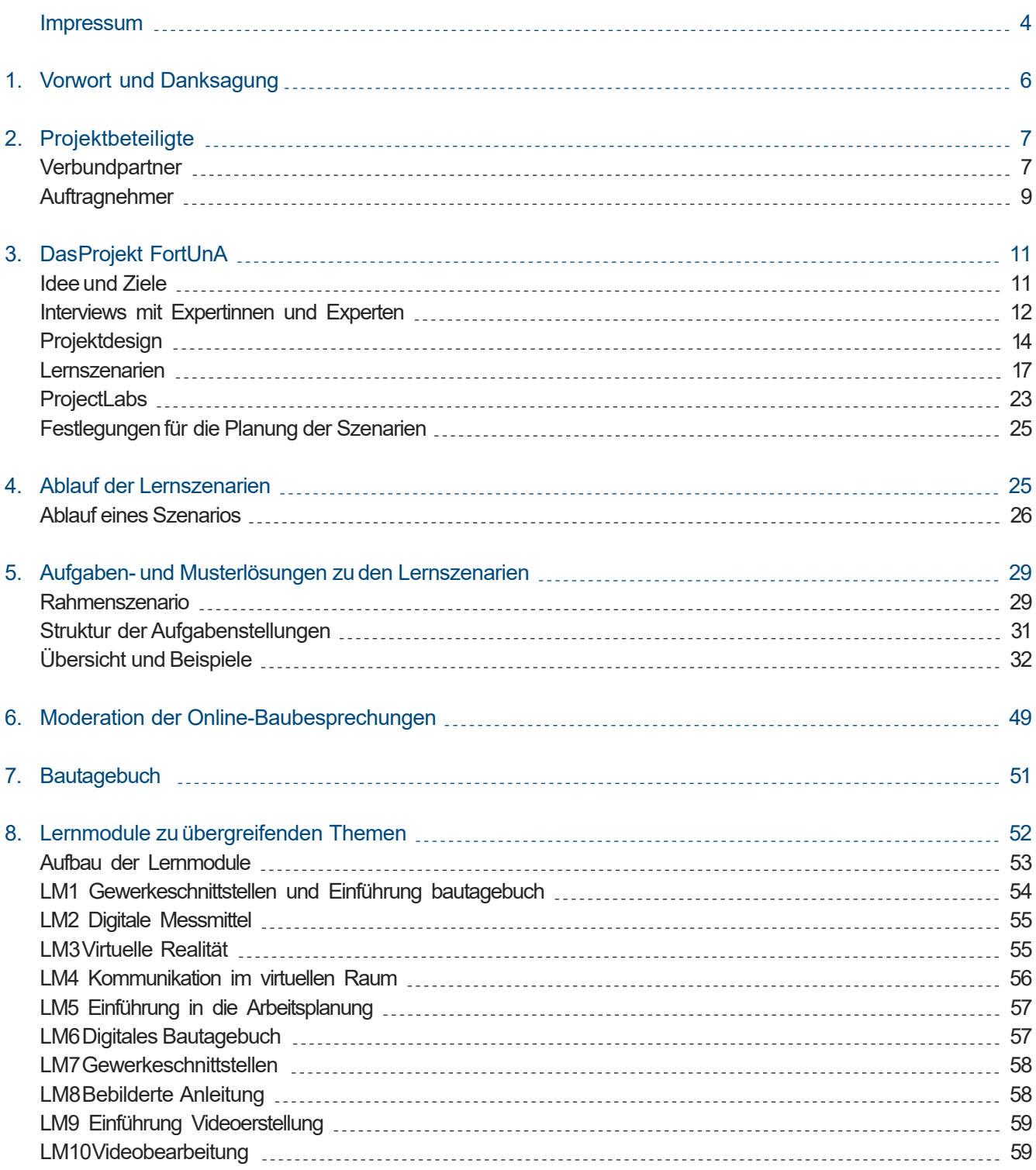

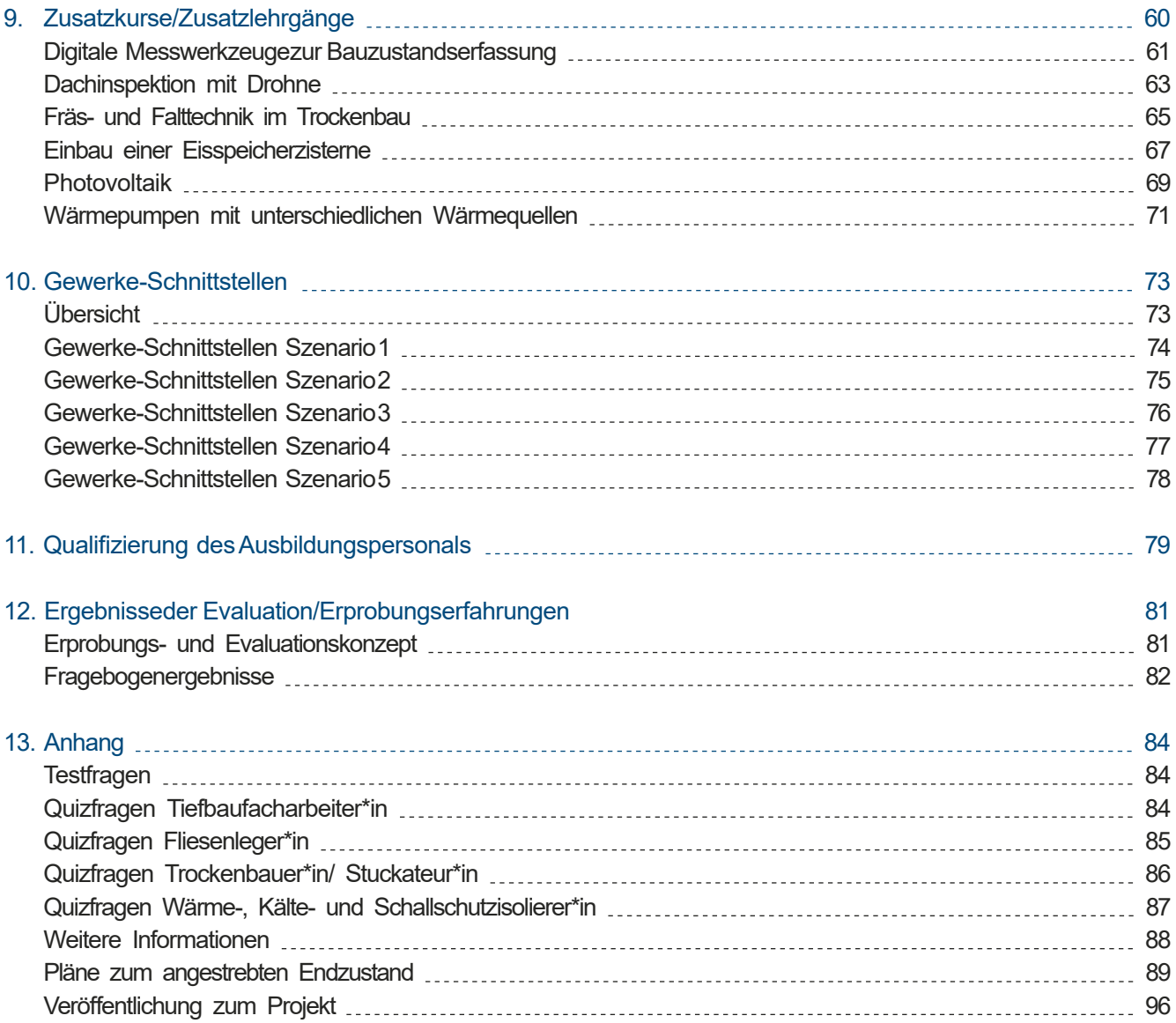

## IMPRESSUM

Diese Veröffentlichung ist unter der CC-Lizenz CC BY lizenziert, ausgenommen Zitate. Lizenzvertrag: Creative Commons Namensnennung 4.0, *http://creativecommons.org/licenses/by/4.0/*

DieHerausgeberdistanzieren sich ausdrücklich von den Inhalten aller verlinkten Seiten dieses Dokuments. Sie machen sich diese Inhalte nicht zu eigen.

Bezüglich desDatenschutzesgelten die Angabenunter *https://www.bubiza.de/datenschutz.html*

Dieses Kompendium enthält u. a. Verlinkungen auf Lehr-/Lernunterlagen, die im VerbundprojektFortschrittliche Unterweisungssituationen im Ausbauhandwerk (FortUnA) entstanden sind. Bei diesen Dokumenten, die ausdrücklich nicht Bestandteil des hier vorliegenden Kompendiums sind, handelt es sich um Arbeitsmaterialien, die teilweise in den Erprobungen entstanden sind und als Anregung für die Erstellung eigener Unterlagen dienen sollen. Sie wurden nicht umfassendlektoriert und können deshalb kleinere Fehler und Verweise auf weitere Dokumente enthalten, die nicht öffentlich verfügbar sind.

#### **HERAUSGEBER**

Bundesbildungszentrum des Zimmerer- und Ausbaugewerbes gGmbH – Bubiza (Projektkoordination) Werner-Heisenberg-Str. 4, 34123 Kassel

#### *www.bubiza.de*

Tel: +49 (0) 561 - 95 89 7- 0 E-Mail: info@bubiza.de

KOMZET BAU BÜHL des Berufsförderungswerks der Südbadischen Bauwirtschaft GmbH Siemensstraße 4, 77815 Bühl *www.bfw-suedbaden.de*

Berufsbildungs- und TechnologieZentrum Osnabrück (BTZ) der Handwerkskammer Osnabrück-Emsland-Grafschaft Bentheim Bramscher Straße 134-136, 49088 Osnabrück *www.btz-osnabrueck.de*

Hochschule Osnabrück, Fakultät Ingenieurwissenschaften und Informatik, Didaktik der Technik Prof. Dr. Ing. Harald Strating Albrechtstr. 30, 49076 Osnabrück *www.hs-osnabrueck.de*

conference your

**Bundesministerium** für Bildung und Forschung

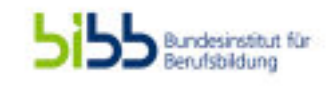

DasProjekt "Fortschrittliche Unterweisungssituationen im Ausbauhandwerk (FortUnA)" wurde gefördert im Sonderprogramm ÜBS-Digitalisierung aus Mitteln des Bundesministeriums für Bildung und Forschung (BMBF). Das Sonderprogramm wurde durchgeführt vom Bundesinstitut für Berufsbildung (BIBB).

Die in diesem Kompendium genannten Firmen und Produkte wurden frei durch die Projektverantwortlichen ausgewählt. Die Förderung war zu keiner Zeit und in keinem Fall an die Beauftragung der genannten Firmen oder an die Verwendung der genannten Produkte gebunden. Mit der Veröffentlichung dieses Kompendiums geht keinerlei Empfehlung des BMBF oder des BIBB für die Beauftragung dieser Firmen bzw. die Nutzung dieser Produkte aus.

#### AUTORINNEN UND AUTOREN

Petra Marpe, Rebekka Lieb, Jan Appenrodt, Thomas Reinhold (Bubiza, Kassel) Norbert Kuri, Stephan Hielscher, Jens Lamm (Komzet Bau Bühl) Axel Lange, Christian Ottermann (BTZ Osnabrück) Harald Strating, Felix Rogowski (Hochschule Osnabrück) Bernd Mahrin (Kompetenzpunkt.Berufsbildung)

#### **REDAKTION**

Kompetenzpunkt.Berufsbildung // Bernd Mahrin, Berlin

#### UMSCHLAGGESTALTUNG/SATZ/LAYOUT

kommaKLAR | agentur für gestaltung, Berlin

Online veröffentlicht auf der Webseite des Bundesbildungszentrums des Zimmerer- und Ausbaugewerbes *https://www.bubiza.de/*

## 1. VORWORTUND DANKSAGUNG

Dieses Kompendium begleitet die online verfügbare Virtual Reality (VR) Anwendung, die im Verbundprojekt Fortschrittliche Unterweisungssituationen im Ausbauhandwerk (FortUnA) entstanden ist. Es stellt die beteiligten Verbundpartner, die Idee, die Ziele und das Design des Projekts vor, beschreibt das Konzept und die Entwicklung der digitalen Anwendung und erläutert Nutzungsmöglichkeiten anhand von Lernszenarien-Beschreibungen, Aufgabenstellungen, Musterlösungen und ergänzenden Lernmodulen zu übergreifenden Themen.

Im Mittelpunkt stehen digitalisierte Arbeitsmittel, die gewerke- und standortübergreifende Kommunikation und Kooperation der Lernenden mithilfe der VR-Anwendung sowie die Kombination aus Lernsituationen im virtuellen Raum, in ProjectLabs und in Werkstätten. Besondere Aufmerksamkeit erfahren der Einsatz eines digitalen Bautagebuchsund die Rolledes Ausbildungspersonals bei der Nutzung des Systems im situierten Lernenin Lehrgängender überbetrieblichen Ausbildung. Dabei wird deutlich, dass das FortUnA-Lernsystem sowohl ein beachtliches Potenzial für Lernortkooperationen auch mit berufsbildenden Schulen hat als auch durch die in sich abgeschlossenenLernszenarien modular eingesetzt werden kann.

Dem Lernsystem liegt mit dem virtuellen Digitalgebäude DaviD ein bewährtes Modell zugrunde, für das eine Beschreibung und eine vollständige zeichnerische Dokumentation der baulichen Situation und der versorgungstechnischen Ausstattung vorhanden ist. Auf dieser Basis wurden Anpassungen vorgenommen, um die komplexe Projektarbeit des Ausbaus eines Daches zu einer Wohnung zu gestalten. Das digitale Lernsystem DaviD mit dem Wiki als sehr umfangreiche Informationsquelle kann die Lernenden beim Lösen der Teilaufgaben und bei der Klärung fachlicher Fragen unterstützen.

Die Entwicklung des Konzepts des kollaborativen Lernens mit der VR-Anwendung, seine Realisierung und Erprobung wurden ermöglicht durch die Förderung aus Mitteln des Bundesministeriums für Bildung und Forschung (BMBF) im Sonderprogramm ÜBS-Digitalisierung. Das Sonderprogramm wurde durchgeführt vom Bundesinstitut für Berufsbildung (BIBB). Dafür danken die Projektverantwortlichen herzlich. Ebenso herzlicher Dank geht an zahlreiche hier nicht einzeln namentlich genannteKolleginnen und Kollegenfür ihren fachlichen Rat, an alle Unternehmen, die mit Bild- und Informationsmaterial das Projekt FortUnA unterstützt haben sowie an die Teilnehmenden der Erprobungen für ihre konstruktiven Rückmeldungen.

## 2. PROJEKTBETEILIGTE

### VERBUNDPARTNER

#### BUNDESBILDUNGSZENTRUM DESZIMMERER-UND AUSBAUGEWERBESGGMBH

#### Kompetenzzentrum desZimmerer- und **Holzbaugewerbes**

Das Bundesbildungszentrum des Zimmerer- und Ausbaugewerbes gGmbH Kassel (Bubiza) ist ein nach den Richtlinien der Bundesregierung anerkanntes Kompetenzzentrum mit Schwerpunkt Zimmerer- und Holzbauarbeiten. Es bietet Berufsbildung in verschiedenen Formaten und für verschiedene Zielgruppen an, von der überbetrieblichen Ausbildung über spezifische Lehrgängeder Fort- und Weiterbildung bis zurVorbereitung auf die Meisterprüfung. Bubiza ist eine von bundesweit acht Bildungseinrichtungen im Zimmererhandwerk, die vom Bundesverband Holzbau Deutschland wegen ihrer hohen Ausbildungsqualität anerkannt sind.

#### BERUFSFÖRDERUNGSWERKDERSÜDBADI-SCHEN BAUWIRTSCHAFT GMBH

#### KOMZETBAUBÜHL

DasBerufsförderungswerk der Südbadischen Bauwirtschaft GmbH bildet im Ausbildungszentrum Bühl seit über 40 Jahren Baufachleute in 15 modern ausgestatteten Werkhallen (Holzbau, Mauerwerksbau, Betonbau, Fliesenlegen, Straßenbau, Putz/Trockenbau, Wärme-, Kälte-, Schall- und Brandschutz) überbetrieblich aus. Das Kompetenzzentrum (KOMZET BAU BÜHL) hat sein virtuelles Informations- und Planungshandbuch zum elementierten Bauen online veröffentlicht und bietet dazuLehrgängein fünf hochwertig ausgestatteten Seminarräumen an.

In verschiedenenProjekten wurden Online-Lernbausteine entwickelt und Telecoaches ausgebildet.

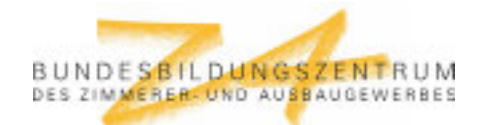

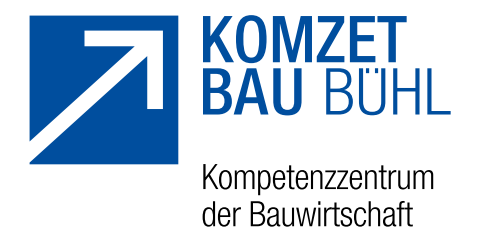

#### HANDWERKSKAMMEROSNABRÜCK-EMSLAND-**GRAFSCHAFTBENTHEIM**

#### BTZBerufsbildungs- und TechnologieZentrum

Das BTZ Berufsbildungs- und TechnologieZentrum Osnabrück ist ein regionaler und mit dem Kompetenzzentrum Versorgungstechnik auch überregionaler Anbieter für Aus- und Weiterbildung mit hohem fachtheoretischem und fachpraktischem Anspruch. Als Kompetenzzentrum – an der Schnittstelle zwischen SHK und Elektrohandwerk – verfolgt das BTZ die technologischen Entwicklungen insbesondere unter den Aspekten der Energieeffizienz und der Digitalisierung. Das BTZ entwickelt innovative Lehrgangsangebote zu verschiedenen Themen der Kraft-Wärme-Kopplung und der Gebäudesystemtechnik. Es integriert zunehmend digitale Medien in seine Lehrgänge und setzt damit neue Impulse für flexibles Lehren und Lernen.

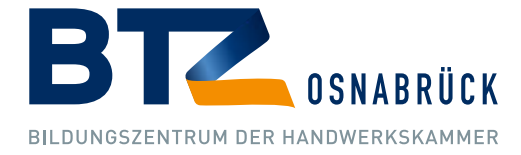

## AUFTRAGNEHMER

#### HOCHSCHULE OSNABRÜCK, FAKULTÄT INGENIEURWISSENSCHAFTENUND INFORMATIK, DIDAKTIK DERTECHNIK

#### Wissenschaftliche Begleitung

Die Hochschule Osnabrück ist die größte und leistungsstärkste Hochschule für angewandte Wissenschaften in Niedersachsen. Am Labor Didaktik der Technik werden unter Leitung von Prof. Dr. Harald Strating die fachdidaktischen Studienanteile für das Lehramt an Berufsbildenden Schulen in den beruflichen Fachrichtungen Elektrotechnik, Fahrzeugtechnik und Metalltechnik sowie in der Vertiefungsrichtung Ingenieurpädagogik angeboten. Im besonderen Fokus stehen arbeitsbezogeneDigitalisierungsentwicklungen in Industrie und Handwerk und deren Auswirkungenauf die Gestaltung von Lehr-/Lernprozessen der beruflichen Bildung sowie die Kompetenzentwicklung zum Einsatz digitaler Medien und die Qualifizierung des Bildungspersonals.

#### **FLAVIA IT-MANAGEMENT GMBH**

#### Programmierungder Virtual Reality Anwendung

Flavia ist ein inhabergeführtes Technologieunternehmen, welches bundesweit anspruchsvolle IT-Projekte im Kundenauftrag realisiert. Dabei arbeitet Flavia persönlich und eng mit Kunden zusammen, denn moderne IT-Projekte erfordern häufig heterogene Teams und gegenseitigen Know-how-Transfer. Seit einigen Jahren beschäftigt sich Flavia auch mit XR-Technologie. Seit Beginn erweitert Flavia die hauseigene, webbasierte, multiuser-orientierte 3D-Engine (FlaVR) mit Fokus auf die Realisierung von spezifischen Anforderungen für Kunden und liefert zudem immer wieder im Rahmen von Forschungs- und Förderprojekten neue Cutting-Edge-Technologie für Forschungspartner und das wissenschaftliche Umfeld.

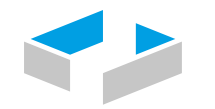

HOCHSCHULE OSNABRÜCK UNIVERSITY OF APPLIED SCIENCES

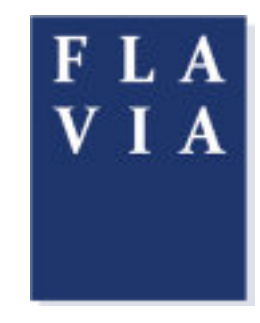

#### KOMPETENZPUNKT.BERUFSBILDUNG

#### Didaktisch-methodische Begleitung

Kompetenzpunkt.Berufsbildung//Dr. Bernd Mahrin begleitet Entwicklungs- und Forschungsprojekte der gewerblich-technischen Berufsbildung mit den Schwerpunkten Bautechnik, Metalltechnik und Elektrotechnik fachdidaktisch und konzeptionell und führt formative und summative Evaluationen durch. Im Auftrag des Bundesinstituts für Berufsbildung (BIBB) und des Bundesamtes für Wirtschaft und Ausfuhrkontrolle (BAFA) werden Gutachten zu Fördervorhaben in der überbetrieblichen Berufsausbildungund der Fort- und Weiterbildung erstellt.

#### KOMMAKLAR| AGENTURFÜRGESTALTUNG

#### Transferorientierte Öffentlichkeitsarbeit

kommaKLAR | agentur für gestaltung unterstützt gesellschaftliche Akteur\*innen, vorwiegend aus dem Bildungsbereich, sowie kleine und mittelständische Unternehmen in ihrer Außendarstellung im Sinne einer ganzheitlichen, konsistenten Kommunikationsstrategie. Zum Leistungsspektrum gehören neben der Gestaltung von Druckmedien, digitalen Medien, Websites und Messeständen auch Fotografie und die Begleitung von Projekten und Veranstaltungen. Über ein vielseitiges Netzwerk können auch interdisziplinäre Lösungen realisiert werden.

# BERUFS KOMPETENZ

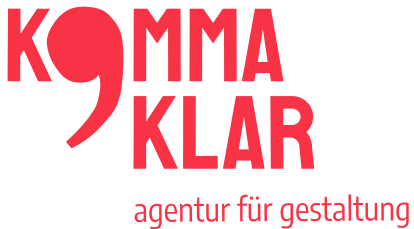

## 3. DASPROJEKTFORTUNA

### **IDEE UND ZIELE**

Die Tätigkeiten in der Baubranche erfahren durch den Einsatz vielfältiger digitaler Werkzeuge und Hilfsmittel wesentliche Änderungen. Das betrifft die Organisation betrieblicher Abläufe, die technische Planung und die Kommunikation mit allen am Bau Beteiligten. Digitale Planung, digitale Dokumentation und Nutzung digitaler Messgeräte erzeugen große Datenmengen, deren Nutzung auch für die ausführenden Handwerksbetriebe immer größere Bedeutung erlangt. Damit wird es auch für Facharbeiterinnen und Facharbeiter immer wichtiger, sich in den digitalen Prozessen zurechtzufinden und die sich ständig weiterentwickelnden Möglichkeiten nutzbar zu machen. Gleichzeitig erfordern die Arbeiten im Baugewerbe aus Gründen der Effizienz und der Nachhaltigkeit eine intensive Kooperation und Kommunikation zwischen den beteiligten Gewerken.

DasVerbundprojektFortschrittliche Unterweisungssituationen im Ausbauhandwerk(FortUnA)entwickelte gewerkeübergreifende Ausbildungsangebote unter Nutzung innovativer didaktischer Ansätze und digitaler Medien. Auf der Basis eines virtuellen Gebäudes planten Auszubildende auszehnBerufen der Bau-Haupt- und Nebengewerke im Rahmen der überbetrieblichen Berufsausbildung standortübergreifend einen kompletten Dachgeschossausbau unter Nutzung von Virtual Reality (VR). Reale, praktische Ausführungen entsprechender Sanierungs-, Um- und Ausbauarbeiten in ProjectLabs und bestehendenWerkstätten anihren jeweiligen Standorten begleiteten die Zusammenarbeit und die Baubesprechungen im virtuellen Raum. Die mit den digitalen Werkzeugen erfassten Daten und Informationen dienen als Grundlage für die weiteren Prozessschritte.

Die Auszubildenden sollten durch diesen methodisch, örtlich und situativ breit angelegtenZugangzuden fachlichen Anforderungen ihrer jeweiligen Gewerkeerlebnisorientiert Verständnis entwickeln für die Komplexität auch kleinerer Bauvorhaben. Sie sollen dabei den Blickwinkel ihres eigenen Unternehmens einnehmen, aber auch die Notwendigkeit professioneller Kommunikation und Kooperation mit anderen Beteiligten wie Fachkräfte anderer Gewerke, aber auch Planer\*innen, Architekt\*innen und der Bauherrschaft erkennen. Ein besonderer Fokuslag deshalb auf Schnittstellenproblemen, die zwischen den Auszubildenden verschiedener Gewerke diskutiert werden mussten, um daraus möglicherweise resultierende Bauausführungsfehler zu minimieren.

## INTERVIEWSMIT EXPERTINNEN UND EXPERTEN

#### ZIELSETZUNGUNDEINORDNUNG **IN DAS PROJEKT**

ObersteZielsetzung desProjekts FortUnA wardie Anpassungund Veränderungder überbetrieblichen Ausbildungin Hinblick auf die verstärkte Digitalisierung von Bauprozessenund die Berücksichtigung von Gewerkeschnittstellen. Um die Einsatzbedingungen und zukünftigen Kompetenzanforderungen an Facharbeiter\*innen näher zu bestimmen, wurden im Projekt FortUnA u. a. Expert\*innen-Interviews mit betrieblichen Kooperationspartnern derbeteiligten Verbundpartner durchgeführt. Diese Interviews dienten bereits in einer frühen Projektphase dazu, Informationen und Anregungen zu projektrelevanten Themen einzuholen und damit Erkenntnisse bedeutsamer Akteure im Projektverlauf zu berücksichtigen und einzubinden. Das Knüpfen von Kontakten, Netzwerkbildung und die Vorbereitung der Lernortkooperation waren somit ebenfalls Zielsetzung der Vorgehensweise.

#### INTERVIEWLEITFADEN UND VORGEHENSWEISE

Die Expert\*innen-Interviews wurden als qualitative leitfadengestützte Interviews konzeptioniert. Skalierte Antwortoptionen dienten zur Unterstützung der Interviewer\*innen bei der Dokumentation, welche zudem durch handschriftliche Notizen und ggf. Tonaufnahmen ergänzt werden konnten. Eine Transkription der Interviews wurde nicht vorgenommen. Pro Standort gab es planmäßig zwei bis drei Interviews; die deskriptive Auswertungerfolgte durch die wissenschaftliche Begleitung.

Fürden Interviewleitfaden einigte sichder Verbund aufgrund eigener Erfahrungen und Recherchen auf eine Auswahl verschiedener digitaler Tendenzen: digitale Werkzeuge, Mess- und Aufmaßmittel sowie Werkzeuge

und Instrumente zum digitalen Arbeiten, die bezüglich ihrer aktuellen und zukünftig erwarteten Bedeutung eingestuft werden sollen. Eine weitere Erhebungsgrundlagestellte gesondert die Bedeutung von Gewerkeschnittstellen und ggf. besonderen Probleme dar. Direkt erfragt wurden zudem Anforderungen an fachliche und überfachliche Kompetenzen, Erwartungen an die Lernorte, insbesondere der überbetrieblichen Ausbildung (ÜBA) sowie allgemeine Herausforderungen.

#### **ERGEBNISSE**

#### Anforderungen digitaler Wandel

#### Digitale Mess- und Aufmaßmittel

Arbeiten mit digitalen Werkzeugen wie elektronisches Handaufmaß, Temperatur- und Feuchtigkeitsmessungensind bei allen Gewerkenbereits Standard und werden auch künftig eine große Rolle spielen. Verschiedenedigitale Methoden sind dagegennur für einige Gewerke von Bedeutung. Beispielsweise sind die Tachymetrie und Photogrammetrie nicht für das SHK-Gewerk relevant, während z. B. Differenzdruck-Messverfahren bei den Berufen keine Bedeutung haben, deren Arbeiten überwiegend in frühen Bauphasen erfolgen. Die derzeitige Nutzung ist zwar individuell noch sehr unterschiedlich, alle Gewerke weisen jedoch den genannten Verfahren eine wachsende Zukunftsbedeutung zu. Betont wird die zunehmende Relevanz von Schnittstellen, damit die erhobenen Daten direkt weiterverarbeitet werden können. Die Nutzung von 3D-Scannern sowie der Einsatz von Drohnen werden klar antizipiert und akzeptiert. Aktuell sind diese Technologien nur bei einzelnen Unternehmen im Einsatz; als Bedingungen dafür wird die Klärung von Sicherheits- und Rechtsfragen genannt.

#### Digitale Werkstatt/digitales Arbeiten

Bei den befragten Unternehmen sind die Nutzung digitaler Endgeräte, der Zugriff auf eine Branchensoftware und die Kommunikation der Beschäftigten untereinander sowie mit Kund\*innen bereits Standard. Der Zugriff auf Gebäudeunterlagen ist hingegen noch wenig üblich. Wenn dieser erfolgt, dann eher über Apps als in Form von Building Information Modeling, dem allerdings eine hohe Zukunftsbedeutung zugewiesen wird.

Der Einsatz von Augmented oder Virtual Reality ist kaum verbreitet, hier wird tendenziell auch nur eine geringe zukünftige Bedeutung erwartet.

#### Umgangmit Gewerkeschnittstellen

In den Interviews wurde den Schnittstellen zu anderen Gewerken insgesamt nur wenig Bedeutung zugeschrieben. Es besteht eine hohe Abhängigkeit von den jeweiligen konkreten Partnerbetrieben. Genannte Einzel-Schnittstellen waren z. B. der Fußbodenaufbau: Kombination von Estrich, Fußbodenheizung und Dämmung, Probleme mit Höhen bei Estrich mit Gefälle oder auch die Abstimmung zwischen den Gewerken SHK und Elektro. Ausnahmslos bei allen Gewerken werden eher wenig Probleme genannt. Das gegenseitige Verständnis sei grundsätzlich groß, eingespieltes Arbeiten sei erforderlich und damit jedoch stark abhängig von den jeweiligen Betrieben. Viele Betriebe arbeiten häufig mit den gleichen Partnerbetrieben zusammen.

Die größte Bedeutung wird den Schnittstellen zwischen den Gewerken zur Architektin/zum Architekten und besonders zur Bauherrschaft gegeben. Hier werden auch die im Vergleich größten Probleme gesehen, allerdings auf eher niedrigem Niveau. Das Auftreten von Problemen wird als stark abhängig von individuellen Persönlichkeiten beurteilt.

Entsprechend einer geringen Problemfeststellung nennen die Befragten auch nur wenige Verbesserungsansätze. Zum einen werden Verbesserungen durch mehr Kommunikation vermutet, welche durch digitale

Hilfsmittel erreicht werden kann. Zum anderen werden Verbesserungendurch die Förderung von gewerkeübergreifenden Kompetenzen erwartet.

#### Anforderungen an Facharbeiter\*innen, Auszubildendeund Lernorten

Im Hinblick auf die geforderten fachlichen Kompetenzen werden trotz der digitalen Transformation keine besonderen Veränderungen gesehen bzw. gefordert. Die traditionelle Fachpraxis, mathematische Kompetenzen und angemessene fachliche Kommunikationskompetenzen bleiben wichtig. Digitales kommt "on top" dazu, sollte allerdings "maßvoll" integriert werden und keineswegs einem Selbstzweck dienen. Eine grundsätzliche digitale Affinität wird allen heutigen Auszubildenden unterstellt und müsse für die Digitalisierung in der Arbeitswelt gezielt genutzt werden.

Bei den überfachlichen Kompetenzen werden Motivation, Eigenständigkeit, Zuverlässigkeit, Auftreten beim Kunden sowie Teamfähigkeit als klassische Sekundärtugenden aufgeführt.

Die Lernortkooperationen mit überbetrieblichen Berufsbildungsstätten und berufsbildenden Schulen werden überwiegend positiv bewertet. Gewünscht werden noch mehr Transparenz und Abstimmung, z. B. über eine gemeinsame Plattform. Besondere zusätzliche Angebote zur Qualifizierung von Ausbilder\*innen werden als nicht erforderlich angesehen.

## **PROJEKTDESIGN**

#### VORÜBERLEGUNGEN

Die Ausformung des Projekts und der Lernsituationen folgt einigen zentralen Anforderungen:

Am Beispiel eines realitätsnah gestalteten fiktiven Bauvorhabens, das in virtueller Realität (VR) online dargestellt ist, sollen Auszubildende zehn verschiedener Gewerke aus drei Standorten (Kassel, Bühl, Osnabrück) zusammenarbeiten, um die notwendigen Arbeiten fachgerecht zu planen und die Ausführung vorzubereiten.

- Dabeisind die Schnittstellen der Gewerkebesonders zubeachten und zwischen den Auszubildenden der verschiedenen Gewerke zu diskutieren, damit möglichst reibungslose Arbeitsprozesse erreicht und Bauausführungsfehler vermieden werden.
- Zur Abstimmung zwischen den Gewerken sollen Online-Kommunikationssysteme und eine virtuelle Online-Anwendung genutzt werden.
- Der korrekte Umgang mit digitalisierten Messmitteln und Arbeitsgeräten/Maschinen ist ein fachlicher Schwerpunkt der Lernprozesse.
- Zur Arbeitsplanung, zur Erfassung von Betriebsund Arbeitsprozessdaten sowie zur Nutzung und Bearbeitung aller Arbeitsdokumente wie Zeichnungen, Ausführungspläne, Protokolle usw. soll eine Handwerks-App/ein digitales Bautagebuch eingesetzt werden.
- Die Arbeitsergebnisse sind mittels digitaler Medienwerkzeuge und geeigneter Softwaretools zu dokumentieren. Hier steht die Entwicklung methodischer Kompetenzen im Vordergrund.

Technologiegestütztes, problembasiertes Lernen nach dem Modell der vollständigen Handlung kann als

didaktisches Konzept diesen Anforderungen am ehesten gerecht werden: Im Mittelpunkt steht ein komplexes Rahmenszenario mit sechs aufeinander folgenden und aufeinander abgestimmten Lernszenarien, die jeweils in der Planungs-, Vorbereitungs- und Ausführungsphase die Zusammenarbeit von Lernenden unterschiedlicher Gewerke erfordern. Die übergreifenden planerischen Arbeiten erfolgen im virtuellen Raum beziehungsweise mit Bezug darauf.

Die netzgestützte VR- und Kommunikationstechnologie ermöglicht orts- und gewerkeübergreifende Kommunikation in arbeitsvor- und -nachbereitenden Phasen, was realen Besprechungen auf Baustellen sehr nahe kommt. Die Verbindung mit der punktuellen arbeitspraktischen Umsetzung ausgewählter Teilaufgaben/Mikroprojekte (z. B. Mess-Übungen) in ProjectLabs und Ausbildungswerkstätten bietet verschiedeneMöglichkeitender Einbindung auch kleinerer "digitaler Lernsequenzen" in Regelkurse der überbetrieblichen Ausbildung (ÜBA).

#### EINGESETZTE TECHNOLOGIEN

Mit dem Einsatz digitaler Arbeits- und Messsysteme und digitaler Arbeitsgeräte/Maschinen ist eine teilweise massive Veränderung von Arbeitsprozessen verbunden. Ein Beispiel dafür ist die Aufmaßerstellung mittels vollautomatisierter optischer Erfassung und digitaler Datenbearbeitung anstelle manueller Erfassung und Auswertung. Folgende Technologien und Medien wurden als besonders bedeutsam und zukunftsweisend erkannt und im Projekt eingesetzt:

- Onlinebasiertes Virtual Reality-System
- digitale Planungstools
- Handwerks-App
- 3D Laser-Scanner sowie entsprechende Software
- Drohne mit Kamera und Software
- Digitale Messmittel wie Laser-Distanzmessgerät, Feuchtemessgerät, Temperaturmessgeräte,

Druck- und Leckmengen-Messgerät

- Digitaler Kran, digitale gesteuertes Verdichtungsgerät
- Netzwerkkommunikationstools
- Digitale Dokumentations- und Präsentationstechnik

Die Arbeit mit digitalen Medien- und Präsentationstechnik ist eine wichtige Voraussetzung u. a. für den fachgerechten Einsatz digitaler Prozesssteuerungs- und Dokumentationswerkzeuge wie Bautagebücher, die in der Arbeitspraxis stark an Bedeutung gewinnen und als zentrale Instrumente für die Vermittlung von Prozesswissen und die Förderung von Systemverständnis zu betrachten sind. Denn darin bildet sich der vollständige Arbeitsprozess von der Kundenanfrage (in diesem Fall

der vorliegenden Architekturplanung) über die Variantenklärung und Kundenberatung, die Erfassung der Prozessdaten bis hin zum Aufmaß, zum Abnahmeprotokoll und der Vorbereitung der Fakturierung ab.

#### **LERNORGANISATION**

Die Phasen des Lernens, die dem Prinzip der Handlungsorientierung folgen, sind in Abschnitt 4 (Ablauf der Lernszenarien) dieses Kompendiums erläutert. Deshalb wird hier anhand der nachfolgenden Abbildung nur kurz auf organisatorische Aspekteder Lehrgangsgestaltung sowie auf den Gewerke-Bezug und auf die Lernorte mit den jeweiligen grundsätzlichen Schwerpunkten eingegangen.

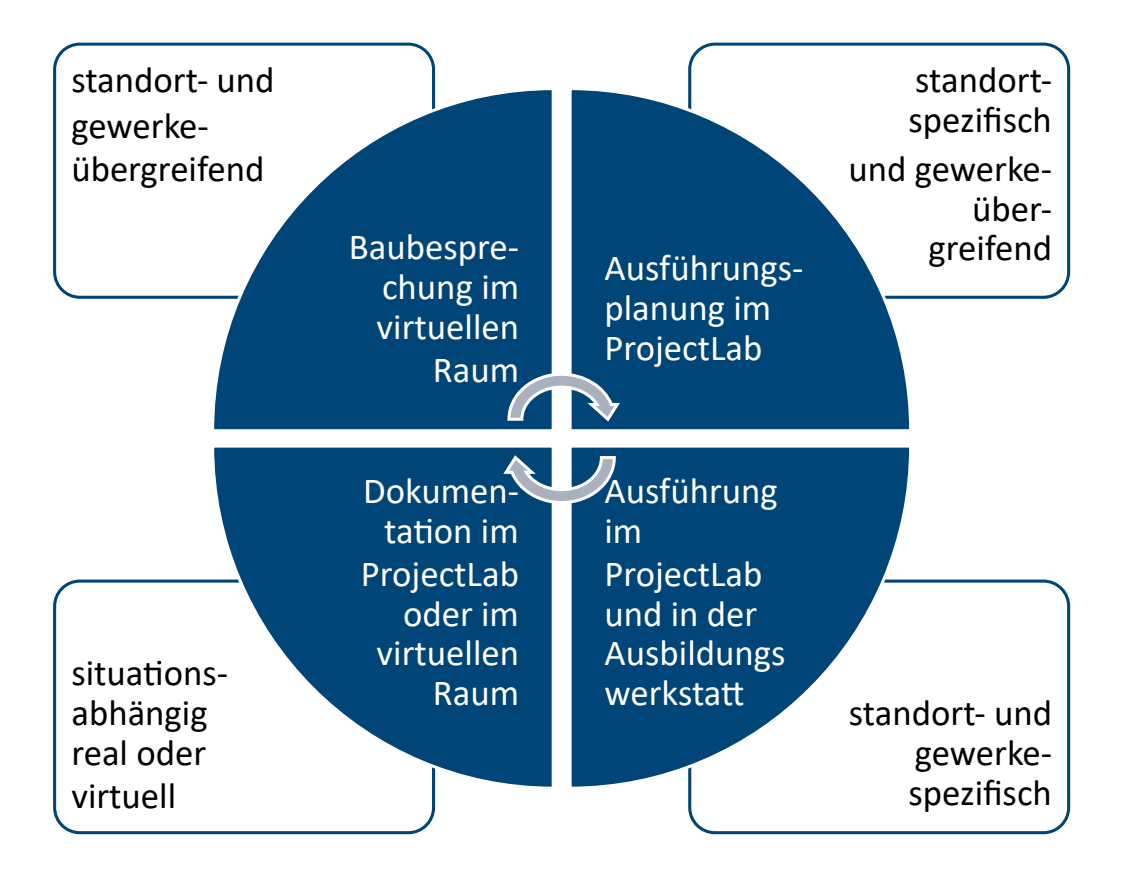

Die gemeinsamen Baubesprechungen finden online in der virtuellen Umgebung statt. Dabei sind Lernende der jeweils relevanten Gewerkeausallen beteiligten Standorten vertreten. Die Erfassung der jeweiligen Gesamtsituation, die Festlegung des weiteren Vorgehens und die Abstimmung der Schnittstellen und Übergänge stehen im Fokus. Bei Bedarf können ergänzend auch standort- und gewerkespezifische Erkundungen im virtuellen Raum stattfinden.

ProjectLabs sind an allen Standorten eingerichtet mit einer auf die vor Ort vertretenen Gewerkeausgerichteten Ausstattung. An diesen Orten halten sich die Lernenden physisch auf während der Baubesprechungen im virtuellen Raum und es sind gleichzeitig die Orte der Vor- und Nachbereitung dieser virtuellen Besprechungen. Dabei wird aus fachlicher Sicht standortbezogen gearbeitet, d. h. die Auszubildenden der am Standort vertretenen Gewerke klären jeweils für sich oder miteinander Details der Arbeitsausführung, die sie selbst betreffen und für die in den gemeinsamen Besprechungen der grobe Rahmen abgesteckt wurde.

In den ProjectLabs stehen die digitalen Arbeitsmittel und Geräte sowie Präsentations- und Kommunikationstechnik zur Verfügung. Dort und in den Werkstätten können standortgebunden entsprechende gewerkespezifische praktische Arbeiten oder messtechnische Übungen ausgeführt werden.

Die jeweiligen Lerngruppen erstellen Dokumentationen in der Regel auch im ProjectLab, wo die erforderliche Technik verfügbar ist. Aber auch die virtuelle Umgebung bietet Möglichkeiten, Prozessinformationen und Ergebnisse festzuhalten, beispielsweise durch Fotos und Messdaten, die direkt in das digitale Bautagebuch übertragen werden können.

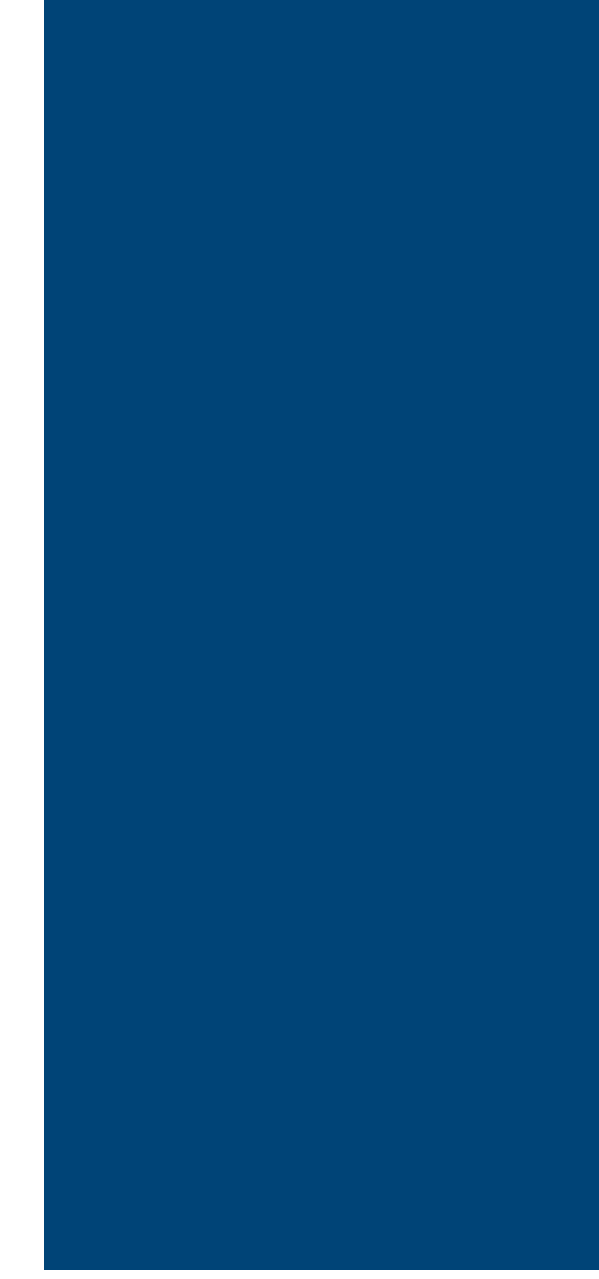

### LERNSZENARIEN

Das komplexe FortUnA-Lernprojekt umfasst sechs Szenarien, die einem ganzheitlichen Rahmenszenario zugeordnet sind. Die Teilszenarien sind fachlich nach den entsprechenden, üblicherweise aufeinander folgenden Teilarbeiten zugeschnitten.

#### RAHMENSZENARIO (SITUATIONSBESCHREIBUNG)

In einem in den 1980er-Jahren erbauten, zweigeschossigen Gebäude in Holzrahmenbauweise mit Teilunterkellerung ist das Erdgeschoss bewohnt. Das Dachgeschoss wurde in den späten 80er-Jahren nachträglich gedämmt und teilweise für einen weiteren Innenausbau vorbereitet. Dabei wurde eine alukaschierte Mineralwolldämmung eingebracht und die Dachschrägen sowie die Decke im Bereich der Kehlbalkenlage mit Holzwolle-Leichtbauplatten bekleidet. Die Treppenhauswände wurden ebenfalls in Holzrahmenbauweise erstellt, im Dachgeschoss sind sie jedoch überwiegend nur einseitig mit OSB beplankt.

Zum Teil wurden Frisch- und Abwasserleitungen aus dem Badezimmer bzw. der Küche des Erdgeschosses bis über die Rohdecke (22 mm OSB-Beplankung) des Dachgeschosses gelegt.

Die Giebel und Drempelwände wurden mit OSB-Platten beplankt. Im östlichen Giebel befinden sich zwei einflügelige Fenster und im westlichen Giebel zwei Glastüren, die auf den bereits vorhandenen Balkon führen, der

jedoch bisher nicht genutzt wurde, da das Dachgeschoss bisher nur als Abstell- und Wäschetrockenfläche diente.

DasDachgeschosssoll nun zu einer separaten Wohnung ausgebaut werden. Hierfür sind eine umfassende energetische Sanierung sowie Neueindeckung der Dachflächen notwendig. Zusätzlich sollen auf der südlichen Dachseite Solarkollektoren installiert werden. Nach dem vorliegenden Architekturentwurf soll die Dachgeschosswohnung durch einen großen Hauptraum geprägt werden, der Küchen-, Wohn- und Bürobereich umfasst und Zugang zum Balkon bietet. Wohnkomfort und Belichtung sollen durch die Neuerstellung einer Trapezgaube auf der Südseite sowie den Einbau zwei zusätzlicher Dachflächenfenster auf der Nordseite (Schlafzimmer und Bürobereich) erhöht werden. Auf der östlichen Seite desDachgeschossessollen ein Schlafzimmer und das Bad entstehen.

#### **TEILSZENARIEN**

Die Teilszenarien, die in der folgenden Abbildung mit dem vorgesehenen Ablauf dargestellt sind, bilden einen typischen, realistischen Bauverlauf ab. Die Übersicht kann den Lernenden noch vor der Bearbeitung der ersten Teilaufgabe einen ersten Eindruck vom Gesamtumfang der zu erledigenden Arbeiten geben und die Notwendigkeit eines zwischen den verschiedenen Gewerken abgestimmten Vorgehens verdeutlichen.

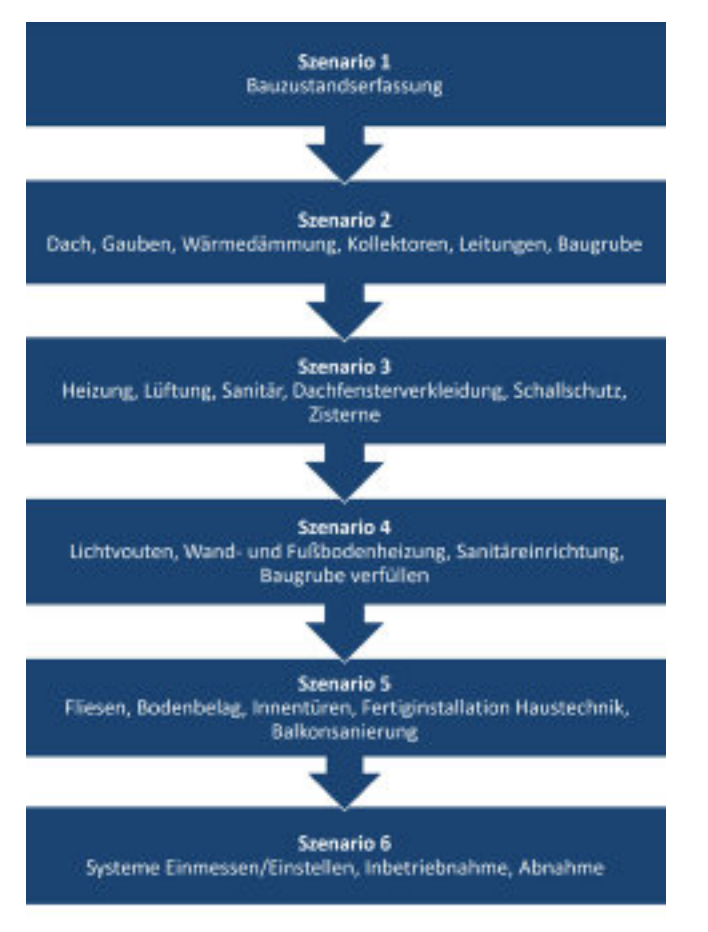

#### LernszenarienÜbersicht

Die Bearbeitung der Szenarien erfolgt vornehmlich gedanklich kollaborativ in der Diskussion, allerdings bis in Details der Ablauf- und Ausführungsplanung. Handwerkliche Ausführungensind an ausgewählten Punkten vorgesehen, beispielsweise beim Erarbeiten des korrekten Umgangs mit digitalisierten Messgeräten und Arbeitsmitteln oder bei Teiltätigkeiten, die in der jeweiligen Lernsituation besonders wichtig sind. Hierzu machen weder die Lernmaterialien noch die virtuelle Umgebung Vorgaben. Die Entscheidung über die Verbindung planerischer und handwerklicher Tätigkeiten treffen die Ausbilderinnen und Ausbilder – ggf. in Abstimmung mit den Lernenden – unter Berücksichtigung des jeweils spezifischen situativen und organisatorischen Rahmens und der bereits vorhandenen Kompetenzen der Lernenden.

Nach der Bearbeitung des (Einstiegs-)Szenarios 1 durch die Auszubildendenist der Bauzustanderfasst und digital dokumentiert. Alte Einbauten sind zurückgebaut (Dämmwolle, Holzwolle-Leichtbauplatten), im Außenbereich befindet sich noch keine Baugrube.

Am Ende des Lernszenarios 2 sind alle erforderlichen Abstimmungen getroffen für die bauliche Sanierung des Daches einschließlich Gaube, Dachflächenfenster und Wärmedämmung. Vorbereitungen zur Sicherstellung der Luftdichtheit sind getroffen. Die Einbringung der einseitig beplankten Innenwände ist besprochen, ebenso wie die Leitungen und Anschlüsse, die Montage der Solarkollektoren, das Ausheben der Baugrube und der Leitungsgräben, die Baustelleneinrichtung und die Absperrung. Alles ist bezüglich der Schnittstellen zwischen den Gewerkenund der Abfolge der Arbeiten geprüft und digital dokumentiert. Die Lernenden haben verschiedene digitalisierte Arbeitsmittel und Geräte kennengelernt, die zur Umsetzung der entsprechenden Arbeiten eingesetzt werden sollen, beispielsweise einen 3D-Laserscanner und eine Drohne.

Im Lernszenario 3 stehen der Abschluss der Rohinstallationen, die Schließung der zuvor nur einseitig beplankten Innenwände, der Roh-Einbau des Dachfensters im Bad, der Bau des Eisspeichers und das Setzen der Punktfundamente für den Energiezaun im Mittelpunkt. DieLernendenführen dazunach Möglichkeit praktische Übungsarbeiten in der Werkstatt aus.

Nach Abschluss des vierten Szenarios sind die Wandflächen gespachtelt und die Laibung der Dachfenster und Lichtvouten eingebaut. Die Fußbodenheizung ist verlegt, der Estrich ist fertig, die Leitungen sind an die Zisterne angeschlossen, der Energiezaun steht und alles ist dokumentiert.

Das fünfte Szenario schließt die konstruktiven Arbeiten und die Installationen ab. Danach sind die Bodenbeläge und die Wandbeläge fertig, die Bäder fertig installiert und alle Türen eingebaut. Die Baugrube und die Fundamente sind verfüllt, der Balkon ist vollständig saniert und alles ist dokumentiert.

Das sechste Szenario befasst sich vor allem mit der Konfiguration gebäudetechnischer Systeme, mit Aufmaßen und soweit erforderlich mit der Erstellung von Nutzungs-/Instandhaltungshinweisen. Der Dachausbau ist vollständig abgeschlossen, alles ist digital dokumentiert, die Abnahme ist erfolgt und die Bauherrschaft sollte zufrieden sein!

#### VIRTUELLEUMGEBUNG

Den Rahmen für das gemeinsame, standort- und gewerkeübergreifendeLernenbildet dasvirtuelle 3D-Modell eines zweigeschossigen Wohngebäudes, dessen Dachgeschosszu einer separaten Wohnung ausgebaut werden soll.

In der virtuellen Welt finden online die gemeinsamen Baubesprechungen sowie gewerkespezifische Erkundungen statt. In den ProjectLabs erfolgen standortgebunden, durch die jeweiligen Lerngruppen, die Arbeitsplanung und -vorbereitung sowie die Dokumentation. Dort stehen auch die digitalen Arbeitsmittel und Geräte sowie Präsentations- und Kommunikationstechnik zur Verfügung. In den Werkstätten können entsprechende praktische Arbeiten ausgeführt werden.

#### Basisund Idee

Bei den ersten gemeinsamen Überlegungen bezüglich eines passenden Gebäudemodells, kam den Projektpartnern schnell die Idee, dass sich das Modell des "virtuellen Digitalgebäudes", welches für das Projekt DaviD*(Dasvirtuelle Digitalgebäude)* entwickelt wurde, als Ausgangsstruktur eignen könnte. Hierbei handelt es sich um ein zweigeschossiges Gebäude mit zwei separaten Wohneinheiten, für das das Bundesbildungszentrum des Zimmerer- und Ausbaugewerbes bereits ein 3D-CAD-Modell konstruiert hatte. Dieses CAD-Modell diente als Grundlage für die Programmierung des mit einem Wiki verlinkten virtuellen Digitalgebäudes.

Eine ähnliche Vorgehensweise wurde für das Projekt FortUnA von allen Projektpartnern als sinnvoll erachtet.

Vom Bundesbildungszentrum wurde das bestehende CAD-Modell zunächst bezüglich der für das Projekt Fort-UnA festgelegten Rahmenbedingungen umfangreich angepasst. So wurde z. B. der Drempel erhöht, um mehr Wohnraum im Dachgeschoss zu erhalten. Das CAD-Modell wurde sowohl im Innen- als auch im Außenbereich des Dachgeschosses insgesamt so geändert und umkonstruiert, dass anschließend ein Entwurf "Ausgangszustand" sowie ein Entwurf "fertig saniert und ausgebaut" vorlagen.

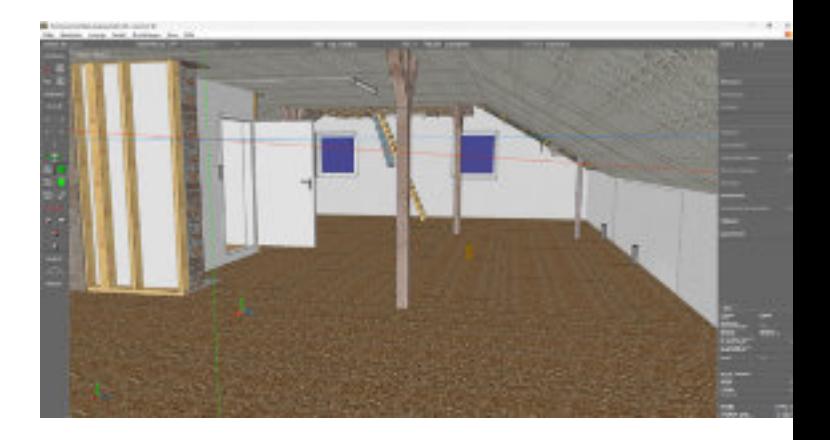

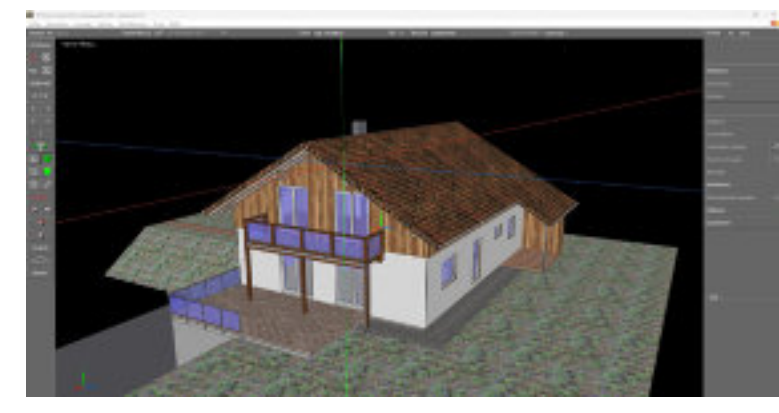

Das CAD-Modell "Ausgangszustand"

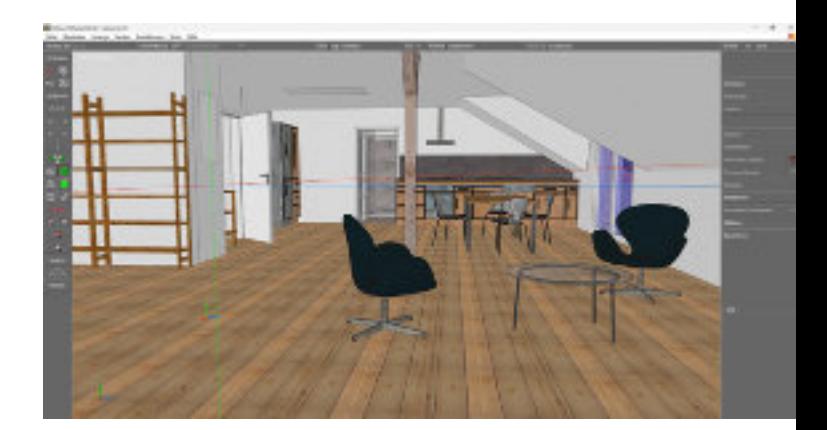

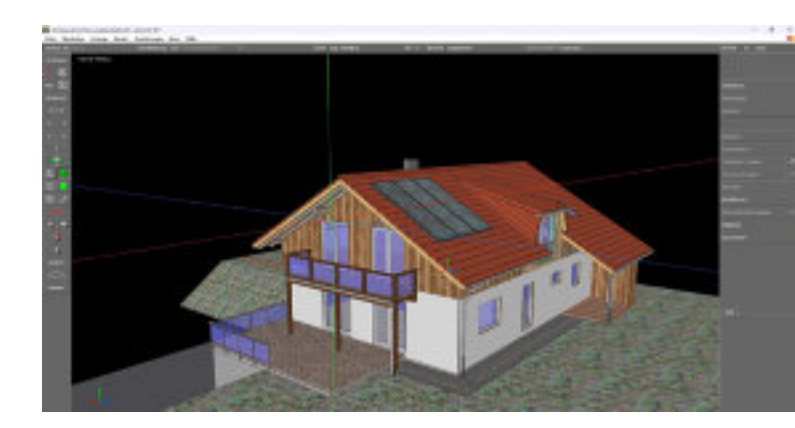

Das CAD-Modell "fertig saniert und ausgebaut"

Diese beiden Entwürfe wurden von allen Projektpartnern hinsichtlich des Bauzustands sowie der darzustellenden Bauteile und Texturen final abgestimmt. Sie dienten als Grundlage, um die zwischen dem Ausgangszustand und dem fertig sanierten Zustand benötigten weiteren Bauzustände und Darstellungen mit den sich daraus ergebenden Szenarien zu entwickeln.

#### Von CADzur VR

Die inhaltliche und grafische Entwicklung der einzelnen Ausbaustufen und der daraus abgeleiteten Szenarien erfolgte in permanenter Abstimmung zwischen den Projektpartnern mit ständiger Erweiterung des CAD-Modells durch das Bundesbildungszentrum. Sobald die ungefähre Anzahlan benötigten Szenarienfestgelegt war, konnte das Ausschreibungs- und Vergabeverfahren für die VR-Entwicklung durchgeführt werden. Nach erfolgter Auftragsvergabe an die Flavia IT-Management GmbH begann diese mit der ersten Modellierung der Virtual Reality (VR)-Umgebung auf Grundlage der CAD-Modelle.

Es folgten intensive Abstimmungs- und Entwicklungsprozesse sowohl zwischen den Projektpartnern, in denen die Szenarien und das CAD-Modell inhaltlich weiterentwickelt wurden, als auch zwischen dem Bundesbildungszentrum und der IT-Firma, um die benötigten optischen Darstellungender Szenarienin die VR-Welt zu übertragen. Grundlage für die VR-Programmierung und -Darstellung waren immer die zuvor von den Projektpartnern festgelegten Weiterentwicklungen des CAD-Modells mit genauen Vorgaben bezüglich der unterschiedlichen Baustofftexturen sowie diverser Beispielfotos als Vorlagen für Details, wie z. B. Kabeldurchführungen, Steckdosen, Lüfterziegel u. v. m. Aus diesem Prozess gingen Stück für Stück die sechs aufeinander aufbauenden Szenarien hervor, die nun in ihrem endgültigen Erscheinungsbild in der VR verfügbar sind.

#### Szenarien in VR

Diefolgenden Abbildungen zeigendie in der virtuellen Umgebung dargestellten (Ausgangs-)Zustände in den Lernszenarien, die als Grundlage der Online-Baubesprechungen dienen. Die abgebildeten Situationen entsprechen den Endzuständen bzw. Arbeitsergebnissen der jeweils vorangegangenen Lernszenarien. Durch diese auf der Basisvon Musterlösungen für jedes Szenario definierten Ausgangssituationen ist es möglich, die Szenarien auch einzeln und unabhängig voneinander von den Lernenden bearbeiten zu lassen. In den Arbeitsmaterialien sind die wichtigsten Details der Szenarien-Ausgangssituationen beschrieben.

#### Szenario 1

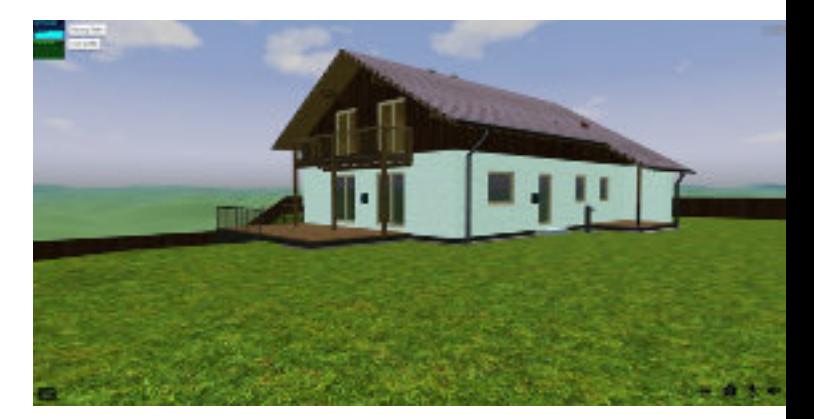

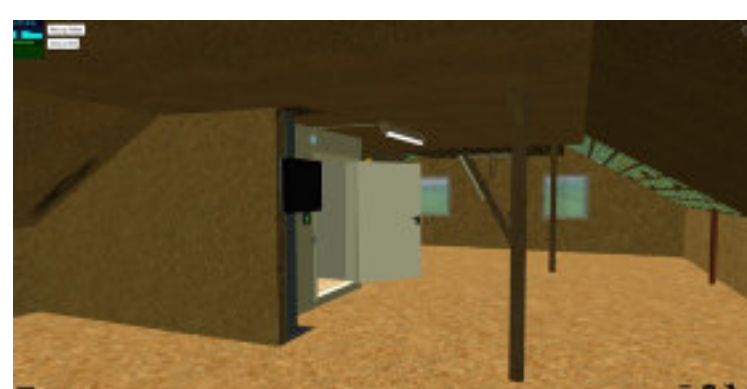

Ausgangszustand, es haben außen und innen noch keine sichtbaren Arbeiten stattgefunden.

#### Szenario 2

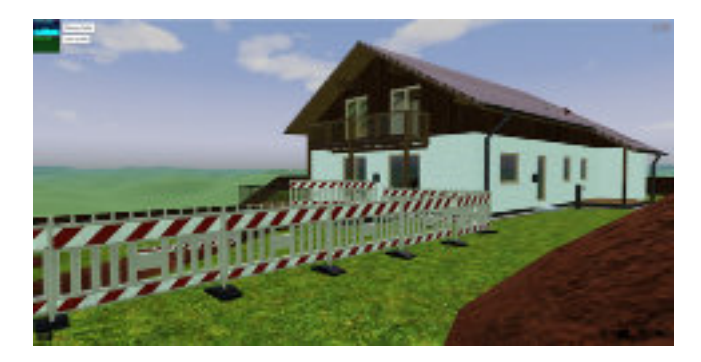

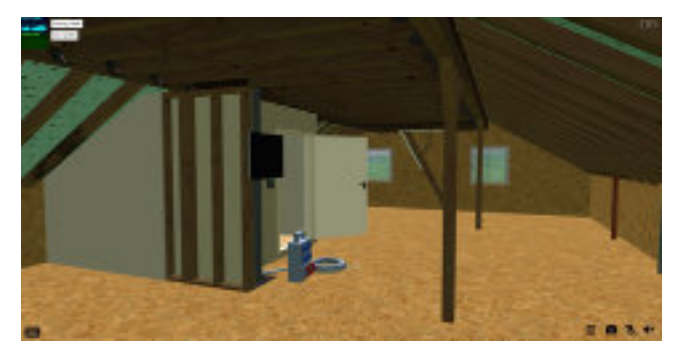

Die Baugrube für die Eisspeicherzisterne und den Energiezaun wurde ausgehoben, das Dachgeschoss wurde innen entkernt, eine Baustromverteilung wurde installiert.

#### Szenario 3

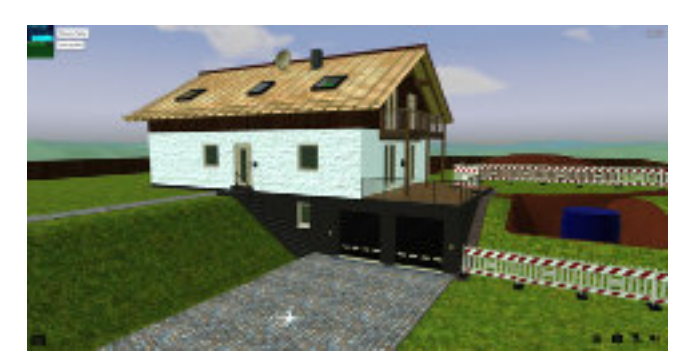

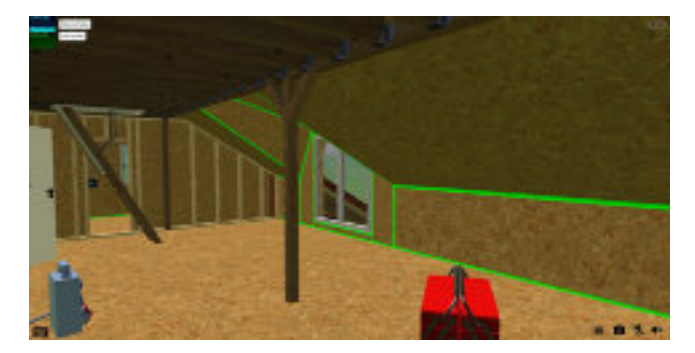

Die Eisspeicherzisterne wurde eingebaut und die Punktfundamente für den Energiezaun wurden erstellt. Die Dachflächen sind energetisch saniert, Holzständerwände und die Trapezgaube sind eingebaut und die innenseitige OSB-Beplankung ist erfolgt.

#### Szenario 4

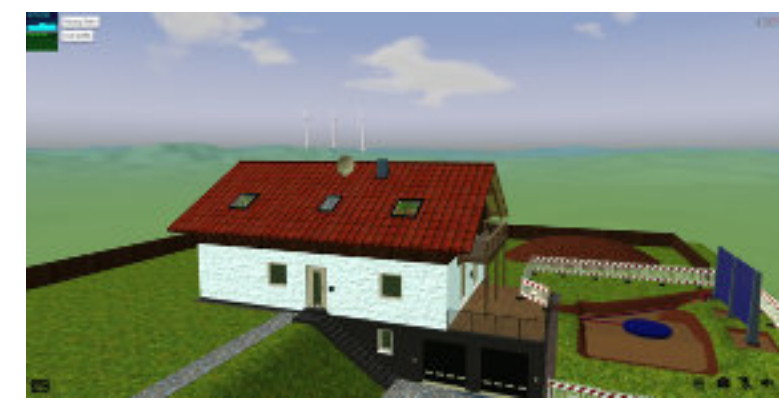

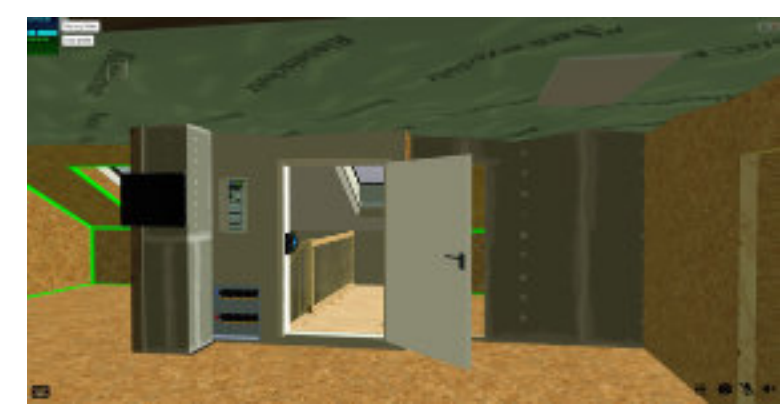

Das Dach ist neu eingedeckt, alle Dachflächenfenster sind eingebaut, der Energiezaun wurde montiert und die Baugrube bereits teilweise wieder verfüllt. Im Innenbereich sind die Elektro- und Sanitärinstallationen weit fortgeschritten, die neuen Innenwände sind nun beidseitig beplankt.

#### Szenario 5

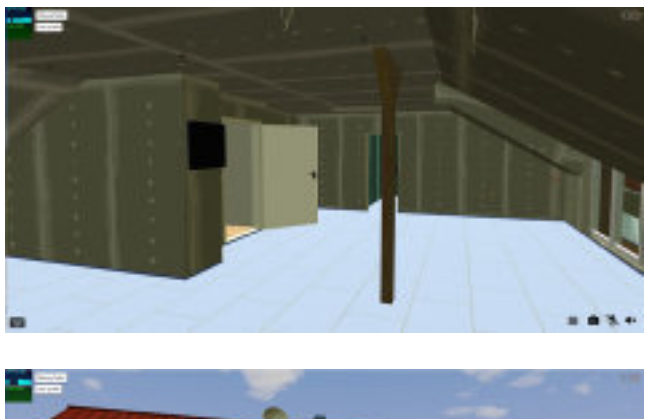

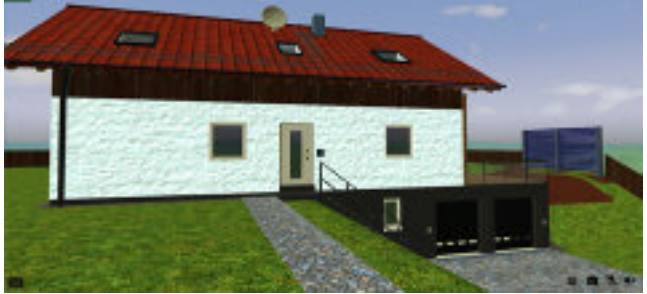

Schneefanggitter und eine Laufrostanlage sind montiert, die neue Holzfassade im Bereich der Gaube wurde fachgerecht an die Bestandfassade angeschlossen, die bodentiefen Gaubenfensterhaben einGeländererhalten. Innen wurden die Wände mit Gipsplatten beplankt und verspachtelt. Die Steckdosen sind luftdicht eingebaut sowie alle Lampenauslässe vorbereitet.

#### Szenario 6

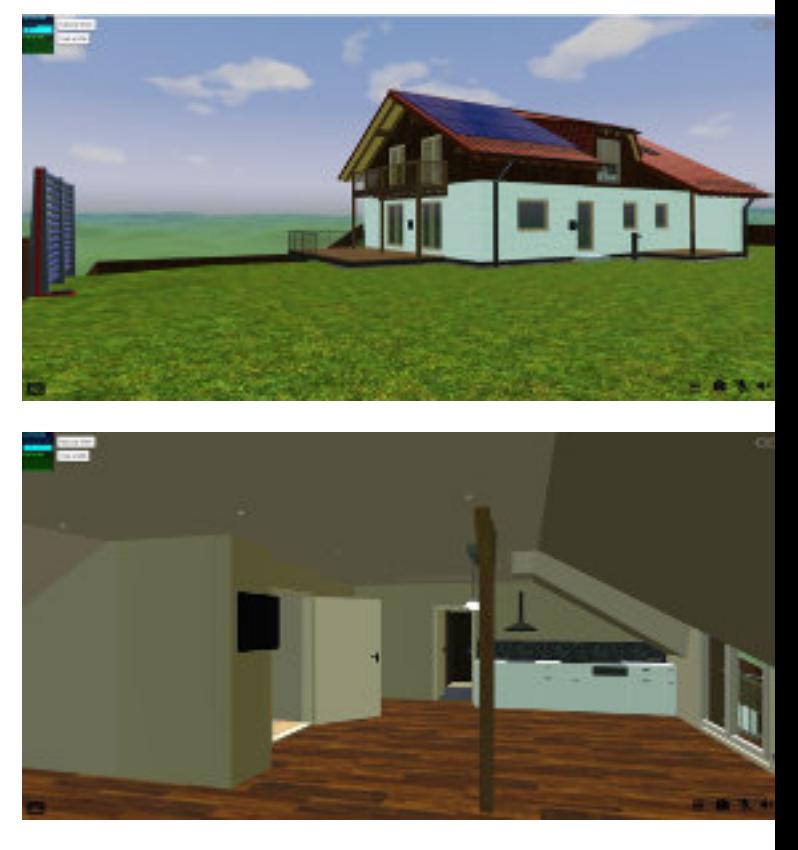

Alle Gewerke haben ihre Arbeiten abgeschlossen, das Dachgeschoss ist fertig saniert und ausgebaut. Es finden die Bauabnahmen und finalen Baubesprechungen in der VR-Umgebung statt.

### PROJECTLABS<sup>1</sup>

Die Etablierung von ProjectLabs als innovative Lernräume geht zurück auf die Maker-Bewegung und gründet auf dem Gedanken, dass Menschen sich auf entwickelnde und gestalterische Weise mit Objekten auseinandersetzenund nicht nur in der Verbraucherrolleverharren wollen<sup>2</sup>.

Das englische Verb "to make" lässt sich hier nicht einfach mit "machen" übersetzen, sondern schließt Haltungen und Einstellungen von Menschen mit ein, die an ihr Handeln entsprechende Ansprüche stellen. Die folgenden Abbildungen zeigen kennzeichnende Merkmale von ProjectLabs und einige Begriffe, die teilweise synonym zu ProjectLabs verwendet werden und teilweise Varianten benennen $^3$ .

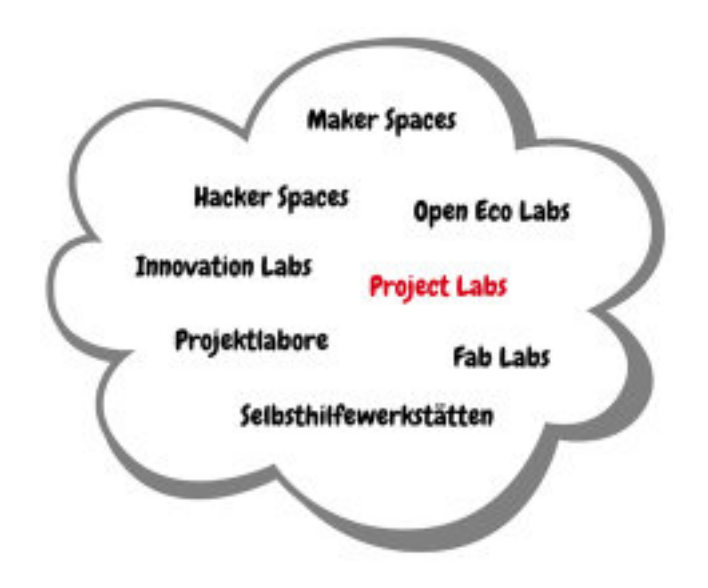

Begriffe zu ProjectLabs – Synonyme und Variationen

1 "ProjectLabs" ist ein international gebräuchlicher Begriff, der deshalb in diesem Kompendium anstelle der deutschen Übersetzung "Projektlabore" benutzt wird.

2 vgl. Dougherty, D. (2012). The maker movement. Innovations, 7(3), 11–14.

3 Für vertiefte Ausführungen zur Maker-Bewegung und daraus hervorgegangenen Konzepten siehe: Mahrin, Bernd; Luga, Jürgen (2022): MakerSpaces – Kreativzonen für co-kreatives, berufliches Lernen und Arbeiten. In: Mersch, Franz Ferdinand; Pahl, Jörg-Peter (Hrsg.): Handbuch Gebäude Berufsbildender Schulen – Gestaltung schulischer Lern- und Arbeitsumgebungen im Kontext von Berufsbildung und Architektur. Bielefeld: wbv, 842–860.

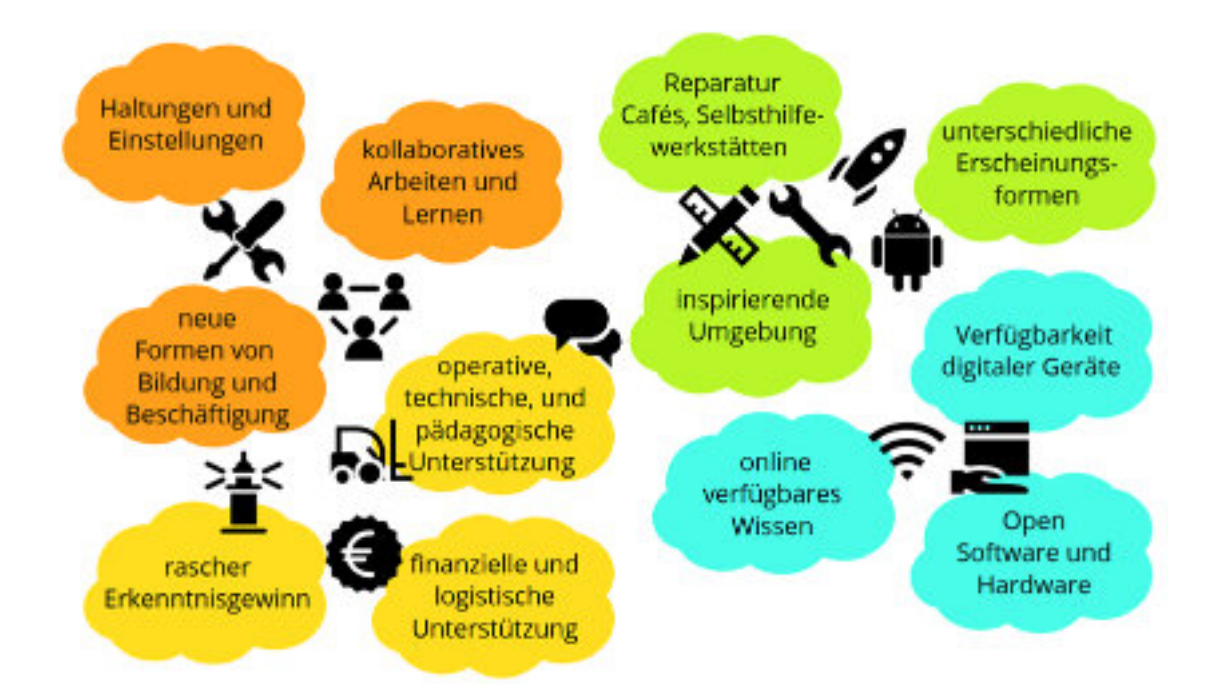

#### Kennzeichnende Merkmale von ProjectLabs

In den ProjectLabs, die im Rahmen des Verbundprojekts FortUnA entstanden sind, stehen den Auszubildenden berufstypische digitale Werkzeugezur Verfügung, die sie zur Lösung der komplexen Lern- und Arbeitsaufgaben in den sechsaufeinander aufbauenden Szenarien und zur medialen, digitalen Dokumentation ihrer Arbeit nutzen können. Außerdem ist dort die Informationstechnik verfügbar, die zur Nutzung der virtuellen Anwendung benötigt wird, also stationäre und mobile IT-Endgeräte, Head-Mounted Displays (HMD/VR-Brillen), Touchscreen-Großmonitor, Kameraund Tonausstattung.

DieProjectLabssollen in denBerufsbildungsstätten neben den Werkstätten und den Theorieräumen erhalten bleiben und in dem Sinne als Innovationsräume dienen, dass dort Lernen ohne fest vorgegebenen Rahmen möglich ist. Die Auszubildenden sollen Gelegenheit haben, mithilfe der dort vorhandenen Ausstattung auch eigene Ideen im Zusammenhang mit ihrer Ausbildung umzusetzen. ProjectLabs werden auf diese Weise zu MakerSpaces. Diese Funktion der ProjectLabs wurde allerdings im FortUnA-Projekt noch nicht erprobt, aber das folgende Zitat mag die Idee verdeutlichen:

"Ein MakerSpace ist ein Ort, an dem jemand lernen kann, wie man ein neues Werkzeug oder Material auf eine neue Art und Weise benutzt, an dem derjenige sieht, woran andere arbeiten und/oder an dem er

erforscht und entdeckt, wie man dieses neue Material oder diese neue Fähigkeit bei der Verfolgung eines intrinsisch motivierten Projekts nutzt. Es ist im Grunde genommen ein Ort, an dem man coole Dinge machen kann während man durch praktisches Experimentieren lernt, kreative Problemlösung übt und durch Herausforderungen ausharrt, um sein Ziel zu erreichen "4

Schließlich bieten die ProjectLabs auch den Ausbilderinnen und Ausbildern neue Möglichkeiten – beispielsweise, um kleine Gruppen besonders leistungsstarker Auszubildender mit besonderen Aufgaben zu betrauen, für die eigene Kompetenzsteigerung im Umgang mit den neuen digitalen Technologien, oder für die Erstellung von cross media<sup>5</sup> Lehrgangsmaterialien.

#### 4 Pugsley, L. (2016). Makerspace 101 Guide. (Übersetzt durch B. Mahrin)

5 Cross media meint die Kombination aus Materialien unterschiedlichen Typs wie gedruckte Medien, Bildmedien, Videos, Tonmedien, digitale Lernanwendungen usw.

## 4. ABLAUFDER **LERNSZENARIEN**

Im Projekt Fortuna wurden Lerneinheiten für Auszubildende entwickelt und erprobt, welche die drei Schwerpunkte Gewerkeschnittstellen, Digitalisierung sowie das Arbeiten in ProjectLabs fokussieren. Die Umsetzung erfolgt am Beispiel eines Dachgeschossausbaus als gewerkeübergreifendes Projekt, bei dem die Auszubildenden ihre vorhandenen fachlichen Kompetenzen einbringen. In sechs Szenarien wird der Ablauf des Ausbaus von dem nicht ausgebauten Dachgeschoss bis zur Fertigstellung einer Wohneinheit durchgespielt. In den ProjectLabserweitern die Auszubildendenihre fachli-

chen Kompetenzen, erlernen den Umgang mit digitalen Arbeitsmitteln und nutzen digitale Medien zur Kommunikation im eigenen Gewerketeam sowie zur Kooperation und Kommunikation mit Auszubildenden anderer Gewerke. Ein zentrales Element in jedem Szenario sind die Baubesprechungen im virtuellen Raum (VR-Raum). Im Austausch mit anderen Gewerken erkennen die AuszubildendenAnforderungenund Schnittstellen der gewerkeübergreifenden Kooperation, präsentieren die fachlichen Bezügeihres Gewerksund erweitern ihre kommunikativen Kompetenzen.

## **FESTLEGUNGENFÜR** DIE PLANUNG DERSZENARIEN

Die Szenarien umfassen die Entwicklung, Erprobung und Evaluation des gesamten Bearbeitungsverlaufs. Geplant ist daher eine Lehrgangswoche in Vollzeit, in der diese Szenarien nacheinander bearbeitet werden. Alle sechs Szenarien einschließlich des jeweiligen Endzustandessollen von den beteiligten Auszubildenden gemeinsam durchlaufen werden. Im Projekt erfolgte die Erprobung selbst allerdings in einzelnen Abschnitten und auch mit wechselnden Auszubildenden. Nach den Erfahrungen der Erprobung und Evaluation können einzelne Szenarienauch getrennt an den Standorten der Verbundpartner als Bestandteile regulärer Lehrgangswochen der ÜBA verwendet werden.

Pro Szenario findet mindestens eine virtuelle Baubesprechung mit allen Gewerken gemeinsam statt. Abhängigvon den Aufgabenstellungen können einzelne Gewerkezusätzliche virtuelle Baubegehungeneinplanen. Die Auszubildenden arbeiten je Gewerk im Team. Jeweils eine Person pro Team nimmt mit einem HMD (VR-Brille) an der virtuellen Baubesprechung teil, die anderen verfolgen die Baubesprechung im ProjectLab am Großbildschirm.

## **ABLAUF EINES SZENARIOS**

Jedes Lernszenario stellt für sich einen beruflichen Arbeitsauftrag dar und orientiert sich jeweils an den Phasen der vollständigen Handlung. Der Einstieg erfolgt in jedem Szenario über eine Beschreibung der gemeinsamen Ausgangssituation. In einer gewerkeübergreifenden Aufgabenstellungwird der aktuelle Baufortschritt zusammengefasst und auf ggf. notwendige Planungsunterlagen verwiesen. Die Auszubildenden können bei der Arbeit in den einzelnen Szenarienauf unterschiedliche Lösungsvarianten kommen. Mit Beschreibung der Ausgangssituationwird jeweils ein Standardfür die weiteren Ausführungen definiert und verdeutlicht welche Arbeitsschritte als nächstes anstehen. Die einzelnen

Arbeitsschritte werden in gewerkespezifischen Aufgabenstellungen konkretisiert. Anhand dieser Materialien erhalten die Auszubildenden eine Orientierung, welche Themenstellungen für die nächste Arbeitsphase anstehen und welche Anforderungen daran geknüpft sind.

Der grundsätzliche Ablauf eines Szenarios wird am Beispiel von Szenario 1 vorgestellt. Durch die Bearbeitung in alternierender Form – gewerkeübergreifend und gewerkespezifisch – überschneiden sich insbesondere die Phasen der Orientierung, der Information und der Planung.

| Analysieren<br>(Orientieren)          | Einstieg Lernszenario<br>Gesamtaufgabe und gewerkespezifische Aufgaben                      |
|---------------------------------------|---------------------------------------------------------------------------------------------|
| Informieren<br>Planen/<br>Entscheiden | Lernmodule:<br>VR-Nutzung/ digitale Medien - Gewerkeschnittstellen -<br>Digitale Messgeräte |
|                                       | Aufgabenbearbeitung im Gewerk                                                               |
|                                       | Baubesprechung (VR plus ProjectLab)<br>Vorbereitung - Durchführung - Nachbereitung          |
| Durchführen                           | Aufgabenbearbeitung im Gewerk                                                               |
| Auswerten                             | Baubesprechung Endzustand (VR plus ProjectLab)                                              |

Typischer Ablauf eines Lernszenarios am Beispiel von Szenario 1

#### Analysieren (Orientieren)

Die Gewerketeams klären die Ausgangssituation und analysieren den Auftrag. Sie orientieren sich, in dem sie vorhandenes Vorwissen und zur Auftragsbearbeitung erforderliche Kompetenzen abgleichen.

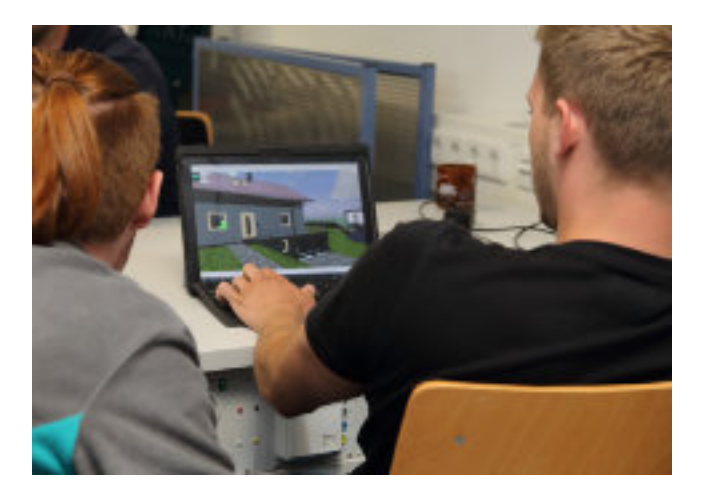

#### Informieren

Die Informationsphasen haben grundsätzlich zwei unterschiedliche Bestandteile. Sie bieten zunächst Raum für die Bearbeitung der übergreifenden Themen in Lernmodulen. Daneben werden zur Vorbereitung der Baubesprechungen erforderliche Inhalte bearbeitet. Die Auszubildenden überlegen, welche Informationen zu den erfolgten Arbeiten für die anderen am Bau Beteiligten relevant sind und welche Informationen sie wiederum benötigen für ihr anstehenden Arbeiten.

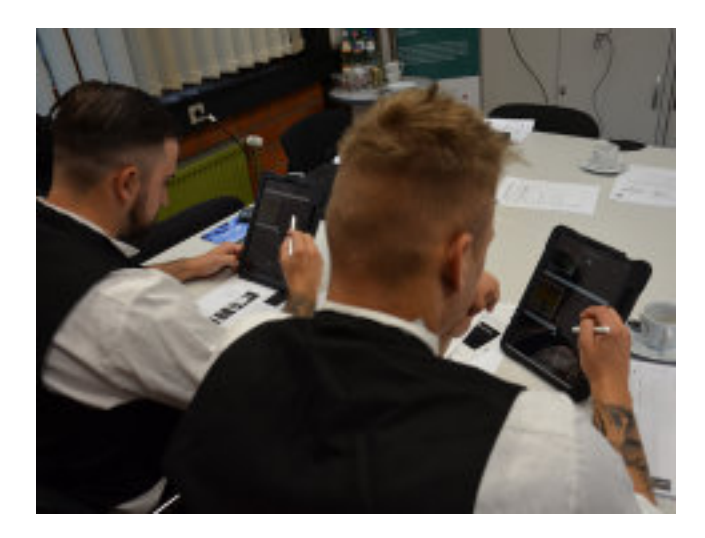

#### Planen/Entscheiden

Zur Abstimmung der Schnittstellen mit anderen Gewerken treffen sich die Auszubildenden zu einer vereinbarten Zeit auf der virtuellen Baustelle. Die Beteiligten erscheinen als Avatare zu der Baubesprechung, die durch

eine\*n Ausbilder\*in in der Rolle der Architektin/des Architekten moderiert wird. Die virtuelle Baustelle dient zugleich als Konferenzsystem und bildet realitätsnah den jeweiligen Baufortschritt ab, so dass Detailpunkte und Ausführungsmöglichkeiten am Objekt besprochen werden können. Die virtuelle Baubesprechung findet im Übergang der Phasen Informieren und Planen statt. Zum einen informieren sich die Auszubildenden in der virtuellen Umgebung über die konkreten Bedingungen vor Ort, zum anderen erfolgt dort der Einstieg in die Planungsphase. Je Gewerk nimmt mindestens eine Person an der virtuellen Baubesprechung im VR-Raum teil, der Rest des Teams verfolgt die Besprechung gemeinsam am Screen. Die Ergebnisse werden von den Auszubildendendigital protokolliert und dienenihnen als Grundlage für die Entscheidung über die Ausführung der folgenden Arbeiten. Im Anschluss an die Baubesprechung findet im Gewerketeam eine Nachbereitung statt, in der die anstehenden Aufgaben festgelegt werden.

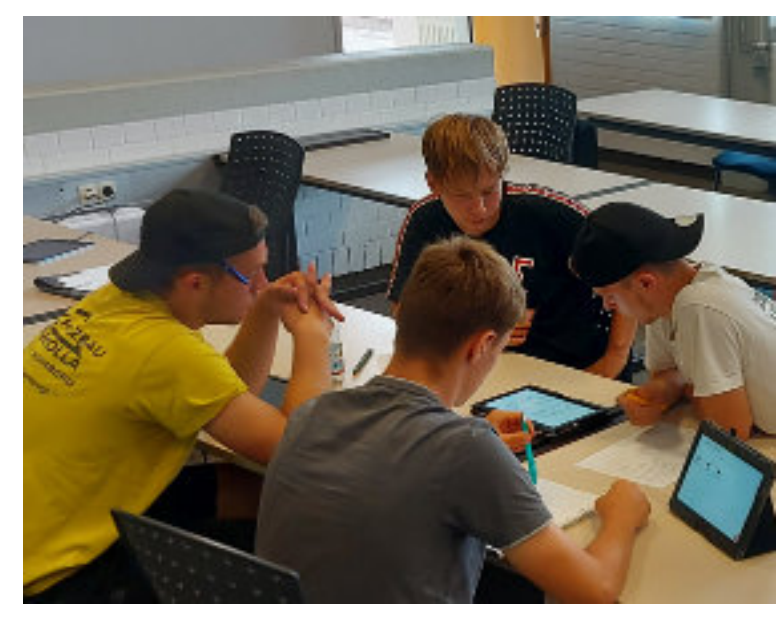

#### **Durchführen**

Nach diesen notwendigen Vorarbeiten gehen die Auszubildenden zur Planung der Durchführung über. Sie bearbeiten die gewerkespezifischen Aufgabenstellungen, indem sie selbstständig die notwendigen Arbeitsschritte für dengeplantenBaufortschritt beschreiben und teilweise auch in der Werkstatt oder im ProjectLab vollziehen. Damit haben die Auszubildenden im Idealfall einen weiteren Schritt im Bauprozess abgeschlossen, ihre Lösungen dokumentiert und für die nächste virtuelle Baubesprechung aufbereitet. Mit dieser abschließenden Besprechung im virtuellen Raum schließt ein jeder

Szenarien-Durchlauf ab. Dabei sollen die Auszubildenden den anderen Gewerken ihre Ergebnisse präsentieren, aufgekommene Fragen klären und erste Abstimmungen zu den nächsten Arbeitsschritten treffen.

Eine vollständige praktische Durchführung der im Dachgeschosserforderlichen Arbeiten ist in den Szenarien nicht vorgesehen. Zum Teil werden in diesen Phasen die Handhabungneuer digitaler Werkzeugeund die Ausführung ausgewählter Teilarbeiten an beispielhaften Aufgabenstellungen eingeübt. Daneben werden die Arbeiten durch eine detaillierte Arbeitsplanung gemeinsam simuliert. Durchgeführt werden vor allem Tätigkeiten, die sich in der Auftragsabwicklung auf den digitalen Informationsaustausch und die Kommunikation beziehen.

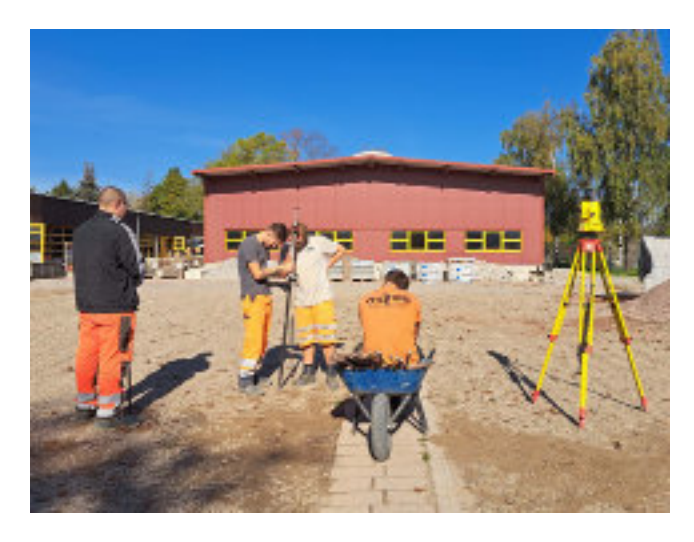

#### Auswerten

Am Ende eines Szenarios werden den anderen beteiligten Gewerkenin einer virtuellen Baubesprechung alle durchgeführten Arbeiten erläutert und Probleme besprochen.

Der Endzustand eines Szenarios beinhaltet die von jedem Gewerk umgesetzten Arbeiten in einer Lösungsvariante. Er ist im Verlauf identisch mit dem Ausgangszustand des folgenden Szenarios. In der Erprobung kann es daher sinnvoll sein, die virtuelle Besprechung des Endzustandes mit der Baubesprechung des nächsten Szenarios zusammenzulegen. Für die Entwicklung der Szenarienwird dennoch zunächst einegetrennte Durchführung angenommen, um eine klare Unterscheidung der Zielsetzungen zu erreichen.

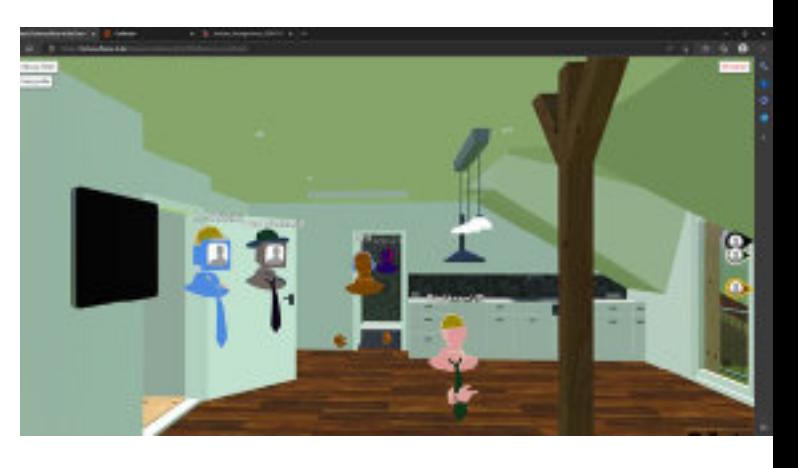

## 5. AUFGABEN-UND MUSTERLÖSUNGEN ZU DENLERNSZENARIEN

### RAHMENSZENARIO

Dem gesamten Lehrgang und damit auch den Aufgaben für die Lernenden liegt folgendes Rahmenszenario zugrunde:

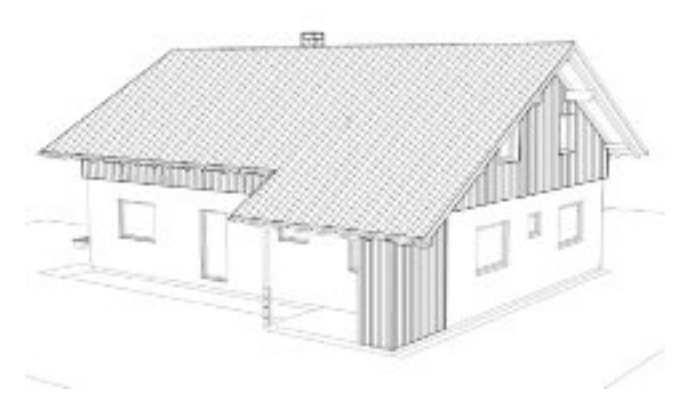

Gebäudeansicht Nordwest

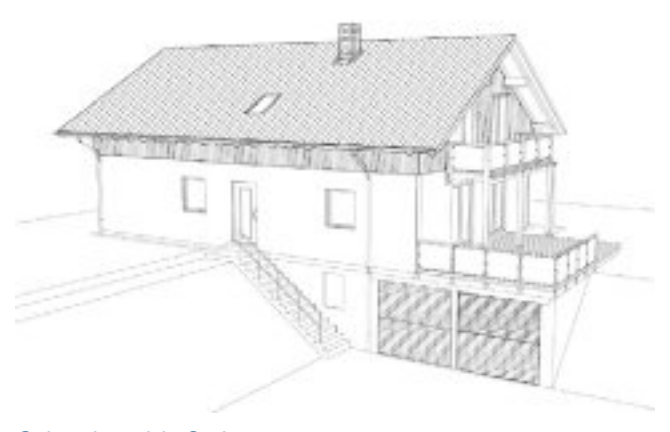

Gebäudeansicht Südost

#### SITUATIONSBESCHREIBUNG

Die Bauherrschaft hat vor Kurzem das in den 1980er-Jahren erbaute zweigeschossige Gebäude in Holzrahmenbauweise mit Teilunterkellerung erworben und bewohnt bereits das Erdgeschoss.

Das Dachgeschoss wurde in den späten 80er-Jahren nachträglich gedämmt und teilweise für einen weiteren Innenausbau vorbereitet. Nach Angaben der Bauherrschaft wurde eine alukaschierte Mineralwolldämmung eingebracht und die Dachschrägen sowie die Decke im Bereich der Kehlbalkenlage mit Holzwolleleichtbauplatten bekleidet.

Die Treppenhauswände wurden ebenfalls in Holzrahmenbauweise erstellt, im Dachgeschoss sind sie jedoch überwiegend nur einseitig mit OSB beplankt. Zum Teil wurden auch Frisch- und Abwasserleitungen aus dem Badezimmer bzw. der Küche des Erdgeschosses bis über die Rohdecke (22 mm OSB-Beplankung) des Dachgeschosses gelegt.

Die Giebel und Drempelwände wurden mit Gipsbauplatten beplankt. Im östlichen Giebel befinden sich zudem zwei einflügelige Fenster und im westlichen Giebel zwei Glastüren, die auf den bereits vorhandenen Balkon führen, der jedoch bis jetzt nicht genutzt wurde, da das Dachgeschoss vermutlich bisher nur als Abstell- und Wäschetrockenfläche diente.

Die Bauherrschaft beabsichtigt nun, das Dachgeschoss zu einer weiteren, separaten Nutzungseinheit ausbauen zu lassen, um es als Wohnung vermieten zu können. Hierfür ist auch eine umfassende energetische Sanierung sowie Neueindeckung der Dachflächen notwendig, zusätzlich sollen aufder südlichen DachseiteSolarkollektoren installiert werden.

Ein Architekturentwurf zum Dachgeschossausbau mit einem Raumprogramm wurde bereits erstellt. Demnach soll das Dachgeschoss zu einer großzügig gestalteten ein bis zwei Personen Wohnung ausgebaut werden, die durch einen großen, sich über ca. zwei Drittel der Grundfläche erstreckenden Hauptraum geprägt werden soll. Zu diesem als Küche, Wohn- und Bürobereich definiertem Raum gehört auch der bereits vorhandene Balkon. Zudem sollen Wohnkomfort und Belichtung durch die Neuerstellung einer Trapezgaube auf der Südseite sowie den Einbau drei zusätzlicher Dachflächenfenster auf der Nordseite (Schlafzimmer und Bürobereich) erhöht werden. Auf der östlichen Seite des Dachgeschosses sollen ein Schlafzimmer sowie das Badezimmer entstehen.

#### AUFGABENSTELLUNG

Die Bauherrschaft hat eine Angebotsanfrage für die energetische Sanierung der Dachflächen an ihren Ausbildungsbetrieb gestellt. Zudem sollen im Rahmen dieses Auftrags auch die Gaube erstellt und die zusätzlichen Dachflächenfenster eingebaut werden.

Für die Angebotserstellung benötigt Ihre Chefin nun eine Dokumentation des genauen Ist-Zustands des Dachgeschosses mit besonderem Augenmerk auf eventuell sichtbare Schädenan der vorhandenen Konstruktion. Auch die Querschnitte der Sparren, sichtbaren Pfetten und Pfosten sind von Interesse. Darüber hinaus werden Siedarauf hingewiesenauf eventuell vorhandene Gefahrstoffe zu achten, die bei einer Baumaßnahme besonders zu berücksichtigen wären.

Sie sollen nun in einem vor Ort-Termin die Dokumentation erstellen und unklare bzw. fehlende Maße prüfen. Zudem erhalten Sie den Architekturentwurf des Dachgeschoss-Grundrisses, um die vorgesehene Raumaufteilung und Lageder zuerstellenden Innenwände auf mögliche Probleme oder Besonderheiten prüfen zu können, die bei der Sanierungs- und Ausbaumaßnahme zu berücksichtigen sind.

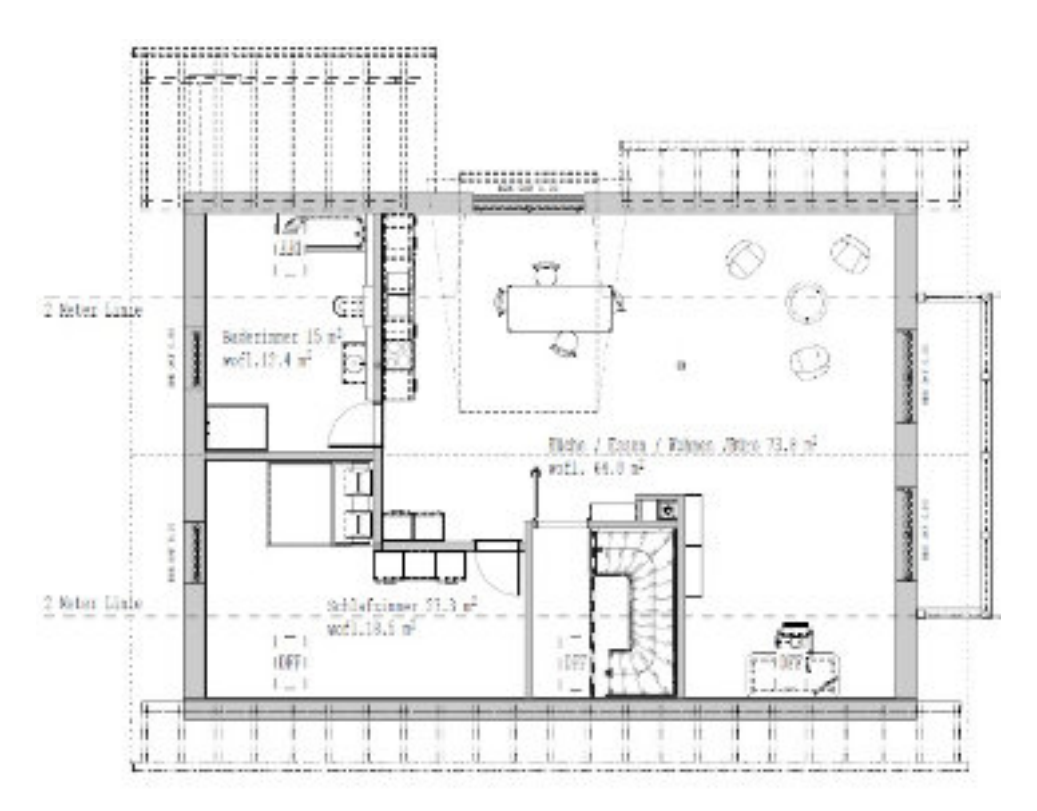

Architekturentwurf Dachgeschoss

## STRUKTUR DERAUFGABENSTELLUNGEN

Das komplexe FortUnA-Lernprojekt umfasst ausgehend von dieser Rahmensituation sechs Szenarien, die zur Realisierung eines vollständigen, einwöchigen Lehrgangs aufeinander aufbauen, die aber auch einzeln unabhängig voneinander eingesetzt werden können. Die Aufgabenstellungen zuden sechsLernszenarien weisen für alle jeweils beteiligten Gewerkeein einheitliches Format auf. Die wesentlichen Bestandteile sind:

- eine kurze Eingangsbeschreibung zum Szenario, in der für dasjeweilige Gewerkdie Ausgangssituation skizziert wird und die anstehenden Arbeiten zunächst grob umrissen werden,
- die Beschreibung von mindestens einer und höchstens drei Aufgaben, soweit erforderlich mit gegliederten Unteraufgaben,
- Hinweise zu den benötigten Arbeitsmitteln, zur empfohlenen Vorgehensweise und – soweit das nicht eindeutig ist – zu den erwarteten Ergebnissensowie
- Musterlösungen zu den Aufgaben.

Aufden Musterlösungen bauen jeweils die Ausgangssituationen für das nachfolgende Szenario auf. Selbstverständlich sind ggf. auch Ergebnisse/Lösungen der Auszubildenden zu akzeptieren, die von den Musterlösungen abweichen, aber fachlich richtig sind.

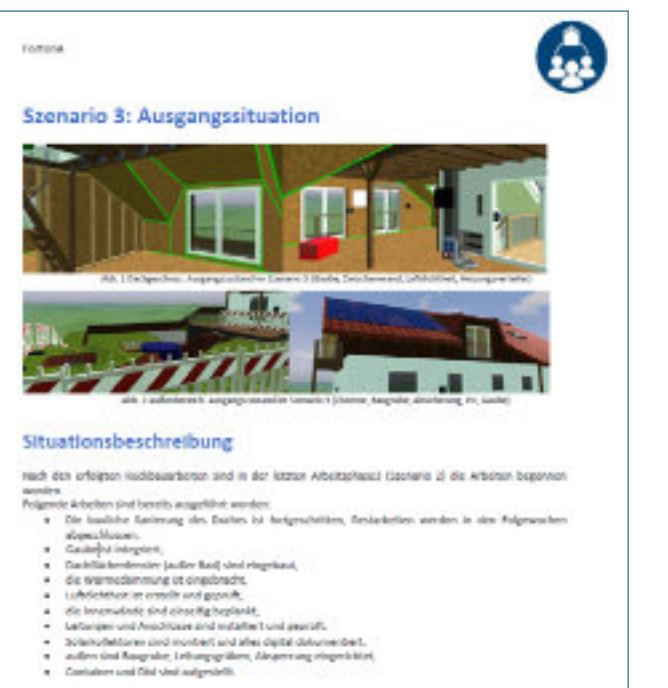

- 
- 

#### Aufgabenstellung

Se sind oun tur tächtins gemeinsamen Baubergrechung eingeleden, um die nächtben Arbeitrechnitte mit der<br>btuiherrehalty den Architekten und den anderen Gewerken abzustimmen. breview. Un sich auf diese Basiengereihung und in dem De offene Progression

titen for deur Auges is der Bastespreisung und terlies für enterderliche Alequarien mit des an Goworken

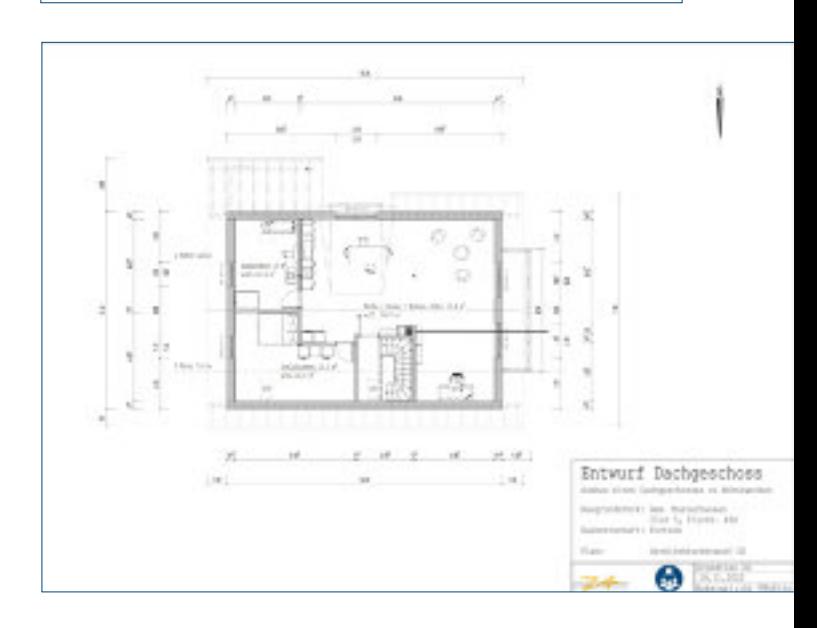

## ÜBERSICHT UND BEISPIELE

Die folgende Tabelle zeigt, welche Gewerke in welchen Szenarien Arbeitsaufgaben zu erledigen haben. Die Dateinamen der insgesamt 44 ausgearbeiteten Aufgaben und Lösungen sind angegeben. Die Verlinkungen verweisen direkt auf die jeweiligen vollständigen Dokumente. Bei diesen Dokumenten, die ausdrücklich nicht Bestandteil des hier vorliegenden Kompendiums sind, handelt es sich um Arbeitsmaterialien, die teilweise in den Erprobungen entstanden sind und als Anregung für die Erstellung eigener Unterlagen dienen sollen. Sie wurden nicht umfassend lektoriert und können deshalb kleinere Fehler und Verweise auf weitere Dokumente enthalten, die nicht öffentlich verfügbar sind.

#### Übersicht Lernaufgaben nachGewerkenund Szenarien

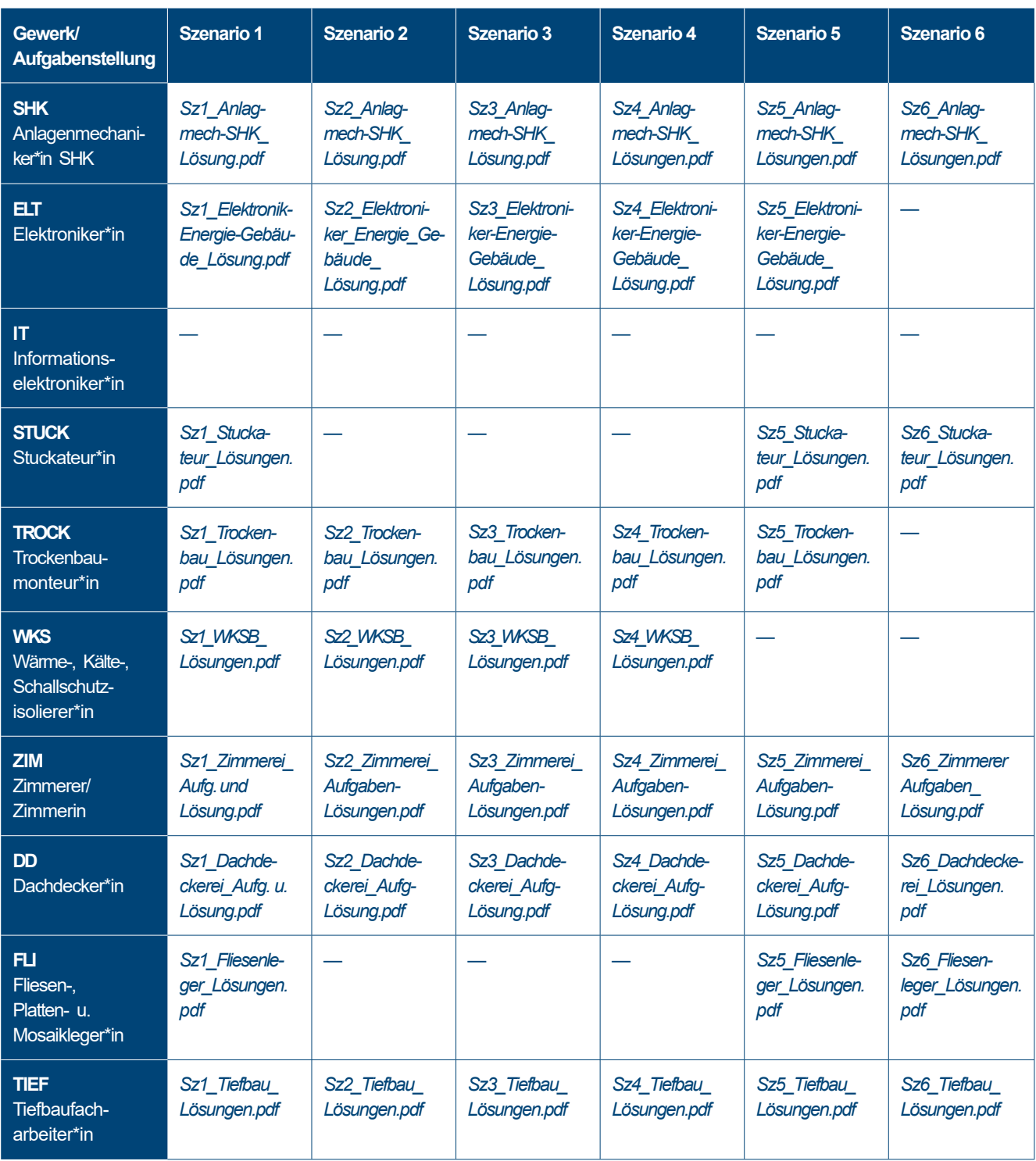

Auf den nächsten Seiten folgen drei Aufgaben-/ Lösungsblätter als Ansichtsbeispiele.

Fortschrittliche Unterweisungssituationen im Ausbauhandwerk

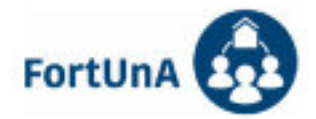

### **SZENARIO 1 ZIMMEREI-HANDWERK**

Die Bauherrschaft hat eine Angebotsanfrage für die energetische Sanierung der Dachflächen an Ihren Betrieb gestellt. Zudem sollen im Rahmen dieses Auftrags auch die in der Situations- und Gebäudebeschreibung erwähnte Gaube erstellt und die zusätzlichen Dachflächenfenster eingebaut werden.

Für die Kalkulation und Angebotserstellung benötigt Ihre Chefin nun zuerst eine Dokumentation des genauen ist-Zustands des Dachgeschosses mit besonderem Augenmerk auf eventuell sichtbare Schäden an der vorhandenen Konstruktion. Insbesondere die Raumhöhe ist dabei auch von Interesse. Darüber hinaus werden Sie darauf hingewiesen, auf eventuell vorhandene Gefahrstoffe zu achten, die bei der Baumaßnahme gegebenenfalls besonders zu berücksichtigen kind

Sie sollen nun in einem ersten Vor-Ort-Termin die benötigte Dokumentation erstellen, unklare bzw. fehlende Maße prüfen und im Anschluss daran die nächsten notwendigen Schritte planen. Zudem soll die Baustellenbegehung und Dokumentation dazu dienen, das endgültige Konzept (Materialien, Schichtenaufbau usw.) für die energetische Sanierung festzulegen.

#### Aufgabe 1

- 1. Verschaffen Sie sich einen ersten Eindruck und Überblick über die oben beschriebene Baustelle und dokumentieren Sie Dinge, die ihrer Meinung nach noch genauer überprüft/diskutiert werden sollten. Achten Sie insbesondere auf eventuell sichtbare Schäden. Nutzen Sie gegebenenfalls die im virtuellen Dachgeschoss zur Verfügung stehenden Messgeräte.
- 2. Protokollieren Sie alle relevanten Punkt und Messergebnisse im digitalen Bautagebuch. Gehen Sie dabei insbesondere auf kritische Punkte ein, die eventuell noch genauer untersucht werden müssen. Verwenden Sie hierfür geeignete Formulare wie z. B. das Formblatt "Schadenserfassung "Mangelerfassung" und machen dort Hinweise, die für die anstehenden Arbeiten zu beachten sind. Speichern Sie das ausgefüllte Formblatt unter "Dateien/Aufgaben/Szenario 1/Ausgefüllte Formblätter" ab. Nutzen Sie als Informationsquelle bezüglich des Arbeitsschutzes die BAU-Steine-App der BG Bau.

#### **Aufgabe 2**

- 1. Der Übergang von der Dachgeschosswohnung in das Treppenhaus soll nach Abschluss der Baumaßnahme stufenlos sein. Zudem ist laut Bauordnung eine lichte Mindesthöhe von ≥ 2,20 notwendig, wenn Dachgeschosse zu Wohnzwecken genutzt werden sollen.
- 2. Überprüfen Sie, ob die Informationen in den Bestandsplänen in Bezug auf die Raumhöhe mit der Situation vor Ort übereinstimmen und dokumentieren Sie dies im Formblatt "Aufmaßliste und Skizzenblatt" in der Craftnote App. Speichern Sie das ausgefüllte Formblatt unter "Dateien/Aufgaben/Szenario 1/Ausgefüllte Formblätter" ab.
- 3. Skizzieren und beschreiben Sie mögliche Fußbodenaufbauten. Welche Angaben fehlen gegebenenfalls noch?

#### **Aufgabe 3**

1. Diskutieren Sie die Bedeutung des vorgefundenen Zustandes für die weitere Vorgehensweise und überlegen Sie sich, welche Schritte für die geplante Sanierung und den Dachgeschossausbau als nächstes notwendig werden

Machen Sie Vorschläge für eine mögliche Sanierungsvariante (Materialien, Schichtaufbauten, etc.). Gehen Sie dabei insbesondere auf den möglichen Verlauf der luftdichten Ebene ein und wie diese hergestellt werden soll. Protokollieren Sie die Ergebnisse/Festlegungen der gemeinsamen Baubesprechung im Craftnote Formular "Baubesprechungsprotokoll".

2. Füllen sie vor Feierabend das Formular "Bautagebericht" in Craftnote aus.

0.2022 Bubles

Sz1\_Zimmerel\_Aufg. und Lösung dock

Fortschrittliche Unterweisungssituationen im Ausbauhandwerk

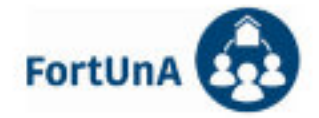

#### **Arbeitsmittel**

- Informationen Ausgangszustand, Architekturentwurf ٠
- **VR Brille** ٠
- Tablet / Smartboard ٠
- · Digitales Bautagebuch
- · virtuelle Geräte in VR
- Bestandspläne DG
- Architekturentwurf DG  $\bullet$

#### Vorgehensweise

- · Bereiten Sie die virtuelle Baubesprechung vor.
- Mit den VR-Brillen in die VR Umgebung einloggen, gegebenenfalls auf andere virtuelle Teilnehmer\*innen warten. ٠
- Das Dachgeschoss betreten und sich einen ersten Überblick verschaffen. ٠
- Mit der Bestandsaufnahme starten und dokumentieren.  $\bullet$
- . Nach Verlassen der VR Überlegungen zur weiteren Vorgehensweise anstellen.
- · Entwurf für Sanierungskonzept erstellen.

0 2022 Bubles

5z1\_2immerel\_Aufg\_und Lösung dock

 $\bar{z}$ 

Fortschrittliche Unterweisungssituationen im Ausbauhandwerk

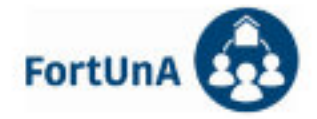

#### Musterlösungen

#### Aufgabe 1

#### Ausgefülltes Craftnote-Formular "Schadenserfassung\_Mangelerfassung":

- Im Bereich des Schornsteins und der Dachschräge neben der Treppenhauswand (siehe Übersichtsfoto) gibt es Verfärbungen der Holzwolleleichtbauplatten und erhöhte Feuchtigkeitswerte (an der Messstelle = 44.6%)
- Die Alukaschierung der alten Zwischensparrendämmung ist in großen Bereichen zerrissen, die Dämmung ist aufgrund des Baujahres vermutlich als krebserregend einzustufen! Grundsätzlich bedenklich sind alle Mineralwoll-Dämmstoffe, die vor dem Jahr 2000 verbaut wurden!
- Die alten Holzwolleleichtbauplatten sollen ohnehin zurückgebaut werden, danach kann die Unterkonstruktion in den betroffenen Bereichen auf Feuchtigkeitsschäden untersucht werden. Die Feuchtigkeitsquelle muss dann ebenfalls lokalisiert werden.
- Beim Ausbau der alten Dämmung müssen Atemschutzmasken (FFP 2), Schutzanzüge und Schutzbrillen getragen werden!
- Achtung alte Mineralwolle mit vermutlich krebsverdächtigen Eigenschaften vorhanden!!!!
- Unbedingt erforderliche Schutzmaßnahmen einhalten.

#### **Aufgabe 2**

#### Ausgefülltes Craftnote-Formular "Aufmaßliste und Skizzenblatt":

- Lichte Höhe: OK Rohfußboden (OSB) UK Holzwolleleichtbauplatte = 2,575 m
- Lichte Höhe: OK Rohfußboden (OSB) UK Kehlbalken = 2,62 m
- Achtung, die gemessenen Maße weichen von den Angaben in den Bestandsplänen (Schnitte) ab.
- (Lichte Höhe OSB UK Kehlbalken gemäß Plan = 2,635 m) Tatsächlich vorhanden = 2,62 ml!
- Erforderliche lichte Raumhöhe kann eingehalten werden.
- Frage an Architekten / TGA nötig, was für eine Heizung geplant ist (Fußbodenheizung)

#### Aufgabe 3

#### Sanierungsvariante/Luftdichtheitsschicht:

- Rückbau der Holzwolleleichtbauplatten und der alten KMF und Schadensanalyse Feuchtigkeit
- Diffusionsoffener Sanierungsaufbau mit Zwischensparrendämmung und Aufsparrendämmung in Kombination
- Folienfreies Herstellen der Luftdichten Ebene mittels OSB-Beplankung als Dampfbremse
- Erhöhung des Sparrenquerschnitts durch Aufbohlen (+4 cm)
- Zeillulose Einblasdämmung als Zwischensparrendämmung
- Luftdichtungsbahn auf OK Sparren
- Holzfaser Aufsparrendämmung 6 cm

#### Ausgefülltes Craftnote-Formular "Besprechungsprotokoll":

- Andere Gewerke wurden auf die Gesundheitsgefahr durch die alte Mineralwolle hingewiesen (Zimmerer)
- Ursache der feuchten Stellen mit Schimmelbildung wird nach Rückbau der alten Holzwolleleichtbauplatten gesucht. (Schaden eventuell im Bereich Dachdeckung..?) (Zimmerer/Zimmerin/Dachdecker\*in)
- · Staubschutzwand im Treppenhaus am Treppenaufgang EG errichten (Zimmerer/Zimmerin)
- Treppenstufen mit Bautenschutzmatten abdecken (Eventuell als Nachtrag Zimmerei)
- Baustromverteiler liefern und anschließen (Elektroniker\*in)
- Umbau der Dunstrohre nötig. Teilweise Rückbau möglich? (Klärung durch TGA / Sanitär)

0.2022 Bubles

Sz1\_Zimmerel\_Aufg. und Lösung dock

j.
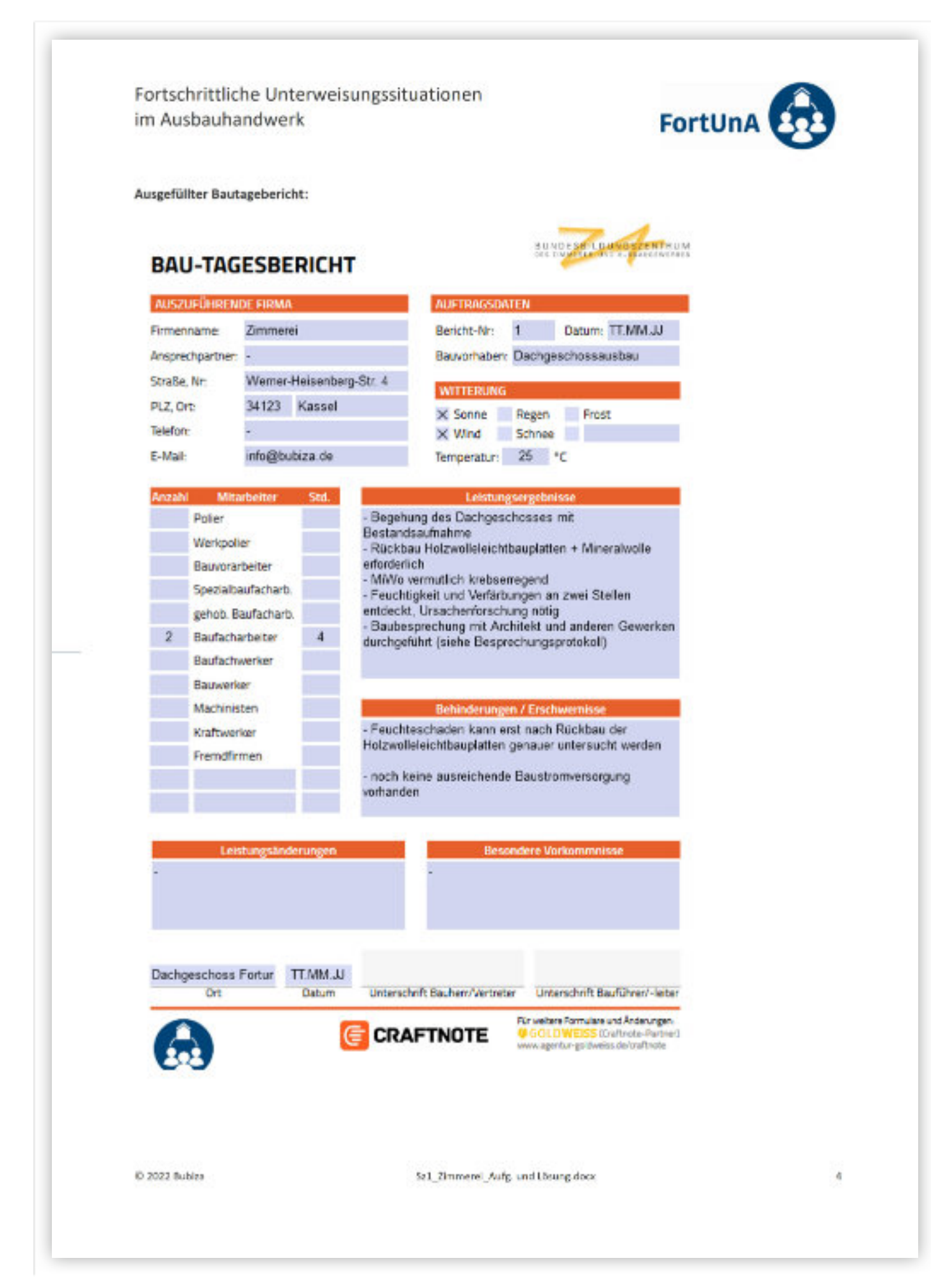

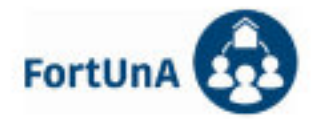

## **SZENARIO 3 TROCKENBAU-HANDWERK**

Nachdem Sie das Besprechungsprotokoll (abgelegt unter Sz-3 Lernszenarien\_Sz2-Baubesprechungsprotokoll auf Ihrem Tablet) aus Szenario 2 durchgelesen haben, in dem alle Schnittstellen besprochen, die Ausführungen festgelegt und zusätzliche Absprachen notiert wurden, beginnen Sie nun mit Ihren Arbeiten, ein weiterer Vor-Ort Termin mit dem Elektrik-Unternehmen und der Bauleitung ist erforderlich, da nicht alle Planunterlagen vorliegen.

### **Aufgabe 1**

Leider liegen Ihnen die Ausführungspläne der elektrotechnischen Installationen noch nicht vor. Die Angaben zur Haustechnik, die für Ihre zu errichtende Trockenbauwand wichtig sind, fehlen Ihnen. Kurzerhand treffen Sie sich, um diese Schnittstelle zu besprechen.

- 1. Stellen Sie eine Frageliste für die anstehenden Aufgaben zusammen. Benutzen Sie die dafür vorgesehenen Vorlagen unter 5z-3 Lernszenarien\_Sz3-Vorlagen\_Notizzettel auf Ihrem Tablet.
- 2. Übertragen Sie die Absprachen und Zeitabläufe in Ihr digitales Bautagebuch. Benutzen Sie die dafür vorgesehenen Vorlagen unter 5z-3 Lernszenarien 5z-3 Vorlagen Baubesprechungsprotokoll auf Ihrem Tablet.

### Aufgabe2

- 1. Die Innenwand von Flur zu Schlafzimmer und die Kaminverkleidung sollen in Trockenbauweise mit 75mm breitem Profilblech ausgeführt werden. Was versteht man unter Profilblech? Benutzen Sie die dafür vorgesehenen Vorlagen unter Sz-3 Lernszenarien\_Sz3-Infornaterial\_Knauf\_Metallständerwände auf Ihrem Tablet.
- 2. Die Trennwand zum Schlafzimmer soll beidseitig doppelt mit GK-Platten beplankt werden. Berechnen Sie anhand Ihres Aufmaßes aus Szenario 1 den Materialbedarf. Benutzen Sie die dafür vorgesehenen Vorlagen unter 52-3 Lernszenarien\_Sz-3-Vorlagen Aufmaßliste auf Ihrem Tablet. Ermitteln Sie die benötigte Menge, einschließlich 8% Verschnitt an GK Platten, d= 12,5mm in m<sup>2</sup>, sowie die erforderliche Stückzahl/ Menge/ Länge an Profilblech (B=75mm).
- 3. Übertragen Sie die Mengen in Ihr digitales Bautagebuch. Benutzen Sie die dafür vorgesehenen Vorlagen auf dem Tablet, gut zu finden im Szenario 3 unter Vorlagen.

### **Aufgabe 3**

- 1. Erstellen Sie eine Skizze für Ihre Trockenbauwand, achten Sie auf die Profilblech- und GK-Platten Einteilung ebenso auf die Elektro-Installation. Benutzen Sie die dafür vorgesehenen Vorlagen unter Sz-3 Lernszenarien Sz3-Vorlagen Notizzettel auf Ihrem Tablet.
- 2. Übertragen Sie Ihren Skizzenplan in Ihr digitales Bautagebuch.

C 2022 Komzet Bau Bühl

Sz3 Trockenbau Läsungen.docx

 $\mathbf{I}$ 

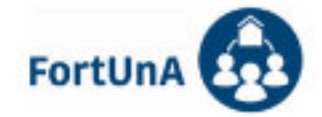

### **Arbeitsmittel**

- Informationen Ausgangszustand, Architekturentwurf ٠
- ٠ VR-Brille
- $\bullet$ Smartphone/Tablet
- · Digitales Bautagebuch

## Vorgehensweise

- · Bereiten Sie die virtuelle Baubesprechung vor.
- · Treffen Sie sich zum vereinbarten Termin im VR-Raum.
- · Besprechen Sie die Schnittstelle.
- · Wählen Sie die benötigten Materialien aus.
- · Erstellen Sie die Materialliste.
- · Übertragen Sie die gesammelten Daten und Absprachen in Ihr digitales Bautagebuch.

0 2022 Komzet Bau Bühl

Sz3\_Trockenbau\_Läsungen.docx

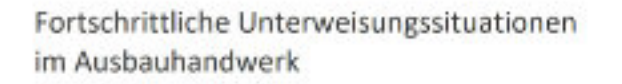

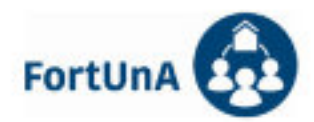

#### Musterlösung Aufgabe 1.1

### **NOTIZZETTEL**

Sz-3 Trockenbau-Handwerk:

Aufgabe 1.1 Lösung:

-Anordnung der Lichterschalter und Steckdosen auf beiden Wandseiten -Leitungsführung durch die Wand -Zeitlicher Ablauf

### Aufgabe 1.2

### **BESPRECHUNGSPROTOKOLL**

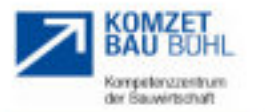

Uhr:

BV-NR: XXXXX

Datum: XXXX

Bauvorhaben: Sz-3 Projekt FortUnA Trockenbauer Bühl Ort-Elektroniker, Trockenbauer Teilnehmer:

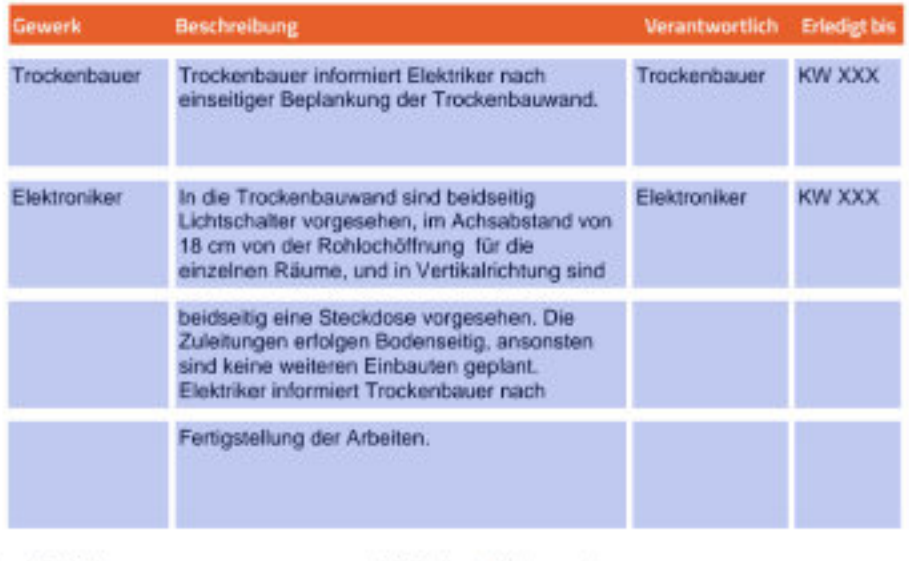

0 2022 Komzet Bau Bühl

Sz3\_Trockenbau\_Läsungen.dock

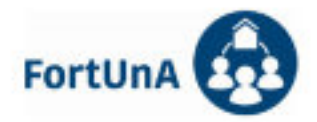

#### Aufgabe 2.1

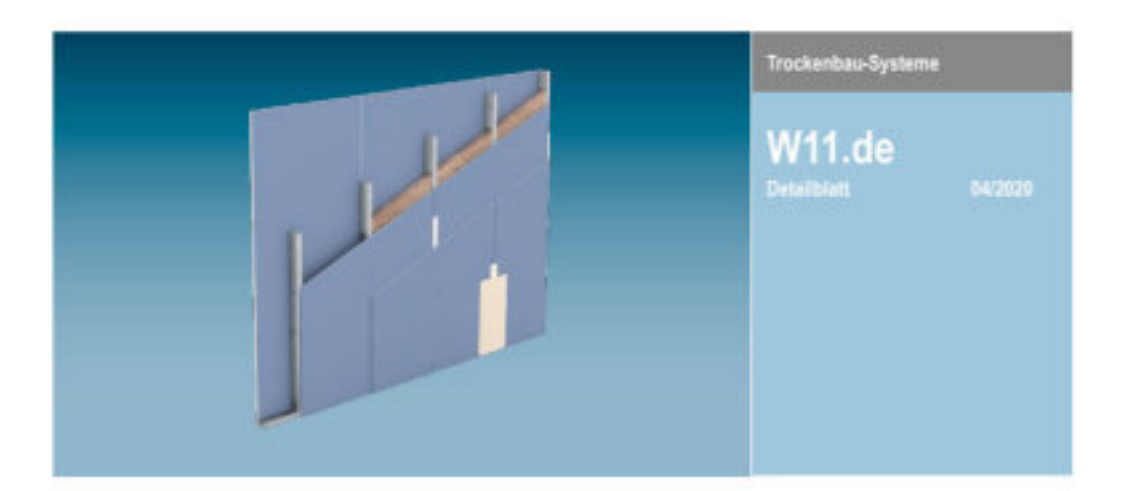

## Knauf Metallständerwände

W111.de - Knauf Metallständerwand - Einfachständerwerk, einlagig beplankt

W112.de - Knauf Metallständerwand - Einfachständerwerk, zweilagig beplankt

W113.de - Knauf Metallständerwand - Einfachständerwerk, dreilagig beplankt

W115.de - Knauf Metallständerwand - Doppelständerwerk entkoppelt

W116.de - Knauf Metallständerwand - Doppelständerwerk verlascht

#### Metallständerwände:

Knauf Metallständerwände bestehen aus einer Metall-Unterkonstruktion als Einfach- oder Doppelständerwerk und einer beidseitigen ein- oder mehrlagigen Beplankung aus Knauf Platten. Das Ständerwerk wird umlaufend mit den angrenzenden Bauteilen verbunden. Im Wandhohlraum können Dämmstoffe eingebaut werden.

(Quelle: Knauf)

0 2022 Komzet Bau Bühl

Sz3\_Trockenbau\_Läsungen.dock

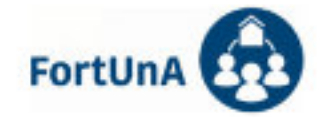

### Aufgabe 2.2

### **AUFMASSLISTE**

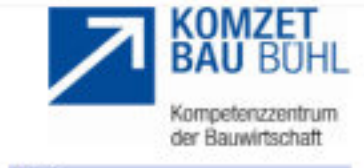

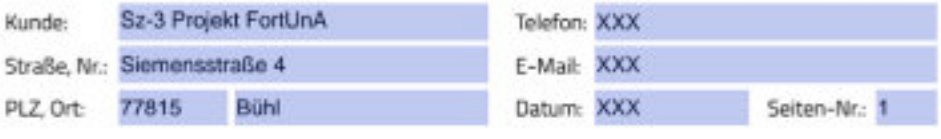

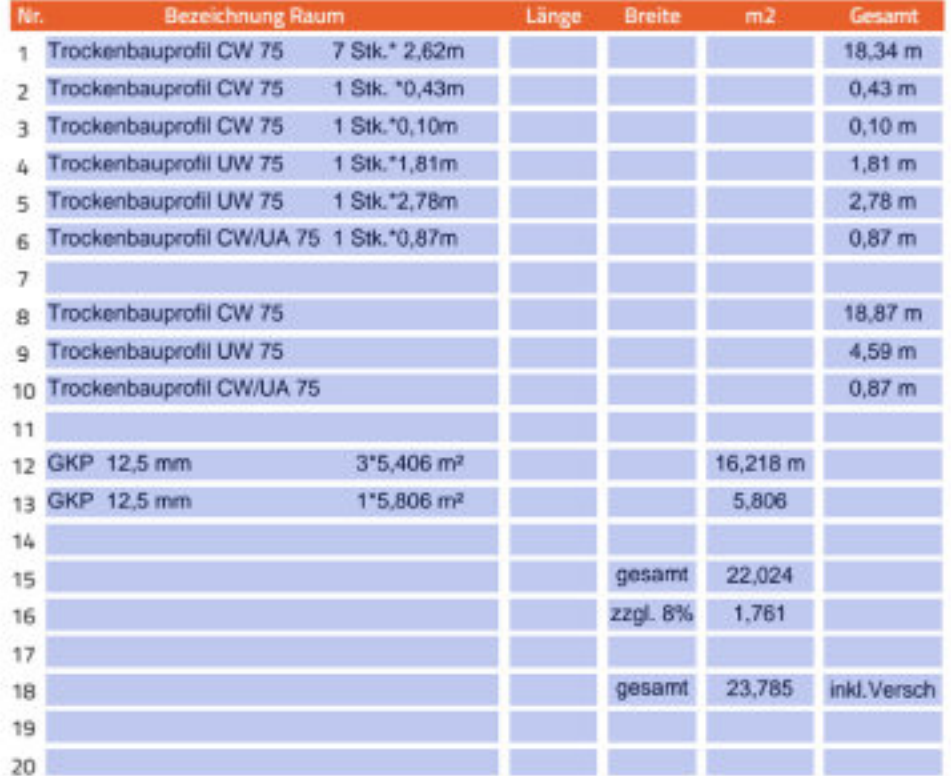

C 2022 Komzet Bau Bühl

Sr3 Trockenbau Läsungen.dock

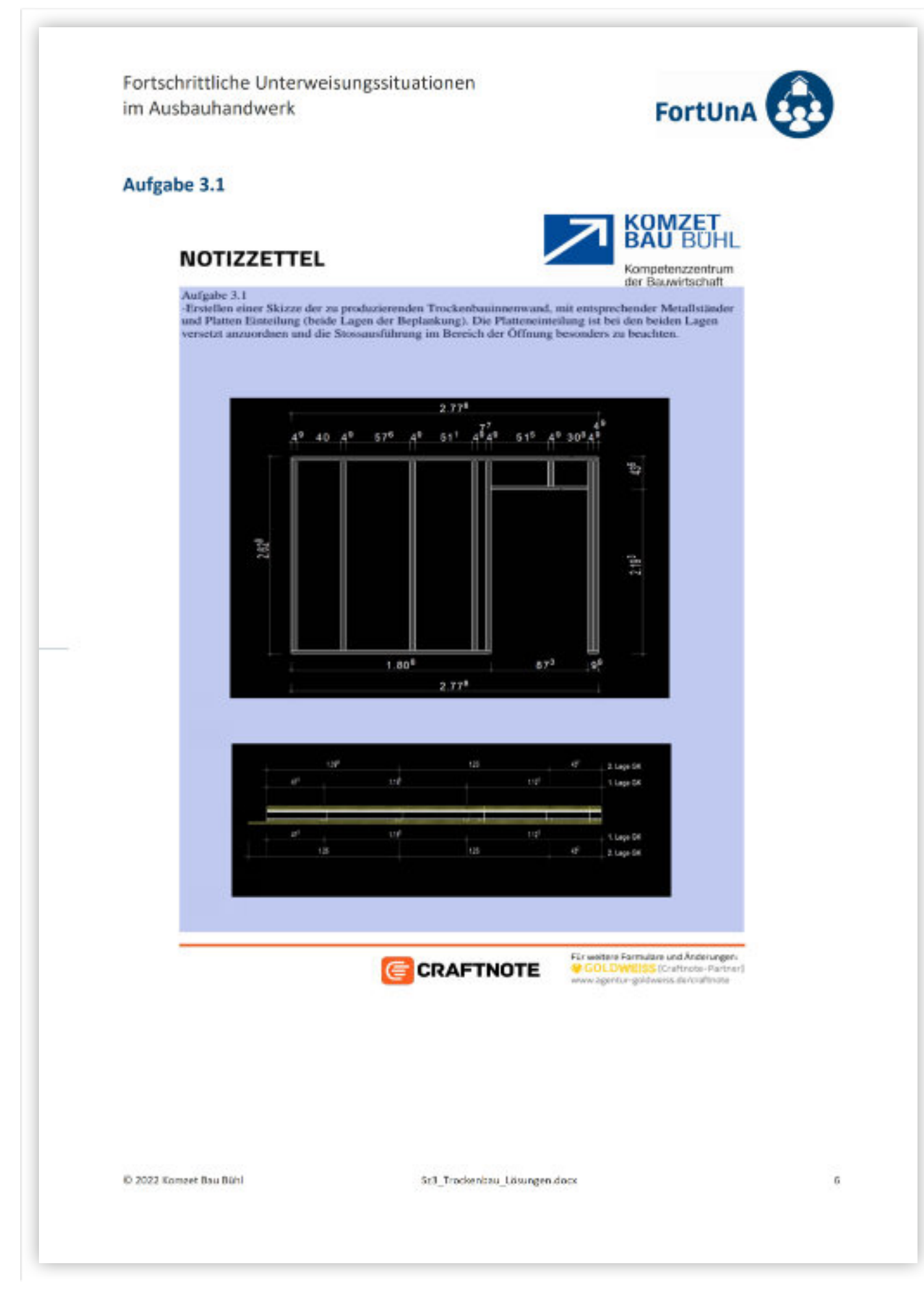

AUFGABEN- UND MUSTERLÖSUNGENZU DEN LERNSZENARIEN 43

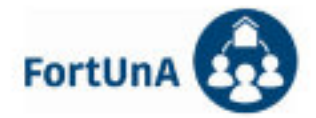

# **SZENARIO 4 SHK ANLAGENMECHANIK**

Die Innenwände und Installationsvorwände sind geschlossen, im Innenbereich sollen nun die Fußböden eingebracht werden. Im Außenbereich sind die Soleleitungen an die Zisterne und den Energiezaun angeschlossen, die Leitungen müssen aber noch ins Gebäude eingeführt werden.

### **Aufgabe 1**

1. Der Fußboden soll eingebracht werden. Listen Sie die offenen Fragen auf.

### **Aufgabe 2**

- 1. Die Wanddurchführungen von der Zisterne und dem Energiezaun müssen ins Gebäude geführt werden. Welche Anforderungen sind zu erfüllen? Wählen Sie eine geeignete Wanddurchführung aus.
- 2. Erstellen Sie eine Liste der Arbeitsschritte, die Sie mit dem Tiefbauer abstimmen müssen.

### **Aufgabe 3**

1. Der Anschluss der Wärmequelle an die Wärmepumpe erfolgt über ein Hydraulikmodul. Klären Sie die Funktionsweise des Hydraulikmoduls. Erklären Sie der Bauherrschaft die Funktionsweise. Bereiten Sie den Einbau im Heizungsraum bzw. der Garage vor. Erstellen Sie eine Skizze für den Einbauort und die Verlegung der Leitungen.

### Aufgabe 4

1. Protokollieren Sie die durchgeführten Arbeiten und Besprechungspunkte und erfassen diese im digitalen Bautagebuch. Überlegen Sie sich, welche Schritte als nächstes notwendig werden.

### **Arbeitsmittel**

- VR Brille, virtuelle Geräte in VR ٠
- · Tablet/Smartboard
- · Digitales Bautagebuch
- · Bestandsplan DG, Architekturentwurf DG
- · Revisionsplane TGA EG und DG
- · Installationsplan HLS DG
- Detailplan Fußbodenaufbau
- · Informationsblatt Wärmepumpe mit Zisterne und Eisspeicher

### **Vorgehensweise**

- Pläne heraussuchen und sichten
- Mit den VR Brillen in die VR Umgebung einloggen, ggf. auf andere virtuelle Teilnehmer\*innen warten
- Das Dachgeschoss betreten und sich einen Überblick über den Baufortschritt verschaffen
- Kontrollieren der Voraussetzungen für den Einbau der Fußbodenheizung
- Den Baufortschritt im Außenbereich überprüfen
- Einbaumöglichkeit für die Wanddurchführungen prüfen
- Nach Verlassen der VR Überlegungen zum weiteren Arbeitsablauf anstellen.

D 2022 BTZ Osnabrück

Sa4\_Anlagmech-SHK\_Lösungen.docx

 $\mathbf{I}$ 

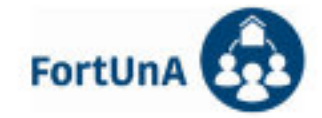

### **Erwartete Ergebnisse**

- · Zeitlicher Ablauf für die Errichtung der Fußbodenheizung unter Berücksichtigung der anderen Gewerke
- 
- 
- Abstimmung einer Wanddurchführung für die Soleleitungen<br>- Skizze zur Aufstellung des Hydraulikmoduls<br>- Zeitlicher Ablauf für die Arbeiten im Außenbereich unter Berücksichtigung der anderen Gewerke
- · To-do Liste für den nächsten Vor-Ort-Termin

0 2022 8TZ Osnabrück

Sa4\_Anlagmech-SHK\_LBsungen.docx

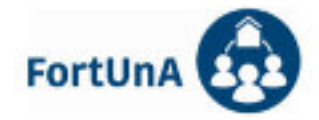

### Musterlösung

#### Aufgabe 1

Wie hoch darf die maximale Vorlauftemperatur sein für den Bodenbelag? (Funktionsheizen) Dehnungsfugen?

#### **Aufgabe 2**

2 Kernbohrungen müssen durchgeführt werden in endsprechender Größe Ablauf:

- · Genauen Standort der Bohrungen festlegen
- Schacht muss ausreichend Platz bieten um die Bohrungen ordnungsgemäß durchführen zu können. (Schächte sichern vor Unbefugten)
- · Zeiten mit Tiefbauer abstimmen

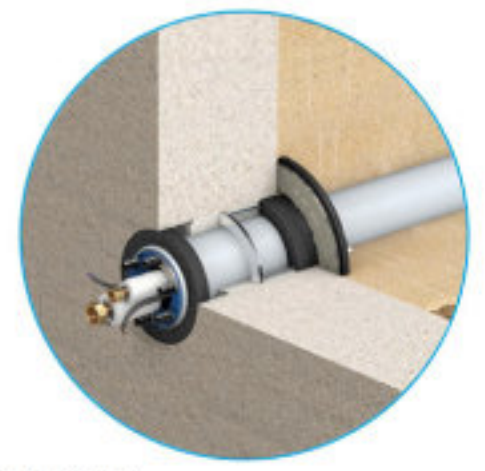

Quelle: Doyma

### Aufgabe 3

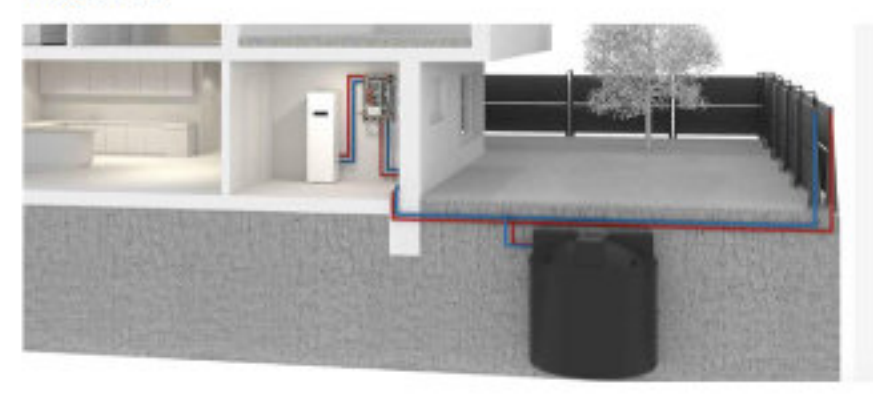

0 2022 8TZ Osnabrück

Sz4\_Anlagmech-SHK\_LBsungen.docx

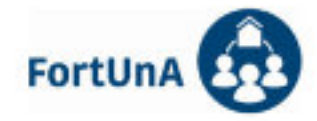

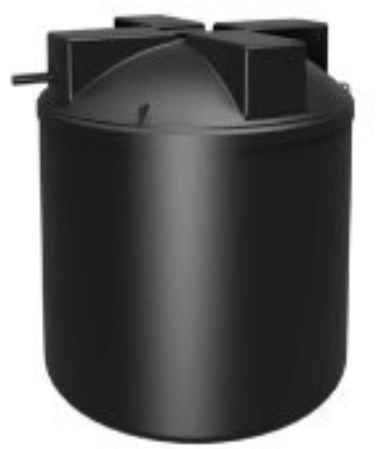

### **VITOSET** Eis-Energiespeicher-System

Das Els-Energiespeicher-System ist eine attraktive Wärmequelle für Sole/Wasser-Wärmepumpen. Es bündelt die Energie aus Umgebungsluft, solarer Einstrahlung und dem Erdreich.

 $\omega$ 

Geeignet für Einfamilien-٠ häuser

Drei Energiequeller: Um-<br>gebungsluft, solare Ein-

strahlung und Erdreich

Paketiösung für einfache Installation

Nutzung der Kristaläsati- $\mathcal{A}$ onsenergie

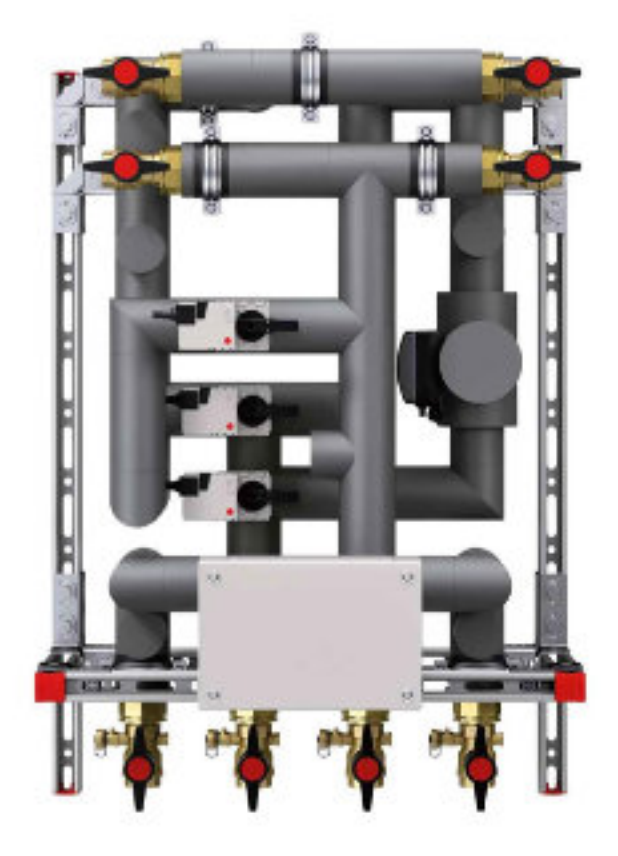

https://www.viessmann.de/de/produkte/waermepumpe/vitoset-eis-energiespeicher.html

0 2022 BTZ Osnabrück

Sa4\_Anlagmech-SHK\_LBsungen.docx

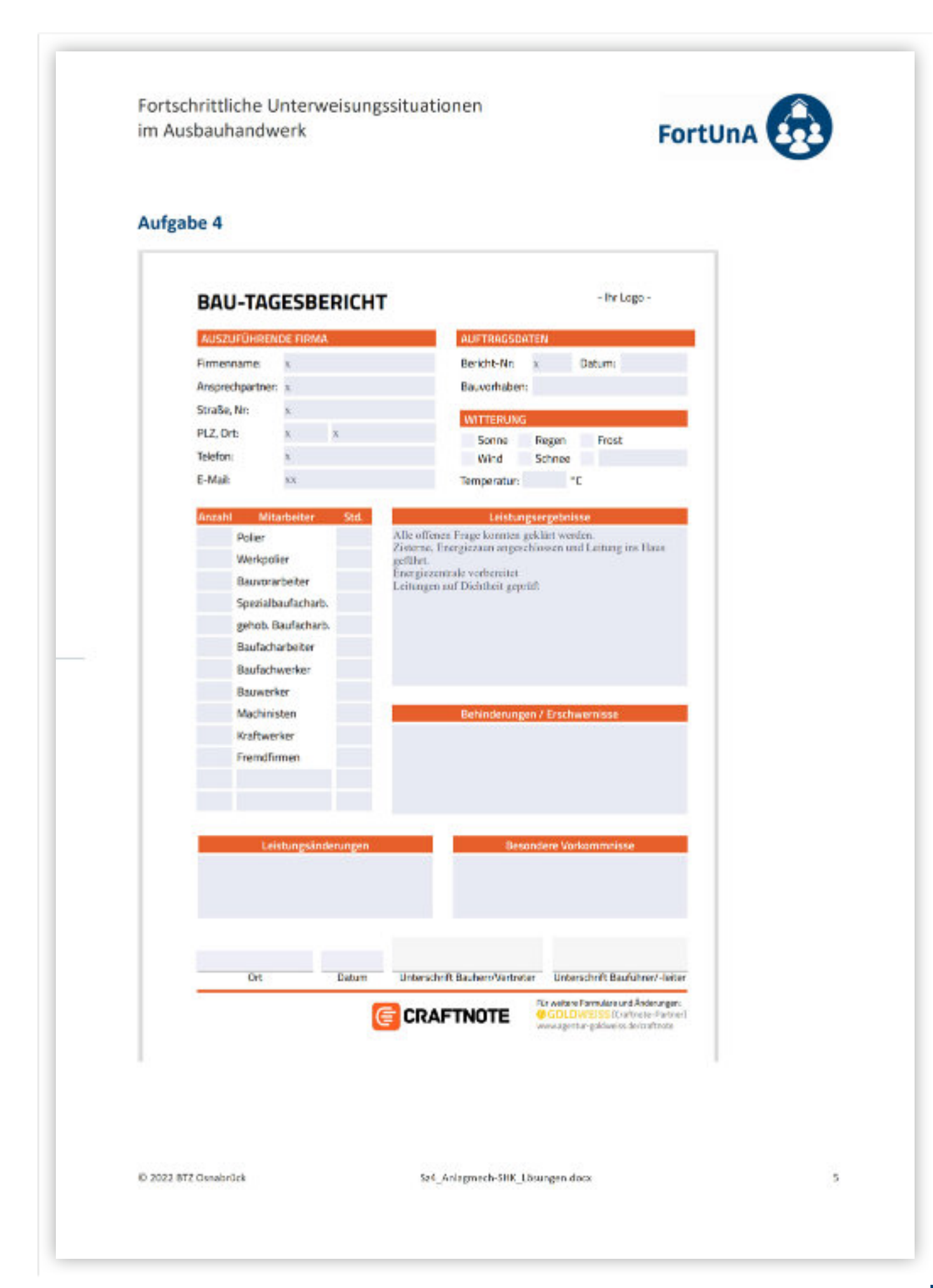

# 6. MODERATIONDERONLINE-BAUBESPRECHUNGEN

Die Baubesprechungen finden ortsübergreifend in der virtuellen Umgebung statt und die Auszubildenden ausverschiedenenStandorten kennensich teilweise nicht. Außerdem ist sowohl die Besprechungs-Situation als auch die eingesetzte Technik (virtuelles Gebäude, VR-Brillen usw.) zumindest für die meisten Teilnehmenden ungewohnt. Das erfordert eine gute Einführung an den jeweiligen Standorten, bevor die Online-Besprechungen starten können. Um die Lernenden nicht zu überfordern, ist darüber hinaus eine gute Moderation nötig, damit die fachlichen Gespräche in Gang kommen, zielorientiert geführt werden und im vorgesehenen Zeitrahmen zu einem angemessenen Ergebnis kommen können. Bei realen Baubesprechungen hat häufig der/ die Architekt\*in oder der/die Bauleiter\*in eine gesprächsleitende, moderierende Rolle und bringt auch fachliche Fragen zum aktuellen Stand und zum Fortgang der Bautätigkeit in die Runde.

Bei den Online-Treffen in der virtuellen Umgebung muss ein/e Ausbilder\*in die Rolle des Architekten/der Architektin bzw. des Bauleiters/der Bauleiterin (im Folgenden kurz als Moderator\*in bezeichnet) übernehmen. Er/Sie muss bei den Baubesprechungen in der VR-Welt verschiedene Aufgabenerfüllen und deshalb sehrgut vorbereitet sein. Zunächst sind die virtuellen Baubesprechungen zu eröffnen, die Teilnehmenden zu begrüßen und sich gegenseitigvorstellen zu lassenund durch die Besprechung zu führen. Um das Gespräch in Gang zu halten, sind mitunter gezielte Fragen erforderlich, die zum Beispiel wichtige, aber bisher nicht berücksichtigte Aspekte einbringen.

Für viele Fragen der Handwerker\*innen ist der/die Architekt\*in oder der/die Bauleiter\*in bei realen Baubesprechungen der/die wichtigste Ansprechpartner\*in. Anders als in der Realität trifft er/sie aber hier in der virtuellen Umgebung nicht die fachlichen Entscheidungen. Vielmehr ist es seine/ihre Aufgabe, konkrete Fragen weiterzuleiten an die Auszubildenden des Gewerks, das von der Fragestellung betroffen ist. Dazu ist eine gute Übersicht über die ablaufenden Prozesse unabdingbar. Im Vordergrund stehen die Berührungspunkte zwischen den Gewerken. Die Übersicht der Gewerke-Schnittstellen, die in diesem Kompendium enthalten ist, ist daher eine gute Grundlage zur Vorbereitung.

Der/die Moderator\*in muss das Gebäude und die Planungsgrundlagenaller Gewerkegut kennen und ein genaues Bild davon haben, wie das Gebäude nach Fertigstellung aussehenund wie estechnisch ausgestattet sein soll. Vor Beginn einer Baubesprechung muss der/ die Moderator\*in also die Planunterlagen sorgfältig sichten und sich dasjeweils aktuelle und dasfolgende Szenario in der virtuellen Umgebung ansehen.

Bei den Baubesprechungenauf der virtuellen Baustelle sollen die Auszubildenden dazu angeleitet werden, die Kommunikation nach Möglichkeit untereinander zu führen und Fragen im direkten Gespräch zu klären.

- Ein guter Einstieg für eine Besprechung ist es, die Gewerkejeweils den aktuellen Stand auf der Baustelle erläutern zulassen:WelcheArbeiten sind abgeschlossen, welche Aufgaben stehen an? Welche Rahmenbedingungen sind zu beachten?
- Die Auszubildenden können ggf. durch Nachfragen motiviert werden, den Sachstand ausführlicher oder auch für andere Gewerkebesserverständlich zu beschreiben.
- Anschließend sollen die zu klärenden Fragen gestellt und zwischen den Gewerken geklärt werden. Ist ein angesprochenesGewerkbei der Baubesprechung nicht vertreten, so muss der/die Moderator\*in versuchen, dessen Sichtweise und Bedürfnisse einzubringen. Wenn die Fragen nicht

geklärt werden können, sind sie zu dokumentieren und erneut aufzugreifen bei einem späteren Termin, bei dem die entsprechenden Gewerke vertreten sind.

- Für alle Fragen sollten möglichst konkrete Vereinbarungen getroffen werden, die durch die Auszubildenden im Nachgang dokumentiert werden sollen. Dazu erstellt jedes Gewerk ein eigenes Protokoll der Baubesprechung, das wiederum zur Vorbereitung der nächsten Baubesprechung dient.
- Es ist empfehlenswert, wenn jemand die Moderatorenrolle übernimmt, der/die sich gut mit Abläufen auf Baustellen auskennt, damit auch allgemeine Fragen aus dem Alltag der Arbeitspraxis besprochen und Erfahrungen eingebracht werden können. Das lockert die Besprechungen auf und stellt die Auszubildenden vor die Situation, mit einer Antwort auch einmal improvisieren zu müssen. SolcheFragenkönnen sich auf die Sanitäranlagen beziehen, die für die Handwerker\*innen zur Verfügung stehen müssen, welche Anforderungen an die Baustelleneinrichtung gestellt werden oder die Frage, wer den Schlüssel für den Zugang zum Haus bekommt und an wen weitergibt.

Im besten Fall gelingt es dem/der Moderator\*in, eine Besprechung zu leiten, bei der die Auszubildenden die Gelegenheit haben, ihre fachliche Kompetenz zu zeigen, ihre Problemlösungskompetenz einzubringen und aktiv zu kommunizieren. Die Unterlagen und Aufgabenstellungen sowie der virtuelle Raum geben dazu den Rahmen ab.

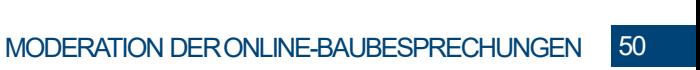

# 7. BAUTAGEBUCH

Bei der Recherchenach geeigneten Bautagebüchern und praktischen Erprobungen mit den Auszubildenden der unterschiedlichen Gewerke hat sich Craftnote für die Arbeit im Projekt FortUnA als am besten geeignet erwiesen, da die Nutzung trotz umfassender Funktionalität schnell und leicht verständlich ist. Besondere Vorteile sind

- die problemlose Nutzung der browserbasierten Software auf Tablets und Smartphones,
- die einfache, übersichtliche Ordnerstruktur,
- die Änderungs- und Erweiterungsmöglichkeiten der Vorlagen,
- die gewerkeübergreifende Nutzungsmöglichkeit,
- die sofortige online Übertragung von neuen Einträgen auf den Server,
- die Möglichkeit der Rollenzuweisungund Sperrung sensibler Daten,
- der integrierte PDF-Scanner,
- die komfortable Aufgabenverwaltung (to-do-Liste) und Terminübersicht,
- die Chatfunktion,
- die Filter- und Suchfunktion,
- die Einbindung von Fotos, Audios und Videos in gängigen Formaten und
- das einfache Anlegen von Projekten und automatisches Übertragen der Projektdaten.

Die Software ist DSGVO-konform und damit für Ausbildungszwecke einsetzbar. Für Ausbildungszwecke wurden von der Firma myCraftnote Digital GmbH kostenlose Zugänge zur Verfügung gestellt – vielen Dank dafür!

Die beiden folgenden Abbildungen zeigenausgefüllte Craftnote-Formulare aus der Projektarbeit.

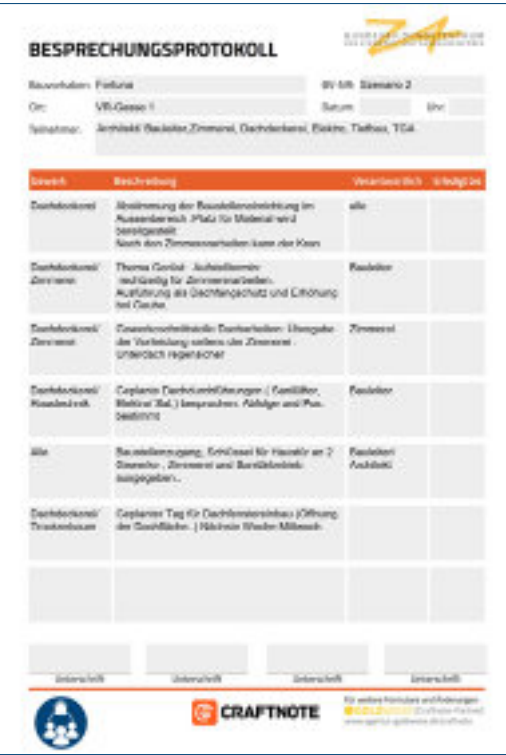

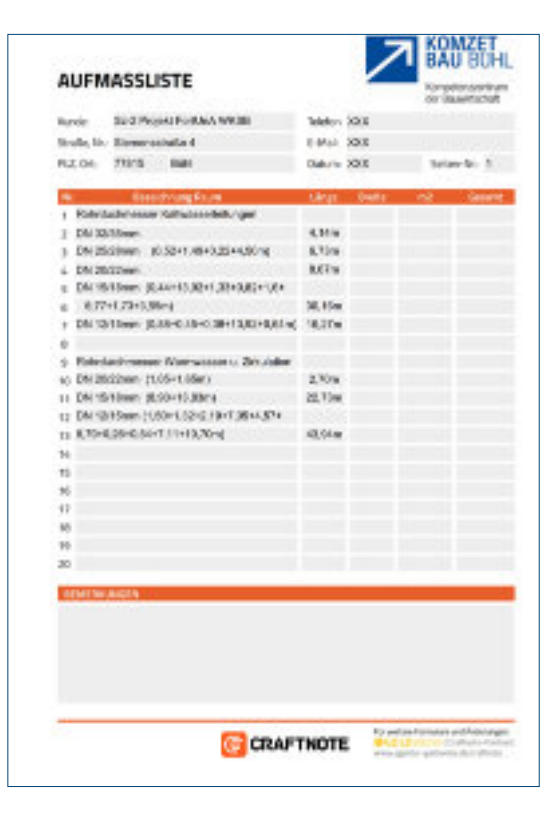

# 8. LERNMODULEZU ÜBERGREIFENDENTHEMEN

Um die Auszubildenden in überfachlichen Kompetenzbereichen zu fördern, wurden insgesamt zehn Lernmodule (LM) erstellt. Diese zusätzlichen Module sind thematisch nicht den einzelnen Szenarien zugeordnet, sondern sind von übergreifender beziehungsweise

allgemeiner Bedeutung. Sie lassen sich in die drei Abschnitte "Arbeitsfähigkeit herstellen", "Vertiefung Gewerkeschnittstellen" und "Erstellung digitaler Medien" einteilen (s. Abbildung).

## Übersicht Lernmodule

#### Arbeitsfähigkeit herstellen

- · LM 1 Gewerkeschnittstellen und **Einführung Craftnote**
- LM 2 Digitale Messmittel
- LM 3 Virtuelle Realität
- LM 4 Kommunikation im virtuellen Raum

Vertiefung Gewerkeschnittstellen

- LM 5 Einführung Arbeitsplanung
- LM 6 Digitales Bautagebuch
- · LM 7 Vertiefung Gewerkeschnittstellen

#### **Erstellung digitaler** Medien

- · LM 8 Bebilderte **Anleitung**
- · LM 9 Einführung Videoerstellung
- $\cdot$  LM 10 Videobearbeitung

#### Übersicht Lernmodule

Der erste Abschnitt "Arbeitsfähigkeit herstellen" umfasst die Lernmodule LM 1 bis LM 4. Ziel ist eine Befähigung der Auszubildenden zur Bearbeitung der Projektaufgaben. Dabei wird in die grundsätzliche Problematik der Gewerkeschnittstelleneingeführt und diedigitalen Medien und Arbeitsmittel, die in den Szenarien eingesetzt werden, werden vorgestellt und erprobt.

In den Lernmodulen des zweiten Abschnitts "Vertiefung Gewerkeschnittstellen" werden die Inhalte Arbeitsplanung (LM 5), digitales Bautagebuch (LM 6) und Gewerkeschnittstellen (LM 7) behandelt. Den dritten Abschnitt bildet der Themenbereich "Erstellung digitaler Medien". Ziel der Lernmodule LM 8 bis LM 10 ist die Erstellung von bildunterstützten Dokumenten und Erklärvideos.

# AUFBAU DER LERNMODULE

Die konzeptionelle Idee hinter den Lernmodulen ist ein modularer Aufbau von kleinen Lerneinheiten, die grundsätzlich bedarfsgesteuert und unabhängig voneinander eingesetzt werden können. Lediglich für den Abschnitt "Erstellung digitaler Medien" ist eine chronologische Bearbeitung empfehlenswert, aber nicht zwingend erforderlich.

Die Lernmodule können auf verschiedenen Arten genutzt werden. Es steht jeweils eine Präsentation (PP) zu Verfügung, die von den Ausbildenden genutzt werden kann, um die Inhalte in einer eher klassischen Vortragsform vorzustellen.

Zusätzlich steht eine Reihe von Informationsblättern (IB), Arbeitsblättern (AB) und Übungsfragen (Ü) zur Verfügung, die von den Auszubildenden selbstständig und selbstgesteuert erarbeitet werden können. Für umfangreichere Lernmodule wird darüber hinaus eine "Selbstlern-Anleitung" (SLA) bereitgestellt, die die Auszubildenden durch das Lernmodul führt. Für die Bearbeitung ist je nach Lernmodul variierend ein zeitlicher Rahmen von 20 bis 60 Minuten erforderlich.

Im Folgenden wird eine kurze Übersicht über die Themen und Materialien gegeben. Die einzelnen Dokumente sind direkt erreichbar über die Verlinkungenjeweils unter "Verfügbare Materialien".

# **LM1**GEWERKESCHNITTSTELLEN UND EINFÜHRUNG BAUTAGEBUCH

DasVerständnis für die zwischen den Gewerkenbestehenden Berührungspunkte ist von besonderer Bedeutung für den Lernerfolg in einem komplexen Lernprojekt. In FortUnA sind zehn unterschiedliche Gewerke beteiligt, deren Arbeitsprozesse inhaltlich und zeitlich aufeinander abgestimmt werden müssen.

In diesem Lernmodul wird die grundsätzliche Problematik, die mit Gewerkeschnittstellen verbunden ist, besprochen. Zudem werden beispielhafte Schnittstellen aufgezeigt und es wird kurz auf moderne digitale Konzepte wie Building Information Modeling (BIM) oder Werkzeuge wie Bautagebücher eingegangen.

In allen sechs Lernszenarien des Projekts findet die Handwerker-App Craftnote als digitales Bautagebuch Anwendung. Die Auszubildenden erproben die App und erlernen ihre grundlegenden Funktionen. Dieses digitale Bautagebuchsollen die Auszubildendenüber alle Szenarien hinweg nutzen, um ihre Arbeiten zu dokumentieren und Besprechungsprotokolle zu führen, so dass sie am Ende des Kurses eine vollständige Bauakte erstellt haben.

#### **VerfügbareMaterialien**

*LM1\_SLA\_Anleitung\_Selbstlerneinheit\_ Gewerkeschnittstellen LM1\_AB\_Craftnote LM1\_IB\_Craftnote LM1\_IB\_Gewerkeschnittstellen LM1\_IB\_Lösungen-Schnittstellenproblematik LM1\_Ü\_Fragen\_Schnittstellen LM1\_Präsentation\_Gewerkeschnittstellen*

# **LM2**DIGITALE MESSMITTEL

Bauprozesse sowie Tätigkeiten von Fachkräften haben durch den Einsatz digitaler Messmittel und -geräte teilweise gravierende Veränderungen erfahren. Das Lernmodul "Digitale Messmittel" behandelt zur Einführung und beispielhaft das Laserdistanzmessgerät und das digitale Feuchtemessgerät, welche auch im virtuellen Gebäude Anwendung finden. Dabei werden Funktionsweise und Technik besprochen und die Anwendung erprobt. Weitere digitale Messmittel sind in den Szenarien Gegenstand der gewerkespezifischen Aufgabenstellungen.

#### **VerfügbareMaterialien**

*LM2\_IB\_GLM-120C-Professional LM2\_IB\_Leica-BLK3D LM2\_IB\_Sicherheitshinweise\_Laser LM2\_IB\_Feuchtigkeitsmessung LM2\_SLA\_Anleitung\_Selbstlerneinheit\_digitale\_ Messmittel LM2\_AB\_Messmittel LM2\_IB\_Funktionsweise\_der\_Laserentfernungsmessung LM2\_IB\_Messhinweise LM2\_Ü\_Fragen-Messmittel LM2\_Präsentation\_Digitale\_Messmittel*

# **LM3** VIRTUELLE REALITÄT

Sich in virtuellen Welten zu bewegen, erfordert Gewöhnung und einige Grundkenntnisse der Technik und ihrer Funktionen. Das Lernmodul "Virtuelle Realität" gibt einen Überblick über die VR-Technik und Hinweise zu ihrer Nutzung. Die Auszubildenden erlernen die Steuerung und Nutzung der VR-Brillen und erkunden das virtuelle Gebäude.

#### **VerfügbareMaterialien**

*LM3\_SLA\_Anleitung\_Selbstlerneinheit\_virtuelle\_Realität LM3\_IB\_Controller LM3\_IB\_Glossar LM3\_IB\_HMD LM3\_IB\_Motion-Sickness LM3\_IB\_Vergleich\_aktueller\_HMD LM3\_Präsentation\_Virtuelle\_Realität*

# **LM4**KOMMUNIKATION IM VIRTUELLENRAUM

Die Kommunikation im virtuellen Raum oder persönlich von Angesicht zu Angesicht unterscheidet sich. Bei realer Begegnung schaut man sich an und kann Mimik und Gestik beobachten. Das ist im virtuellen Raum nicht bzw. nur eingeschränkt möglich. Um trotzdem einen reibungslosen Ablauf der in den Szenariengeplanten Baubesprechungen zu gewährleisten, sind einige Regeln zu Kommunikation im virtuellen Raum zu beachten. Die Auszubildenden erarbeiten in diesem Lernmodul diese Regeln (siehe Abbildung).

#### **VerfügbareMaterialien**

*LM4\_AB\_Gute\_Kommunikation\_im\_virtuellen\_Raum* LM4\_gute\_Kommunikation\_im\_virtuellen\_Raum (Online-Anwendung) *LM4\_Präsentation\_Kommunikation\_im\_virtuellen\_Raum*

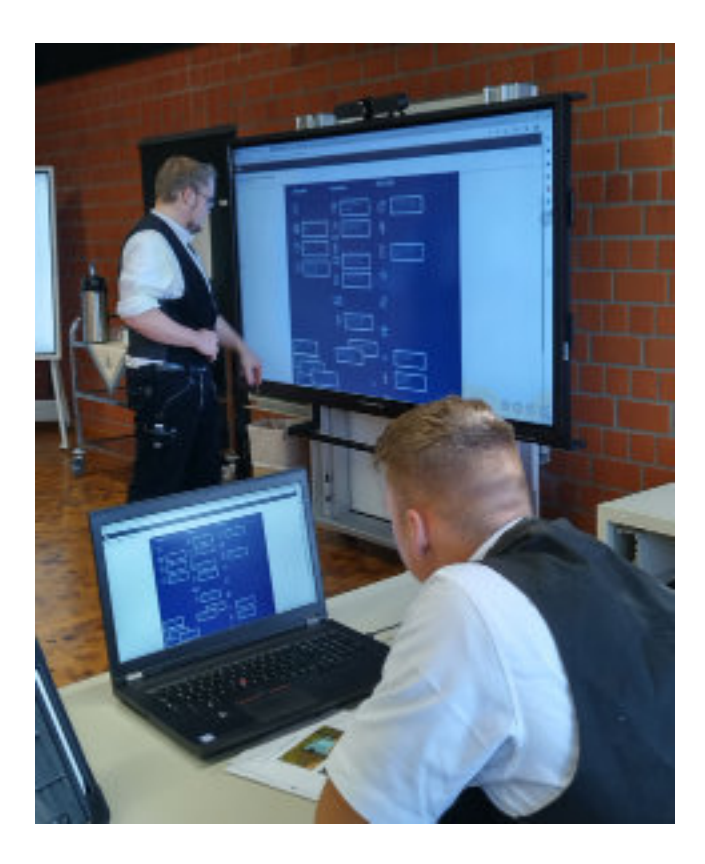

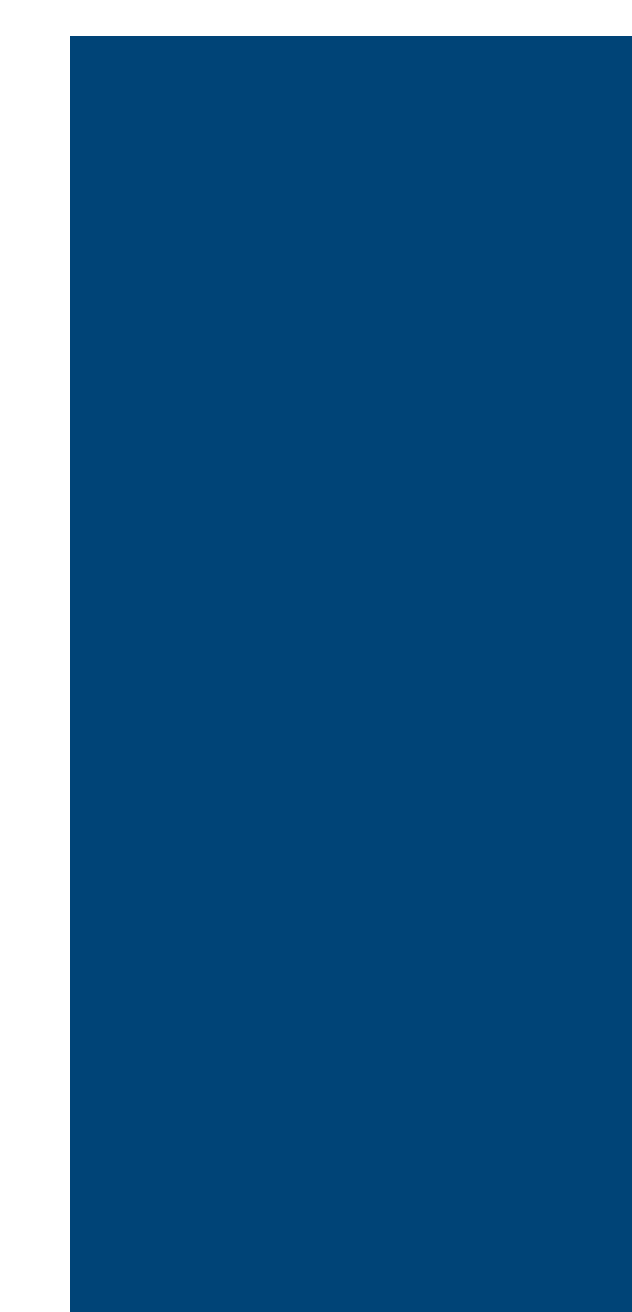

# **LM5**EINFÜHRUNGIN DIEARBEITSPLANUNG

Ein reibungsloser Ablauf auf der Baustelle kann nur gewährleistet werden, wenn die Arbeitsprozesse nicht nur fachlich-inhaltlich, sondern auch zeitlich geplant und aufeinander abgestimmt sind. In dem Lernmodul "Einführung in die Arbeitsplanung" lernen die Auszubildenden verschiedene Methoden zur Planungeines Bauablaufs kennen. Dabei liegt der Fokus in der Sensibilisierung dazu, warum eine solche Planung für einen reibungslosen Bauablauf von großer Bedeutung ist. Anhandeiner einfachen Arbeitsaufgabe üben die Auszubildenden zugehörige Arbeitsschritte zu organisieren.

#### **VerfügbareMaterialien**

*LM5\_SLA\_Anleitung\_Selbstlerneinheit\_Arbeitsplanung LM5\_AB\_Bauzeitenplanung LM5\_AB\_Einführung\_Arbeitsplanung LM5\_IB\_Bauzeitenplanung* LM5\_Vorbereitung\_eines\_Kundenbesuchs (Online-Anwendung) *LM5\_Präsentation\_Arbeitsplanung*

# **LM6** DIGITALES BAUTAGEBUCH

Um den Entstehungsprozess eines Bauprojekts zuverlässig zu dokumentieren und bei Unklarheiten oder Problemen Auskunft zu geben, ist die Führung eines Bautagebuchs unabdingbar.

Die Auszubildenden lernen die Relevanzdes Bautagebuchs und seine Bedeutung für den Bauablauf kennen. Dabei werden verschiedene inhaltliche Beispiele mit Hilfe der Handwerker-App Craftnote als digitalem Bautagebuch erarbeitet.

#### **VerfügbareMaterialien**

*LM6\_Anleitung\_Formulare\_in\_Craftnote LM6\_Präsentation\_digitales\_Bautagebuch LM6\_SLA\_Anleitungs\_Selbstlerneinheit\_digitales\_ Bautagebuch LM6\_IB\_Bautagebuch LM6\_IB\_Beispiele\_Bautagebuchinhalte*

# **LM7** GEWERKESCHNITTSTELLEN

Während im LM1 "Gewerkeschnittstellen und Einführung Craftnote" bereits auf die grundsätzliche Problematik der Gewerkeschnittstellen und einige Beispiele solcher Schnittstellen eingegangen wurde, ist Ziel des Lernmoduls 7 die Identifizierung von Gewerkeschnittstellen sowie die Entwicklung von Lösungsstrategien im Umgang damit. Die Auszubildenden bearbeiten dazu Aufgabenstellungenauf Grundlageder erstellten Arbeitsplanungen und Bautagebuchinhalte in den gewerkespezifischen Aufgaben aus vorhergegangen Szenarien. Sie ermitteln aus den von Ihnen erstellten Unterlagen die auftretenden Schnittstellen. Anschließend leiten Sie Probleme und Hindernisse aus der Schnittstelle ab und entwickeln Strategien, um damit fachgerecht umzugehen.

#### **VerfügbareMaterialien**

*LM7\_SLA\_Anleitung\_Selbstlerneinheit\_ Gewerkeschnittstellen LM7\_IB\_Schnittstellenmatrix LM7\_Schnittstellenmatrix\_Szenario2 LM7\_Präsentation\_Gewerkeschnittstellen*

# **LM8**BEBILDERTEANLEITUNG

Bilder spielen in der Kommunikation mit Kund\*innen und Kolleg\*innen eine immer größere Rolle. Damit können zum Beispiel Arbeitsergebnisse und Schadenssituationen dokumentiert werden oder auch erfolgte technische Installationen, bevor sie hinter Verkleidungen verschwinden.

Das Ziel des Lernmoduls "Bebilderte Anleitung" ist die Erstellung einer bebilderten Anleitung durch die Auszubildenden. Dabei soll eine vertraute Aufgabe in einzelne Teilschritte unterteilt werden und schriftlich erklärt werden. Zu jedem dieser Teilschritte ist dann ein aussagekräftiges Bild zu erstellen. Was dabei zu beachten ist und wie mithilfe einer einfachen Vorlage anschließend eine Anleitung erstellt werden kann, zeigt dieses Lernmodul.

#### **VerfügbareMaterialien**

*LM8\_AB\_Erstellen\_einer\_Anleitung LM8\_AB\_Vorlage\_Anleitung LM8\_IB\_Beispielanleitung LM8\_Lösung\_Dauermessung LM8\_Lösung\_Fleachenmessung LM8\_Lösung\_Volumenmessung LM8\_Präsentation\_Erstellen\_einer\_Anleitung*

# LM9 EINFÜHRUNG VIDEOERSTELLUNG

Mit einfachen, selbst erstellten Videos können Auszubildende unter anderem ihre Arbeitsprozesse und -ergebnisse präsentieren, sich auf Prüfungen vorbereiten und andere Auszubildende "peer to peer" unterstützen. Das nötige Werkzeug dafür – Smartphone oder Tablet – haben heute fast alle Auszubildenden ohnehin stets bei sich bzw. kann es leicht durch die Bildungsstätte zur Verfügung gestellt werden. Die Lerneinheit "Einführung Videoerstellung" gibt wichtige Tipps, bei deren Beachtung auch mit einfachen Mitteln eine brauchbare Bildund Tonqualität erreicht werden kann.

Ziel ist es, dass die Auszubildenden einfache, aber aussagekräftige Videos erstellen, die technisch nicht professionell sein müssen.

#### **VerfügbareMaterialien**

*LM9\_AB\_Erstellen\_eines\_Videotutorials LM9\_Leitfragen\_One\_takes LM9\_Präsentation\_Erstellen\_eines\_Videotutorials LM9\_Handy\_Filmtipps*

# **LM10** VIDEOBEARBEITUNG

Das Lernmodul "Video-Bearbeitung" schließt direkt an das Modul "Einführung Videoerstellung" an. Auf Grundlage der erstellten Videos findet nun eine Videobearbeitung statt. Dazu können verschiedene, einfach handhabbare Videoeditoren für Smartphones, Tablets oder Computer genutzt werden. Es wird Material für den Umgang mit zwei verschiedenen Editoren zur Verfügung gestellt. Anhand von Anleitungen bzw. Erklärvideos wird gezeigt, wie Videoprojekte erstellt, unterschiedliches Material, wie Bilder-, Video-, Tonaufnahmen zu einem Video zusammengefügt werden und dieses abschließend in gängige Videoformate überführt wird.

Am Ende stellen die Auszubildenden ihre Videos vor und reflektieren diese gemeinsam.

#### **VerfügbareMaterialien**

*LM10\_Anleitung\_VN\_Video\_Editor* LM10 "Die Düse" (Beispielvideo) *LM10\_iMovie\_allgemein* (Erklärvideo) *LM10\_iMovie\_Datei\_exportieren* (Erklärvideo) *LM10\_iMovie\_Spurenbearbeiten* (Erklärvideo) *LM10\_AB\_Bearbeitung\_des\_Videotutorials*

# 9. ZUSATZKURSE/ ZUSATZLEHRGÄNGE

Neben dem zentralen Lernangebot mit den sechs aufeinander aufbauenden Lernszenarien (siehe Kapitel 3, 4 und 5 dieses Kompendiums) und den Lernmodulen zu Querschnittsthemen (siehe Kapitel 8 dieses Kompendiums) sind zusätzliche Kurse bzw. Lehrgänge im Verlauf des Projekts FortUnA entstanden. Es handelt sich hierbei um jeweils thematisch abgegrenzte Lerneinheiten, die aus dem umfassenden Angebot des Projekts extrahiert und vertieft wurden. Sie verwenden ebenfalls die VR-Umgebung zur Lernunterstützung und weisen dem jeweiligen Thema entsprechend unterschiedlichen Zeitumfang zwischen einigen Stunden und einer ganzen Woche auf. Jeder der drei Verbundpartner ist für Konzept und Lernmaterialien von je zwei dieser zusätzlichen Kurse bzw. Lehrgänge verantwortlich und bietet diese nun eigenständig an.

Im Folgenden werden diese zusätzlichen Lernangebote kurz skizziert. Details zu Inhalten, Organisation, Terminen und Buchungsmöglichkeiten können bei den jeweils angegebenenBerufsbildungsstätten erfragt werden.

# DIGITALE MESSWERKZEUGEZUR BAUZUSTANDSERFASSUNG

In diesem Kurs wird eine Einführung zu gängigen, digitalen Messwerkzeugen gegeben. Dazu gehören ein Multifunktionsgerät zur Erfassung von Holz-, Bau- und Luftfeuchte, ein Rotationslaser, ein Laserdistanzmesser, ein Photogram¬me¬triewerkzeug und ein 3D-Laserscanner. Ziel des Kurses ist, den Auszubildenden einen Einstieg in die Nutzung und Funktionsweise der Geräte zu geben, sie für den sinnvollen Einsatz digitaler Messwerkzeugezusensibilisieren und auf technologische Entwicklungsperspektiven zu verweisen.

Zu jedem Gerät wurde eine eigene Lerneinheit erstellt, wobei die Lerneinheiten immer nach demselben Prinzip aufgebaut sind: Daserste Modul besteht auseiner Selbstlerneinheit zur Sicherheit und Funktion, in der die Auszubildendennotwendige Sicherheitsvorkehrungen beim Arbeiten mit dem Messgerät und dessen Funktionsweise und Leistungsfähigkeit erarbeiten. Im zweiten Modul werden sie an die Bedienung der Geräte herangeführt, indem sie zu kleinen Arbeitsaufträgen passendeFunktionen auswählen oder Geräteeinstellungen vornehmen sollen. Im abschließenden Modul üben die Auszubildenden die Handhabungder Grätebei der Bearbeitung konkreter Messaufträge im Zusammenhang mit einem fiktiven Bauprojekt. Zur Bearbeitung der Lerneinheitengibt es je Geräteinen einheitlichen Satz an Arbeitsmitteln. Dazu gehören das Messgerät mit Zubehör, die Bedienungsanleitung, eine Kurzanleitung mit basalen Informationen zur Inbetriebnahme und Handhabung sowie je nach Gerät weitere Informationsblätter, die zur Bearbeitung notwendig sind.

Die Lerneinheiten sind so konzipiert, dass sie die Auszubildenden möglichst selbstständig bearbeiten. Die Aufgaben sollten die Auszubildenden anhand der gegebenen Arbeitsmittel lösen können und bei den Übungen haben sie Raum zum Ausprobieren der Geräte. Dadurch wird im Idealfall die Kompetenz zur selbstständigen Erarbeitung von Fachkenntnissen und Fähigkeiten gefördert. Der/die Ausbilder\*in nimmt eine koordinierende Rolle ein, steht für Rückfragen zur Verfügung und moderiert die abschließende Auswertung und Besprechung der Ergebnisse. Zu allen Aufgabenstellungen liegen Musterlösungen vor.

Fürdie Bearbeitung der einzelnenLerneinheiten ist jeweils ein Zeitraum von zwei Stunden vorgesehen, wobei der Kurs mit einer Gruppe von maximal 16 Auszubildenden durchgeführt wird. Die Lerneinheiten zum Feuchtemessgerät, zum Rotationslaser, zum Laserdistanzmesser und zum Photogrammetriegerät sollen eigenständigin Kleingruppenparallel und rollierend bearbeiten werden. Die Lerneinheit zum 3D-Scanner weicht von der Struktur ab, da das Gerät aufgrund der hohen Anschaffungskosten und der Komplexität der Weiterverarbeitung der Messdatennicht für eine eigenständige Bearbeitung geeignet ist. Sie wird daher separat im Plenum bearbeitet. Insgesamt hat der Kurs einen Umfang von anderthalb Tagen. Für die verbleibende Hälfte des einen Kurstages bietet sich eine Kombination mit dem im Folgenden beschriebenen Drohnenkurs an.

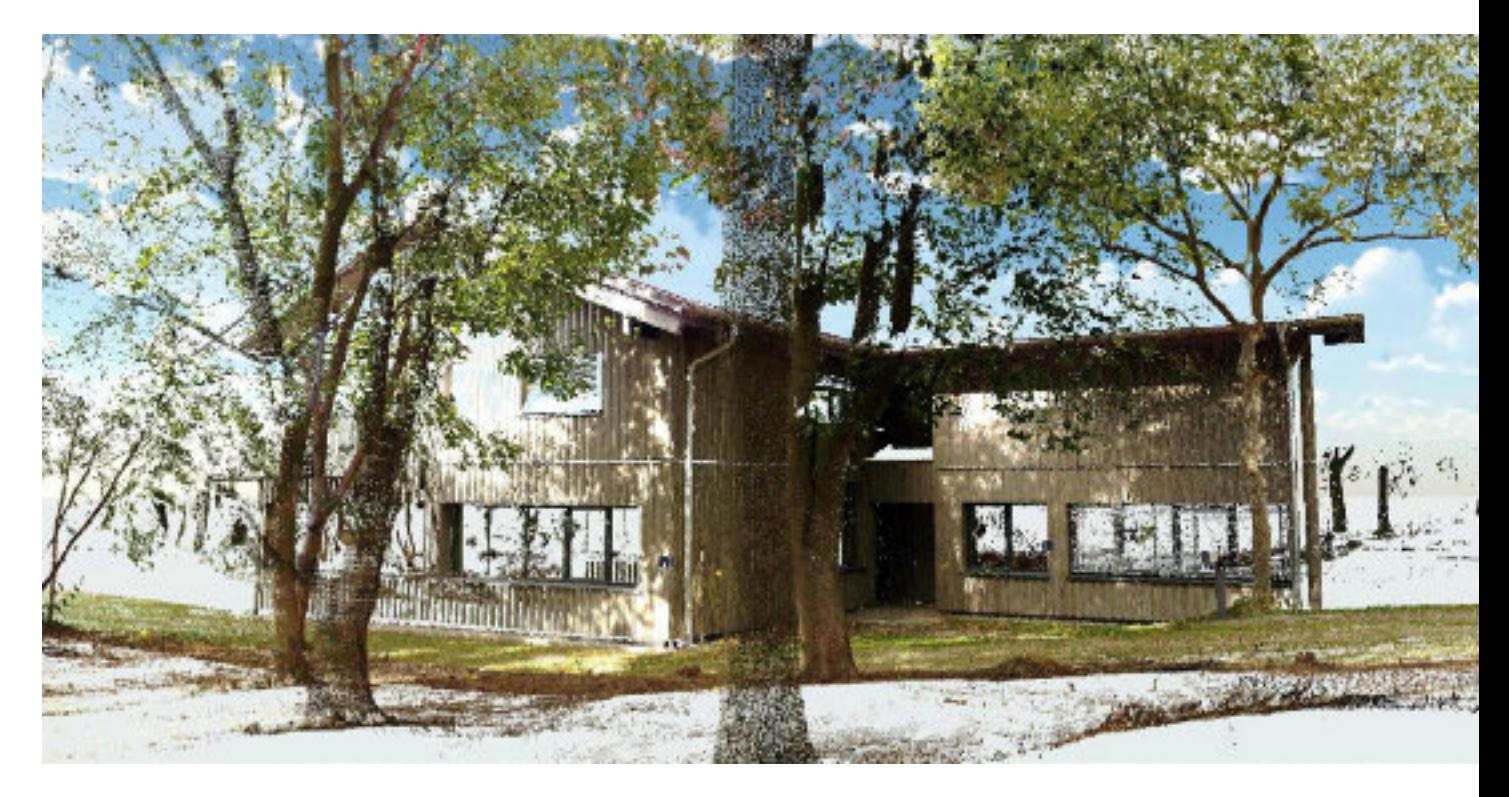

Verwaltungsgebäude des Bubiza im 3D-Laserscan (Bild: Bubiza)

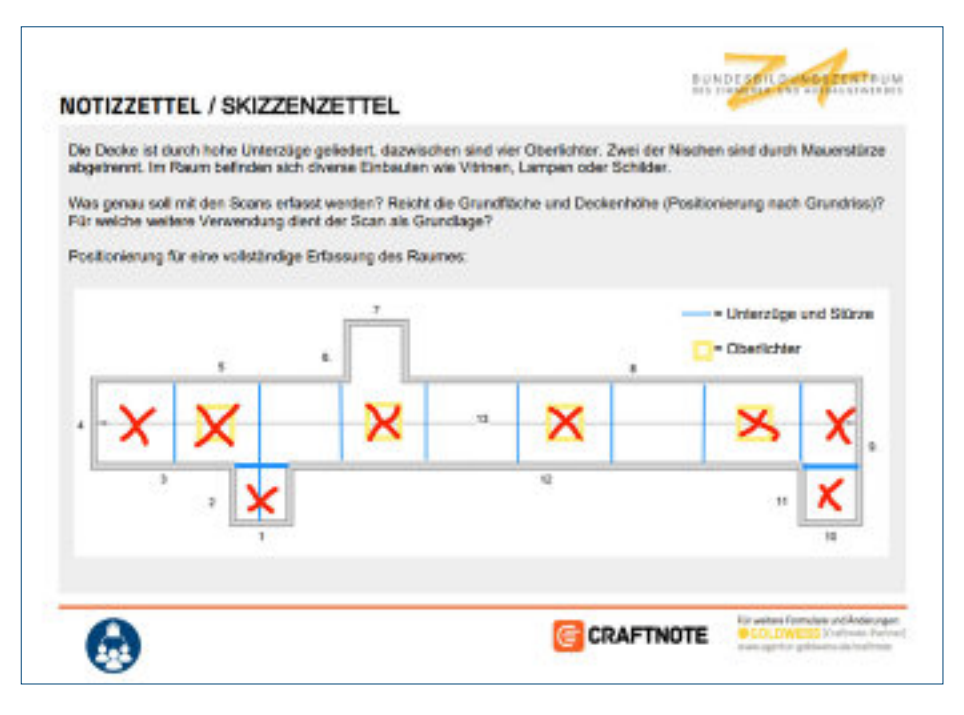

Positionierung eines 3D-Laserscanners - Musterlösung (Bild: Bubiza)

DieserZusatzlehrgangwurde entwickelt und wird angeboten vom Bundesbildungszentrum des Zimmerer- und Ausbaugewerbes gGmbH – Bubiza Werner-Heisenberg-Str. 4, 34123 Kassel *www.bubiza.de*

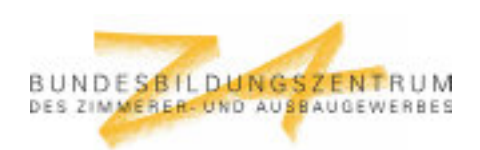

# DACHINSPEKTION MIT DROHNE

In diesem Kurs wird eine Einführung zur Verwendung von Kameradrohnen zur Inspektion von Dachflächen und anderen, schwer zugänglichen Gebäudeteilen im Dachbereich gegeben. Es kommt dabei eine nach der EU-Drohnenverordnung, mit C1 zertifizierte Drohne mit leistungsstarker Kamera zum Einsatz. Der Kurs vermittelt sowohl die wichtigsten rechtlichen Grundlagenund Rahmenbedingungen, die es bei der Verwendung von Kameradrohnen zu beachten gilt, als auch die möglichen Verwendungszwecke und den Nutzen, den der Einsatz dieser Technologie im Dachdecker- und Zimmereihandwerk bieten kann.

Der Kurs besteht aus insgesamt drei Modulen, die in der gleichen Struktur aufgebaut sind, wie die Lerneinheiten zu digitalen Messwerkzeugen. Alle drei Module sind als Selbstlerneinheiten konzipiert, wobei den Auszubildenden abschnittsweise auch immer wieder wichtige theoretische Grundlagen, insbesondere zur EU-Drohnenverordnung und dem Luftverkehrsrecht, mittels PowerPoint-Präsentationen ergänzend vermittelt werden. Der Kurs beginnt nach einer kurzen Erläuterung zum Ablauf mit dem ersten Modul zur Sicherheit und Funktion der verwendeten Drohne. Die Auszubildenden bearbeiten verschiedene Aufgabenund Fragestellungen mit Hilfe der Bedienungsanleitung und den Sicherheitsvorschriften der Drohne. Anschließend beschäftigen sich die Auszubildenden im zweiten Modul mit der Bedienung der Drohne und der Fernsteuerung. Mittels mehrerer, logisch aufeinander aufbauender Aufgaben werden die Auszubildenden von der Sucheeines geeigneten Start- und Landeplatzes, über den Aufbau und das Einschalten der Drohne, bis hin zu ersten Flugübungen geleitet. Im letzten Modul üben und vertiefen die Auszubildenden dann die Handhabung und den Einsatz der Drohne zum gezielten Erfassen von Schäden am Dach anhand konkreter Arbeitsaufträge, die an einem Musterhaus im Außenbereich des Bildungszentrums durchgeführt werden.

Genauwie in den Zusatzkursen zudigitalen Messwerkzeugen sind auch im Drohnenkurs die Lerneinheiten so konzipiert, dass sie von den Auszubildenden größtenteils selbstständig bearbeitet werden können. Die Aufgabensollten die Auszubildenden anhand der gegebenen Arbeitsmittel lösen können und bei den Übungen haben sie Raum zum Ausprobieren der Geräte (Drohne und Fernsteuerung sowie ein digitales Bautagebuch zur Dokumentation). Dadurch wird im Idealfall die Kompetenz zur selbstständigen Erarbeitung von Fachkenntnissen und Fähigkeiten gefördert. Der/die Ausbilder\*in nimmt überwiegend eine koordinierende Rolle ein, steht für Rückfragen zur Verfügung und moderiert die abschließende Auswertung und Besprechung der Ergebnisse. Lediglich bei der Vorstellung der kurzen Präsentationen nimmt der/die Ausbilder\*in eine lehrende Rolle ein, um die darin enthaltenen, teils recht komplexen Inhalte systematisch und verständlich zu vermitteln. Zu allen Aufgabenstellungen liegen Musterlösungen vor.

Fürdie Bearbeitung der einzelnen Module ist jeweils ein Zeitraum von 60 bis 90 Minuten vorgesehen, wobei der Kurs optimalerweise in Kleingruppen durchgeführt wird. Der Zeitansatz zur Durchführung des gesamten Kurses beträgt ca. 4,5 Stunden.

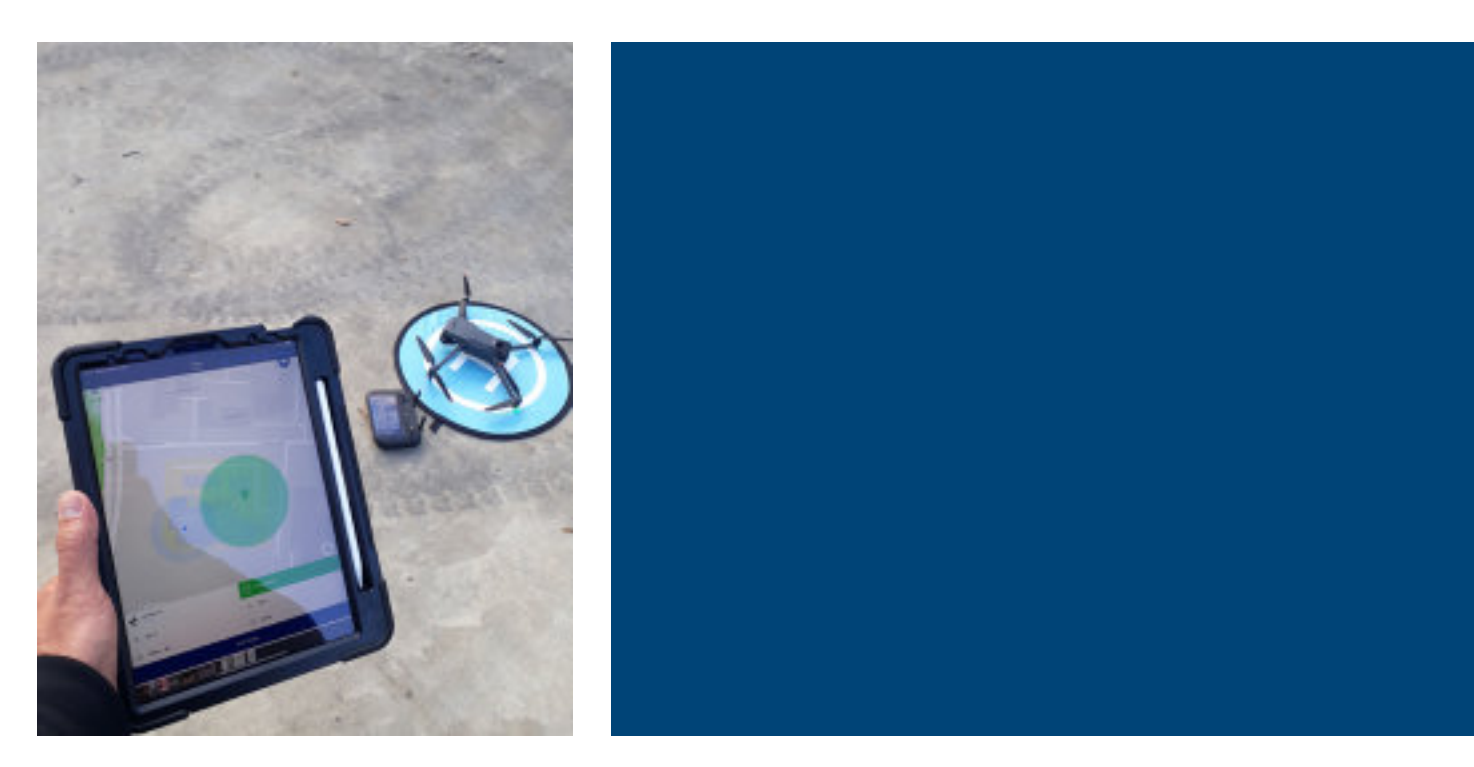

Drohnensteuerung und -überwachung mittels Controller und Tablet (Bild: Bubiza)

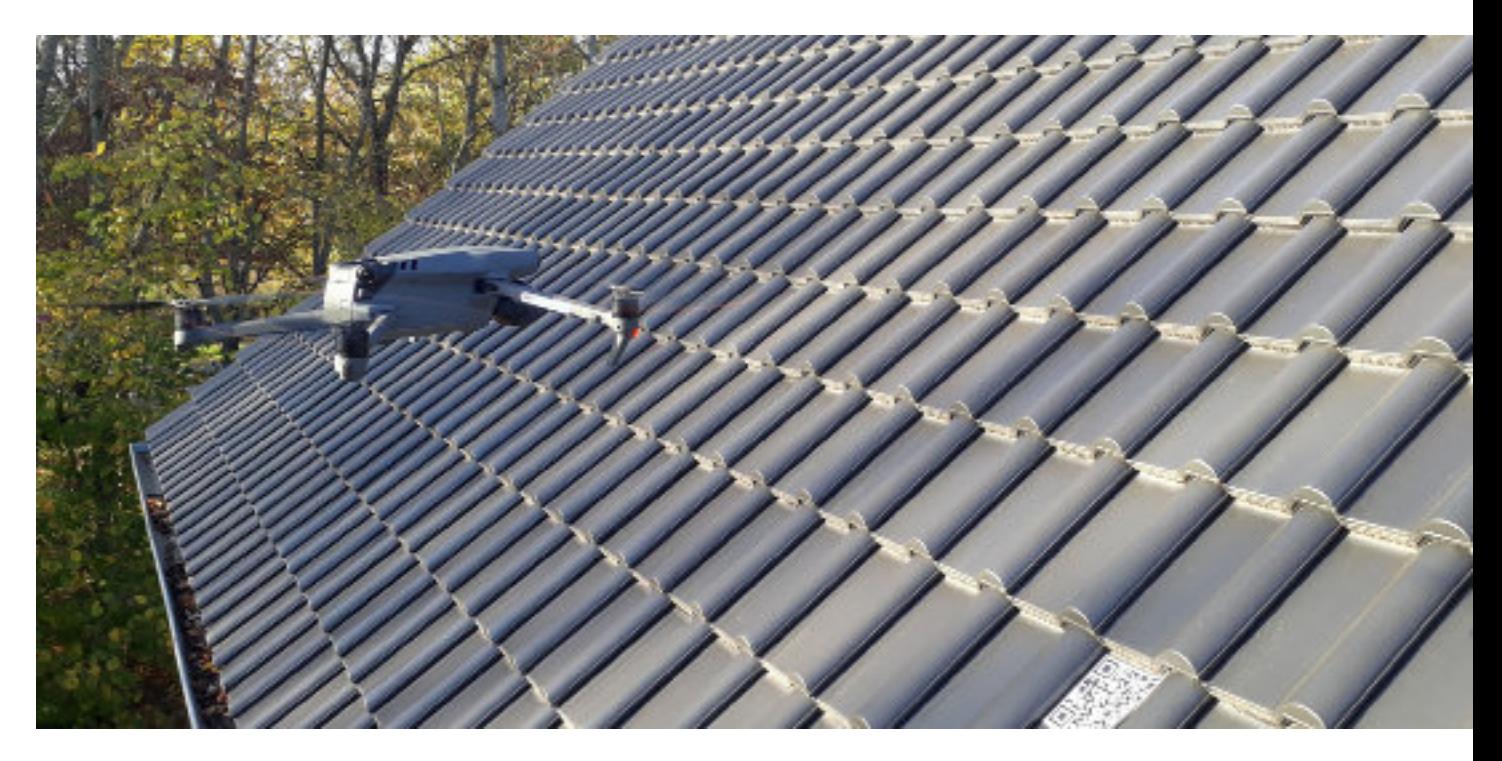

Suche einer Schadstelle – hier simuliert durch QR-Code – mithilfe einer Drohne (Bild: Bubiza)

DieserZusatzlehrgangwurde entwickelt und wird angeboten vom Bundesbildungszentrum des Zimmerer- und Ausbaugewerbes gGmbH – Bubiza Werner-Heisenberg-Str. 4, 34123 Kassel *www.bubiza.de*

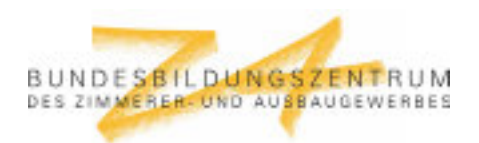

# FRÄS- UND FALTTECHNIK IM TROCKENBAU

In diesem einwöchigen Kurs kommt der CNC-gesteuerte Fräs- und Sägetisch zum Einsatz. Trockenbauelemente wurden früher auf der Baustelle von Hand angefertigt. Mit dem CNC-Fräs- und Sägetisch sind in kürzester Zeit Formelemente in der Werkstatt unter geregelten Bedingungen herstellbar.

Der Lehrgang ist für die Erstausbildung vorgesehen und beginnt mit einer Einweisung zum Umgang mit dem Fräs- u. Sägetisch und zu seiner Programmierung. Übungsaufgaben zur Fertigung mit dem Säge- u. Frästisch sowie zum Kleben der Formteile nach maschineller Bearbeitung schließen sich an.

Weitere Schwerpunkte liegen in der Behandlung und Bearbeitung von Schnittstellen zum Beispiel mit dem/ der Elektroniker\*in sowie in der Erstellung eines digitalen Aufmaßes mit einem Laserdistanzmesser sowohl in der Virtual Reality (VR) als auch in der Praxis mit realen digitalen Geräten. Hierzu folgen nach einer allgemeinen Einführung in die VR und zur Nutzung der virtuellen und realen Messgeräte Übungsaufgaben zum Messen. Die erfassten Datenwerden in die entsprechenden Vorlagen eines digitalen Bautagebuchs übertragen, zu dem ebenfalls Einführungs- und Übungsphasen vorgesehen sind.

Die Besprechung der Schnittstellen mit den anderen Gewerken und das Erstellen der Baubesprechungsprotokolle erfolgen ebenso in der VR wie die Dokumentation der ausgeführten Arbeiten nach Vorlage mit dem digitalen Bautagebuch. Praxis bezogene modulare Arbeitsabläufe bilden die Grundlagefür die Lern-und Arbeitsaufgaben im Kurs.

Die Auszubildendensollten die Aufgabenanhand der gegebenen Arbeitsmittel selbstständig lösen können. Bei den Übungen haben sie ausreichend Raum zum Ausprobieren der Geräte.

Der sichere und gekonnte Umgang mit der Frästechnik, sowie die Herstellung von Formteilen werden in der Halle unterwiesen und geübt. Die Kombination des Lernens in der virtuellen Umgebung mit der realen Arbeitsausführung in der Praxis hat sich als förderlich für die Motivation der Teilnehmenden erwiesen.

Zuallen Aufgabenstellungen liegen Musterlösungen vor. Für die Bearbeitung der einzelnen Lerneinheiten ist jeweils ein Zeitraum von ca. zwei Stunden vorgesehen. Der Kurs kann mit einer Gruppe von maximal 16 Auszubildenden durchgeführt werden.

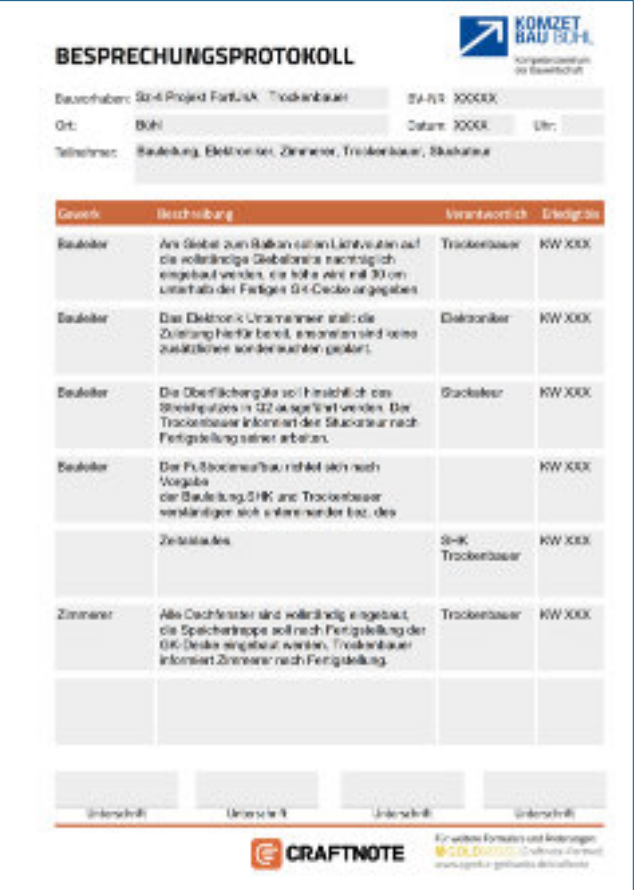

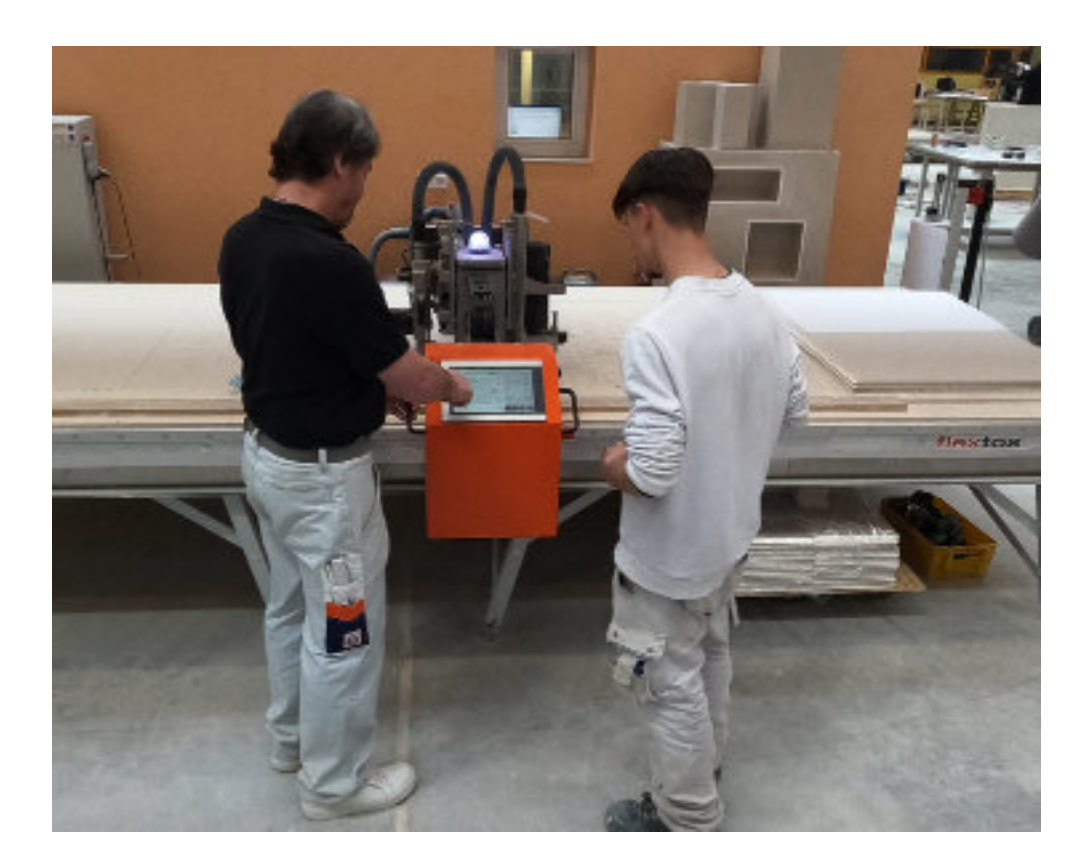

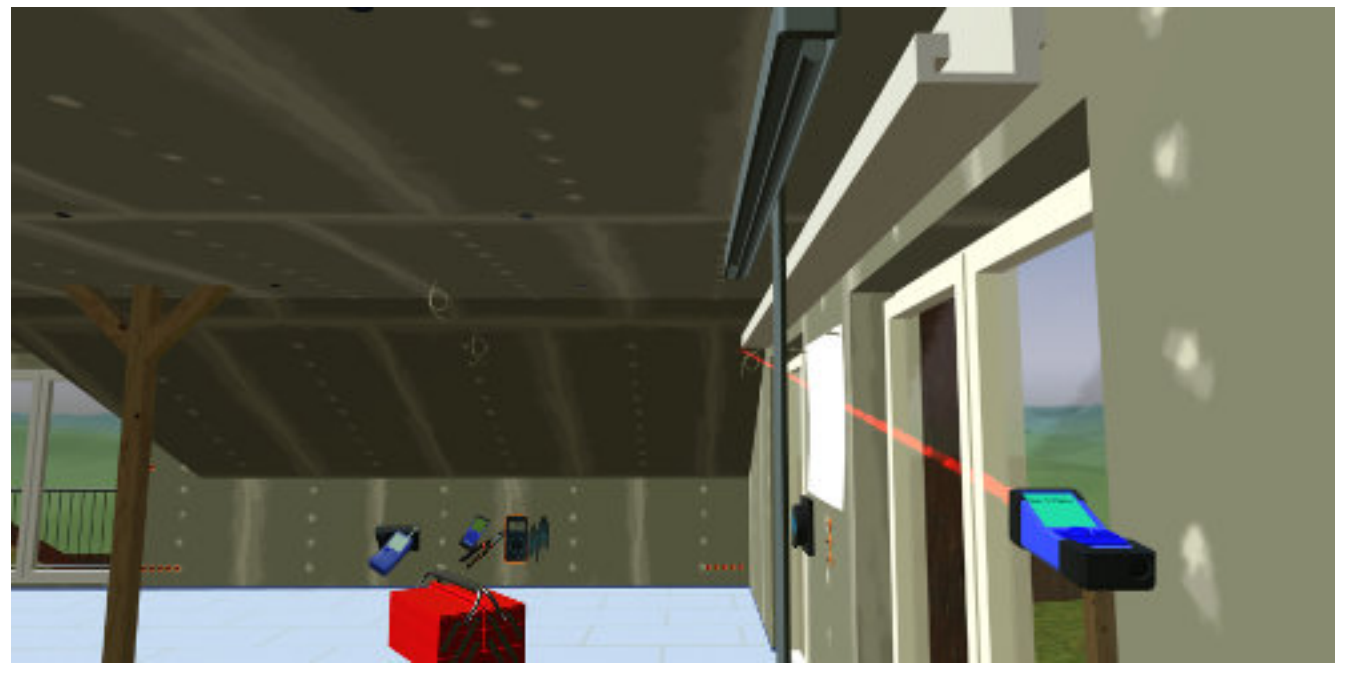

Falttechnik von Trockenbauelementen – Planung und Realisierung (Bilder: KOMZET BAU BÜHL)

DieserZusatzlehrgangwurde entwickelt und wird angeboten vom KOMZET BAU BÜHL des Berufsförderungswerks der Südbadischen Bauwirtschaft GmbH Siemensstraße 4, 77815 Bühl *www.bfw-suedbaden.de*

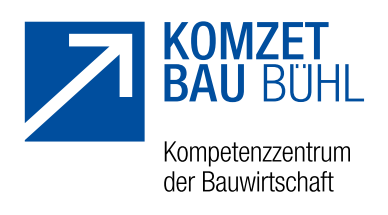

# EINBAU EINEREISSPEICHERZISTERNE

Um Ressourcen zu schonen und um umweltschädliche Emissionen zu vermeiden werden zunehmend regenative Energien genutzt. Der Einbau einer Eisspeicherzisterne in Kombination mit einem Energiezaun kann einen guten Beitrag dazu leisten.

Dieser Wochenlehrgang in der Erstausbildung beginnt mit einer allgemeinen Einführung in Virtual Reality (VR) und einer spezifischen Einführung zum digitalen Bautagebuch. Es folgt eine Besprechung der Schnittstellen mit den anderen Gewerken in der virtuellen Umgebung. Die digitale Aufmaß-Erstellung mit einem Laserdistanzmesser – sowohl virtuell als auch real – und die späteren Lage- und Höhenkontrollen mit dem Tachymeter und entsprechende Vermessungsübungen gehören zu den wichtigsten fachlichen Lerninhalten. Dazu ist die Erarbeitung der Funktionalität von Tachymetern, der Regeln zum Betrieb von Baumaschinen, der verschiedenen Bodenklassen/Homogenbereiche sowie der Sicherheitsbestimmungen von Baugruben unabdingbar. Einweisungen zur Herstellung von Baugruben mit entsprechender Sicherung, zum fachkundigen Einbau der Zisterne, zur Ausführung der Verdichtungskontrolle und zu den Möglichkeiten zum Verfüllen der Leitungsgräben sind ebenso Bestandteile des Lehrgangswie die Dokumentation der Kontrollen und Arbeitsabläufe anhand der entsprechenden Vorlagendes digitalen Bautagebuchs.

Außerdem wird großen Wert gelegt auf die Erkennung und den fachgerechten Umgang mit Schnittstellen, zum Beispiel mit dem Gewerk Sanitär, Heizung, Klima, auf den sicheren Umgang mit den Baumaschinen und auf praxisübliche Arbeitsabläufe.

Die Auszubildendensollten die Aufgabenanhand der gegebenen Arbeitsmittel selbstständig lösen können. Bei den Übungen haben sie ausreichend Raum zum Ausprobieren der Geräte. Die Kombination des Lernens in der virtuellen Umgebung mit der realen Arbeitsausführung in der Praxis hat sich als förderlich für die Motivation der maximal zwölf Teilnehmenden erwiesen.

Zu allen Aufgabenstellungen liegen Musterlösungen vor.

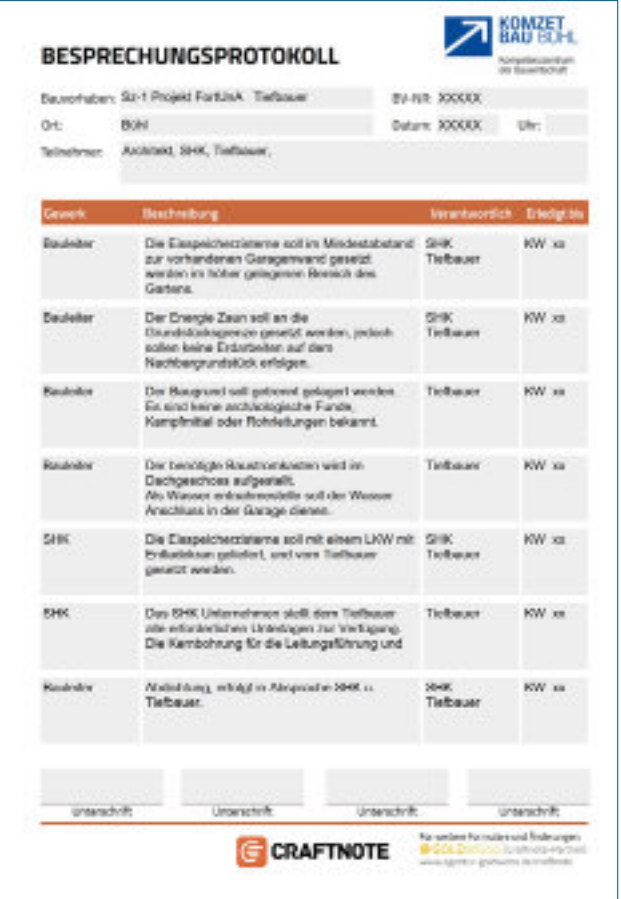

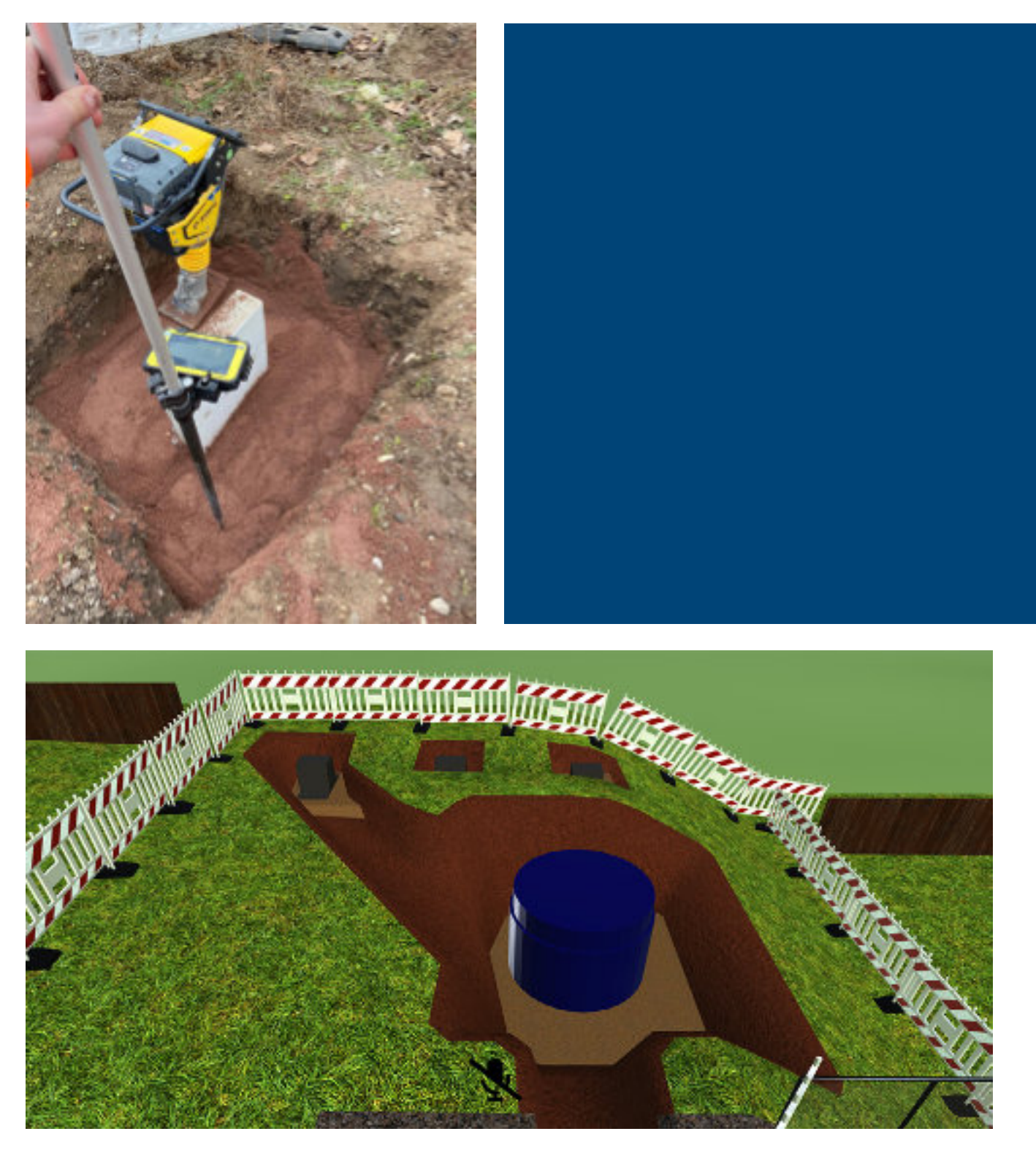

Einbau einer Eisspeicherzisterne – Planung und Realisierung (Bilder: KOMZET BAU BÜHL)

DieserZusatzlehrgangwurde entwickelt und wird angeboten vom KOMZET BAU BÜHL des Berufsförderungswerks der Südbadischen Bauwirtschaft GmbH Siemensstraße 4, 77815 Bühl *www.bfw-suedbaden.de*

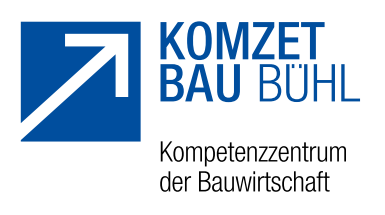

# **PHOTOVOLTAIK**

Durch die Energiewende und die vermehrte Nutzung regenerativer Energien wird in der Elektrotechnik der Einsatz von Photovoltaikanlagen immer wichtiger. Mit der Photovoltaik (PV) kann im privaten Bereich ein eigenständiger Beitrag zur Erzeugung regenerativer Energie geleistet werden. Durch den Eigenverbrauch des erzeugten Stromes bietet sich auch wirtschaftlich ein Einsparpotential für die Kundschaft.

Schwerpunkt dieses dreitägigen Lehrgangsist der Aufbau von Photovoltaikanlagen, die Installation und die Berücksichtigung der Schnittstellen zuanderenGewerken. Das virtuelle Gebäude bietet dazu den passenden Rahmen. Die Auszubildenden planen für die vorgegebene Situation eine PV-Anlage und deren Einbau. Sie nutzen dazu digitale Hilfsmittel wie Bautagebuch und Distanzmessgerät.

Die Hauptaufgabe besteht in einem Kundenauftrag, in dem die Auszubildenden selbstständig eine PV-Anlage auslegen und deren Lage unter Zuhilfenahme der virtuellen Welt planen. Schließlich sollen auch die passenden Komponenten ausgewählt und eine Arbeitsplanung erstellt werden. Daran anschließend wird eine praktische Übung durchgeführt, bei der eine modellhafte Anlage auf einer Gitterwand montiert wird. Ein besonderes Augenmerk wird auf die Verdrahtung der Verteilung und des Zählerplatzes gelegt, hierbei sind die relevanten Normen zu beachten.

Die Anlage wird in Betrieb genommen und parametriert. Sie soll in ein Smart-Home-System eingebunden werden. Hierbei sollen Gewerkeschnittstellen, die sich vor allem in Hinblick auf die Heizungstechnik ergeben, berücksichtigt werden. Der Lehrgang ist für maximal zwölf Teilnehmende ausgelegt.

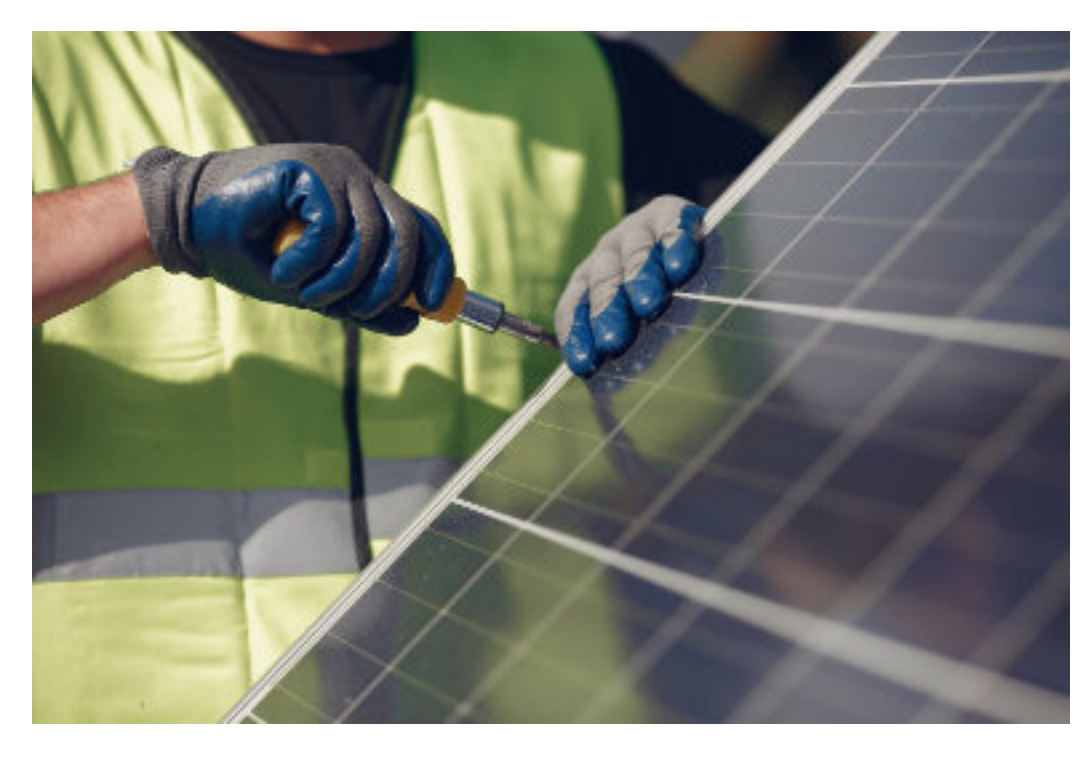

Montage einer Photovoltaikanlage (Foto: Alex Csiki auf Pixabay)

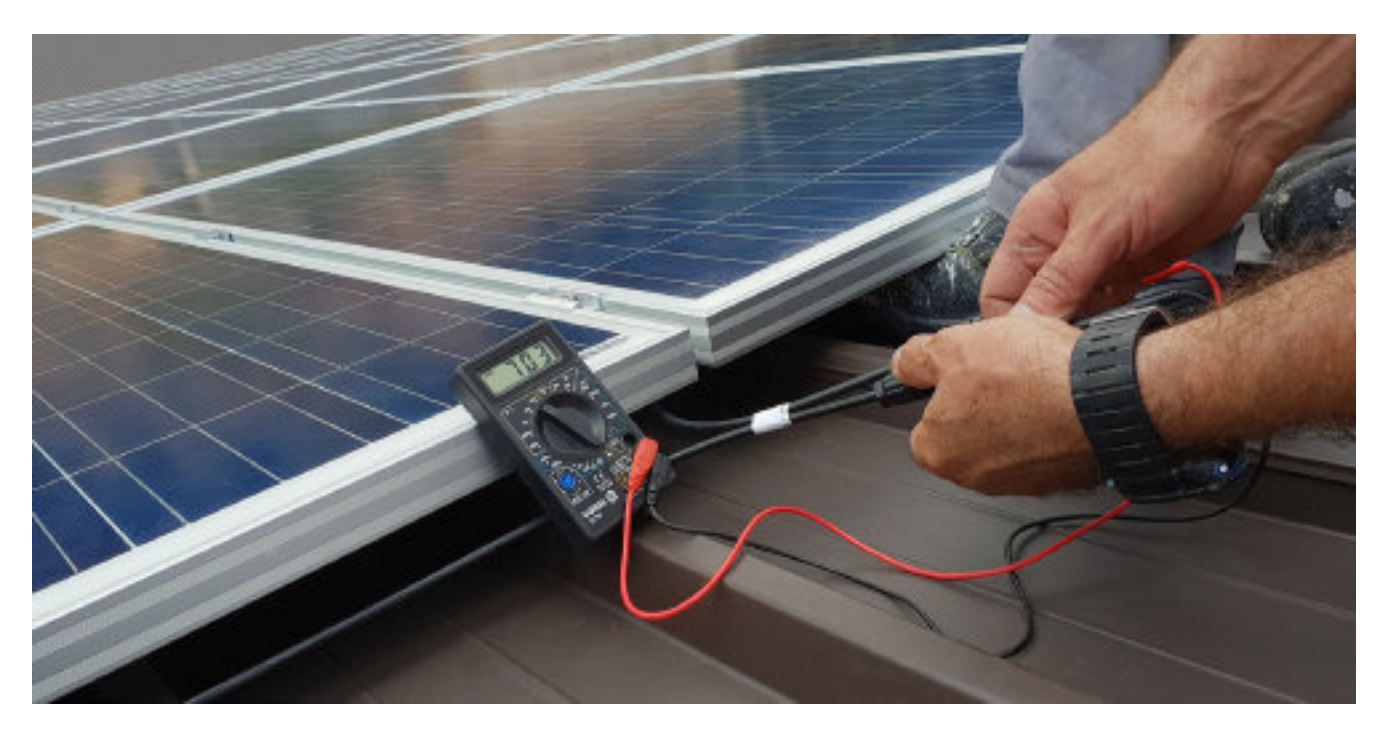

Funktionsprüfung einer Photovoltaikanlage (Foto: Comouna Reina auf Pixabay)

DieserZusatzlehrgangwurde entwickelt und wird angeboten vom Berufsbildungs- und TechnologieZentrum Osnabrück (BTZ) der Handwerkskammer Osnabrück-Emsland-Grafschaft Bentheim Bramscher Straße 134-136, 49088 Osnabrück *www.btz-osnabrueck.de*

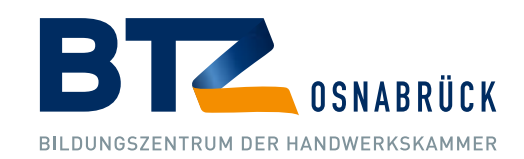

# WÄRMEPUMPENMIT UNTERSCHIEDLICHEN WÄRMEQUELLEN

Mit der Abkehr von den fossilen Brennstoffen besteht eine wesentliche Aufgabedes Installateur- und Heizungsbauerhandwerks darin, in bestehenden Gebäuden vorhandene Wärmeerzeuger zu ersetzen durch Wärmeerzeuger, die einen hohen Anteil regenerativer Energie nutzen. Zurzeit liegt das Hauptinteresse auf der Wärmepumpentechnik, die für viele Anwendungen und unterschiedliche Wärmequellen zur Verfügung steht.

Dasvirtuelle Gebäudebietet einen realistischen Rahmen, um einen solchen Umbau im Bestand konzipieren zu können. Der bestehende Gas-Brennwertkessel soll abgebaut werden, die Wohnung im Erdgeschoss ist mit bestehenden Fußbodenheizungen und einzelnen Heizkörpern anzuschließen, für die Dachgeschosswohnung ist eine neue Wärmeverteilung zu installieren, die ebenfalls Fußbodenheizung und einzelne Heizkörper umfasst. Darüber hinaus ist eine umfangreiche Installation für die Wärmequelle vorgesehen. Genutzt wird die Umgebungswärme mit Hilfe eines Energiezauns, als Zwischenspeicher wird eine Zisterne genutzt, deren Wasserinhalt vollständig vereist werden darf. Dieses Gesamtkonzept umfasst eine Vielzahl von technischen Details, die in unterschiedlichen Anlagen immer wieder Probleme verursachen können und hier beispielhaft zu lösen sind.

Der Kurs ist für eine Arbeitswoche, also fünf Tage, mit maximal zwölf Teilnehmenden ausgelegt. Da die Grundlagen der Wärmepumpentechnik stark abweichen von den Grundlagen der Verbrennungstechnik, zielt ein wesentlicher Anteil des Kurses auf die Vermittlung dieser Grundlagen ab. Unterschiedliche Wärmequellen, verschiedene Kältemittel, Bauweisen von Wärmepumpen sowie Möglichkeiten der hydraulischen Verschaltung sollen allgemein dargestellt werden, um die Einordnung der im virtuellen Gebäude zu installierenden Anlage zu ermöglichen. Anhand eines Kundenauftrags soll die Installation der Anlage geplant werden. Darüber hinaus sollen praktische Übungen an einzelnen Funktionselementen durchgeführt werden, um das Verständnis der Technik zu vertiefen.

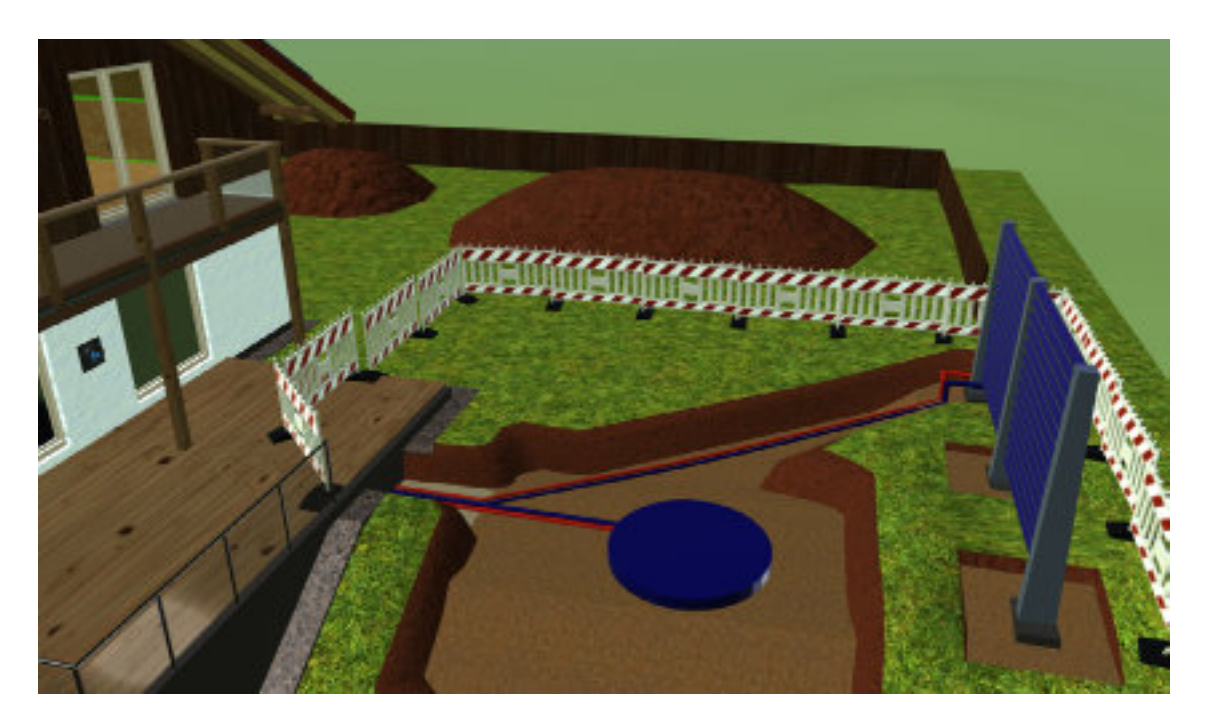

Außenansicht Rohbau Zisternenanschluss (Screenshot aus der VR-Anwendung)

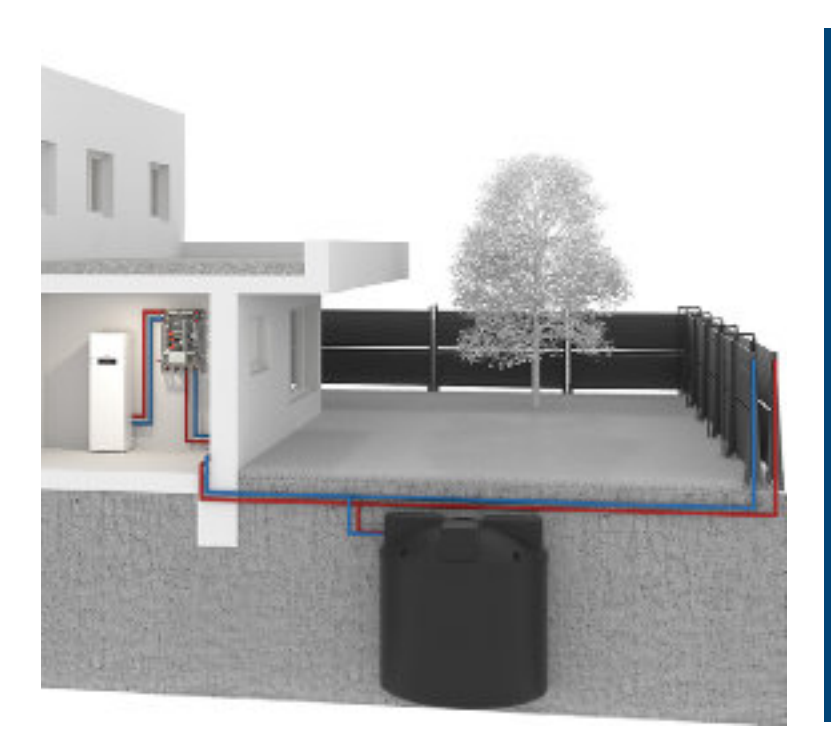

Eis-Energiespeicher-System (Bild: Viessmann Climate Solutions SE)

DieserZusatzlehrgangwurde entwickelt und wird angeboten vom Berufsbildungs- und TechnologieZentrum Osnabrück (BTZ) der Handwerkskammer Osnabrück-Emsland-Grafschaft Bentheim Bramscher Straße 134-136, 49088 Osnabrück *www.btz-osnabrueck.de*

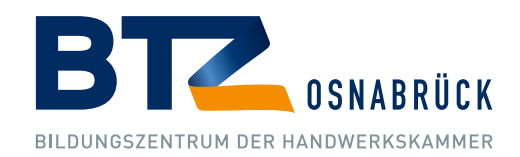
# 10.GEWERKE-SCHNITTSTELLEN

# ÜBERSICHT

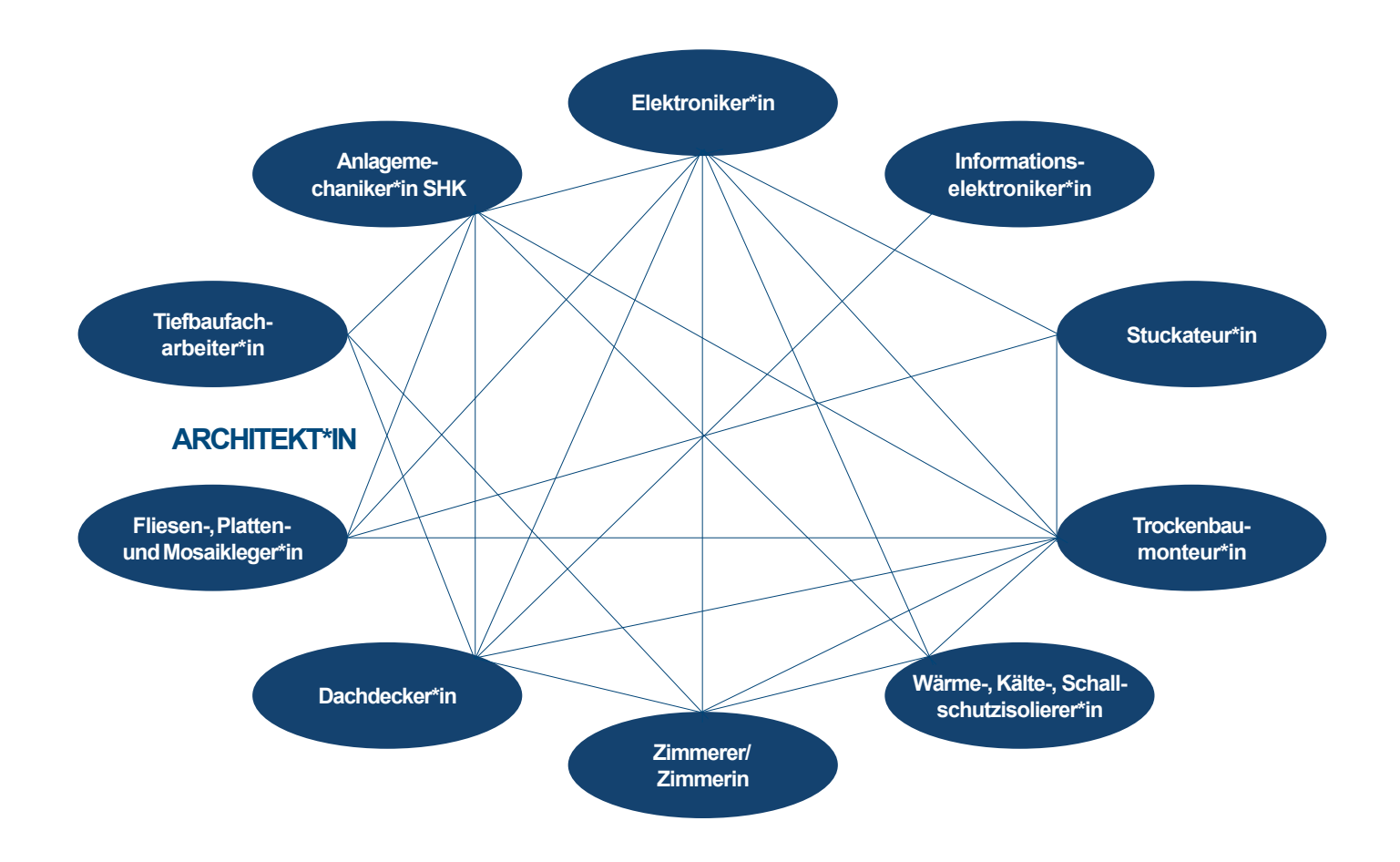

### GEWERKE-SCHNITTSTELLEN SZENARIO 1

----------------------

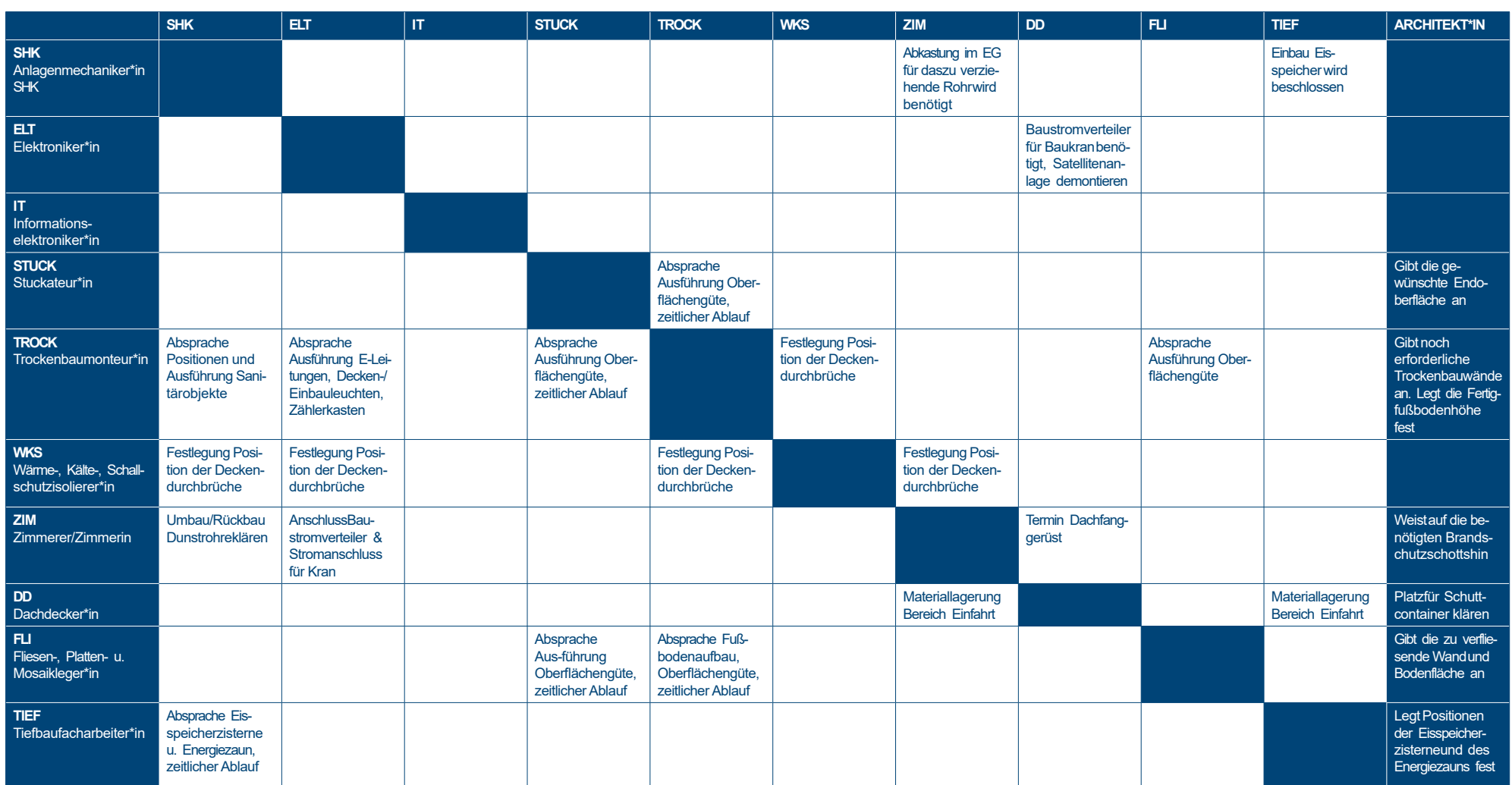

### GEWERKE-SCHNITTSTELLENSZENARIO2

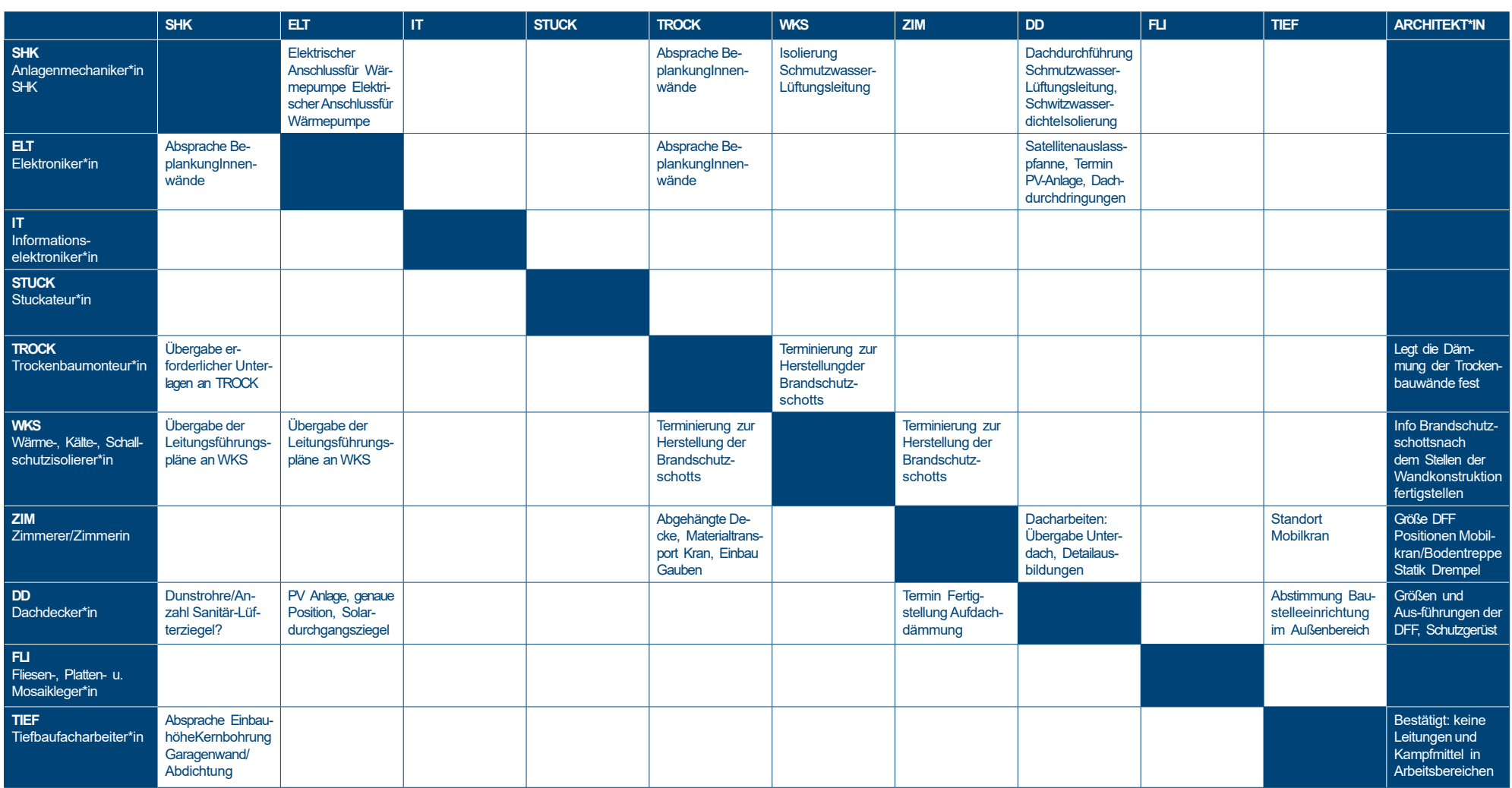

### GEWERKE-SCHNITTSTELLENSZENARIO3

---------------------

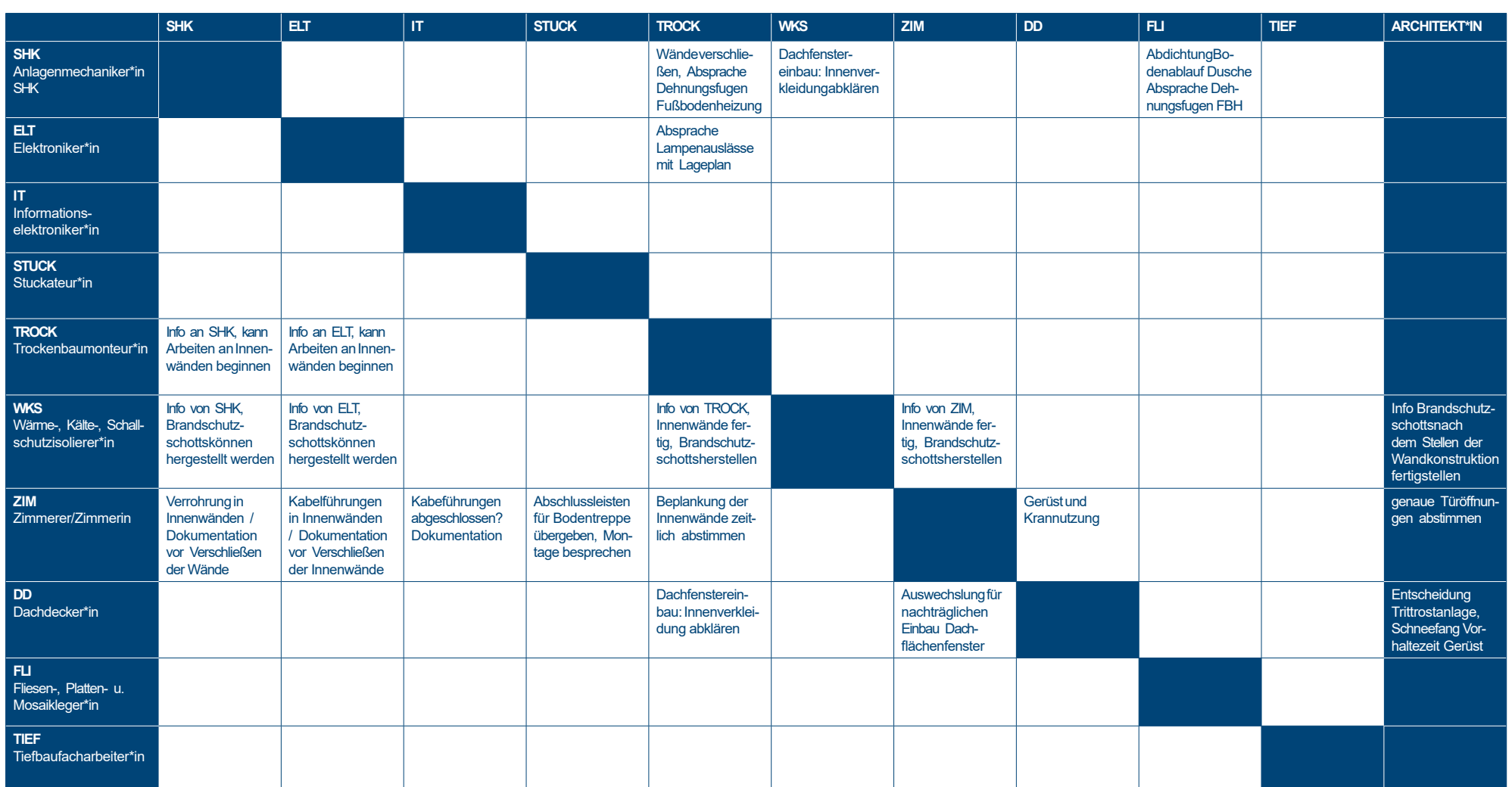

### GEWERKE-SCHNITTSTELLENSZENARIO4

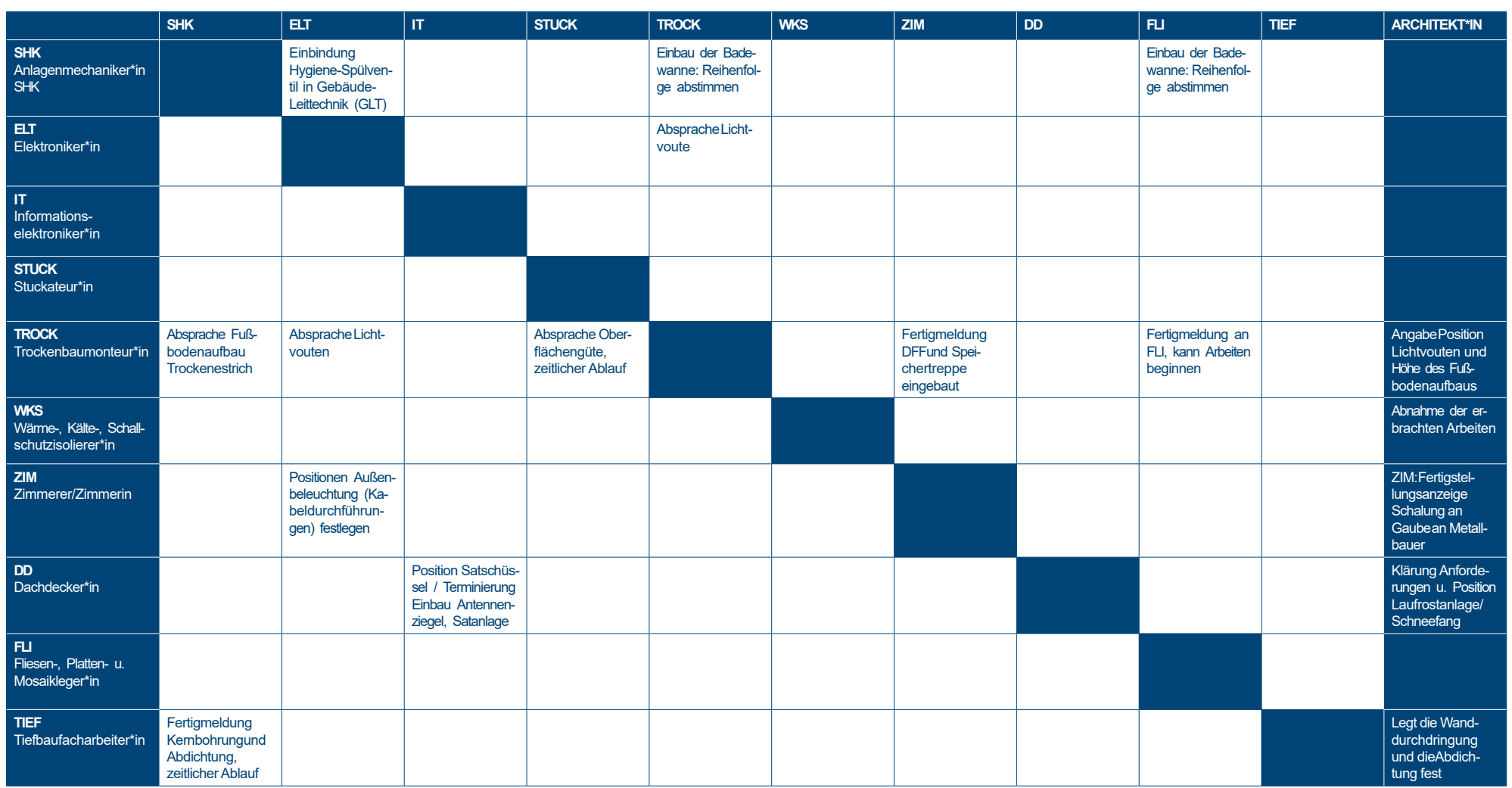

### GEWERKE-SCHNITTSTELLEN SZENARIO 5

\_\_\_\_\_\_\_\_\_\_\_\_\_\_\_\_\_\_\_\_\_\_\_\_\_\_\_\_\_\_\_\_\_\_

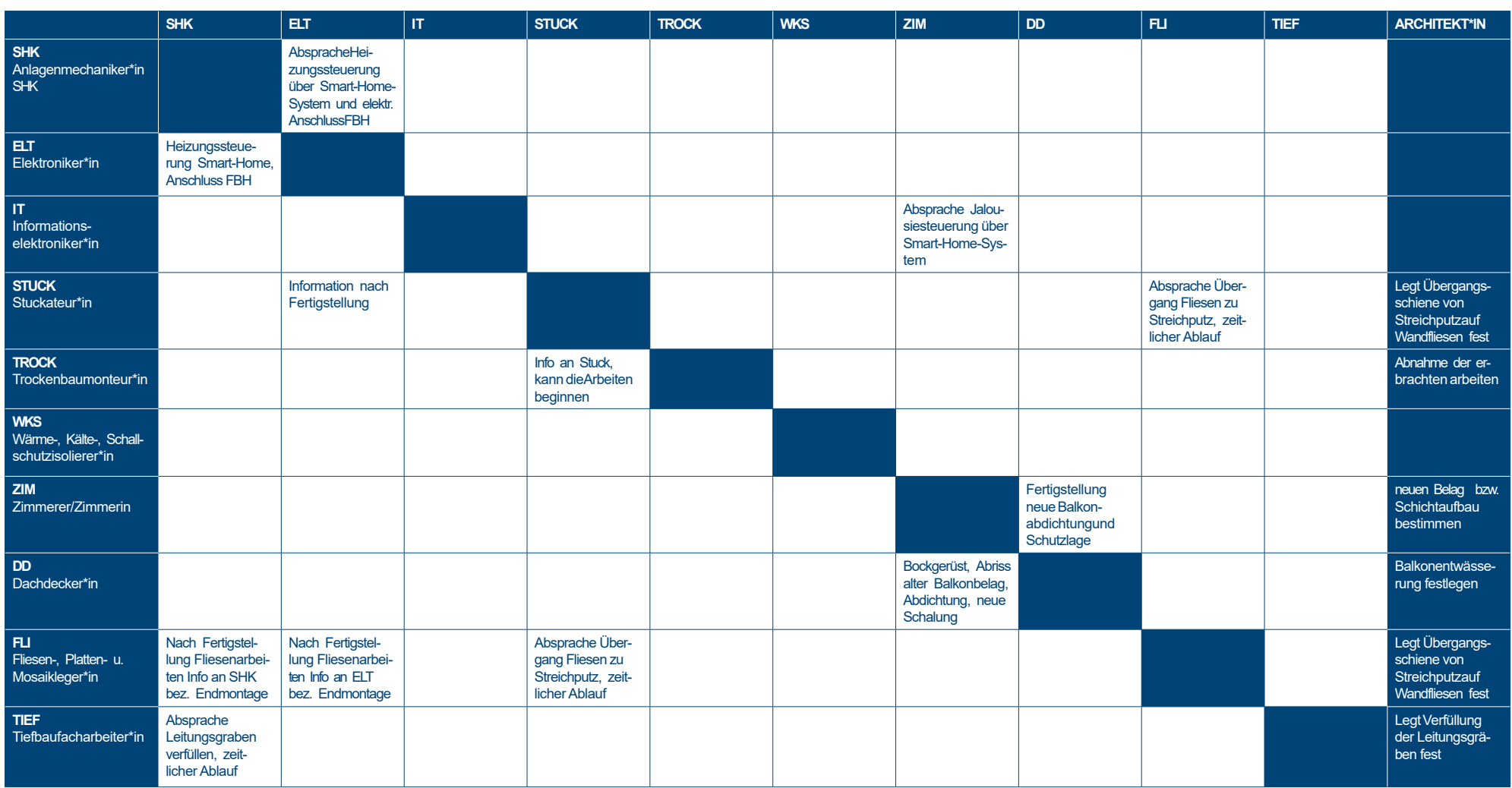

<u>a a a a a a a a a a a a a a a</u>

# 11. QUALIFIZIERUNGDES AUSBILDUNGSPERSONALS

#### PROJECTLABSUND QUALIFIZIERUNGSKONZEPT

Die durch ein offenes Lernortkonzept gekennzeichneten ProjectLabssind eheruntypisch in der überbetrieblichen Lehrlingsunterweisung (vgl. Strating/Lange 2022, 263)<sup>1</sup> . Die Ausbilder\*innen waren also über die geschaffenen Räumlichkeiten sowie über deren digitale Ausstattung zu informieren und zur Bereicherung der Ausbildungdurch die erweiterten didaktischen Möglichkeiten zu befähigen. Damit sollte auch die Hürde zur Nutzung der ProjectLabs möglichst gering gehalten werden. Im Sinne des innerhäuslichen Transfers und um den Einsatz der eingerichteten ProjectLabs durch das Ausbildungspersonal nachhaltig zu festigen, wurden insbesondere die Ausbilderinnen und Ausbilder angesprochen, die nicht direkt am FortUnA-Projekt beteiligt waren. Alle anderen waren ja bereits involviert und hatten an der Gestaltung und Ausstattung der ProjectLabs mitgewirkt. Entsprechende Qualifizierungen für externe Ausbilder\*innen und für Lehrkräfte berufsbildender Schulen sollen nach Ende der Projektlaufzeit bedarfsweise organisiert werden.

Ein zweiteiliges Qualifizierungskonzept mit Online- und Präsenzteilwurde entwickelt und getrennt für die Ausbilder\*innen der drei Standorte der Verbundpartner durchgeführt. Bei der Vorstellung des methodisch-didaktischen Konzepts des jeweiligen ProjectLabs wurden standortspezifische Besonderheiten berücksichtigt.

1 Strating, Harald; Lange, Axel (2022): Gewerke- und standortübergreifendes Lernen mit ProjectLabs und virtueller Realität. Fortschrittliche Unterweisungssituationen im Ausbauhandwerk. In: Mahrin, Bernd; Krümmel, Stefan (Hrsg.): Digitalisierung beruflicher Lern- und Arbeitsprozesse. Impulse aus der Bauwirtschaft und anderen gewerblich-technischen Sektoren, 262-272. Universitätsverlag der TU Berlin.

Die Nutzung der ProjectLabs wurde anhand von Beispielen erprobt und Teilnehmenden entwickelten eigene Ideen und Ansätze zur ihrer Einbindung in die Lehrgangsgestaltung.

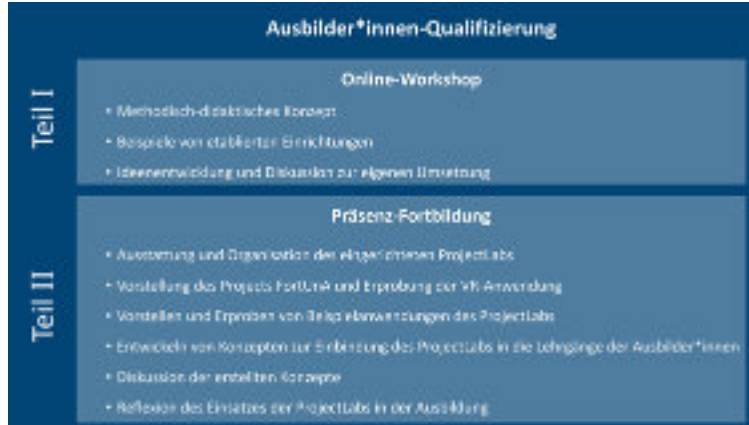

Qualifizierungskonzept für Ausbilder\*innen zu den ProjectLabs

#### ONLINE-WORKSHOP

Der erste Teil der Ausbilder\*innen-Qualifizierung fand in Form eines mehrstündigen Online-Workshops statt. Dabei wurde den Ausbilder\*innen die Idee der ProjectLabs und deren Ursprung in der Maker-Bewegung vorgestellt. Beispiele für die mögliche Ausstattung wurden aufgezeigt und exemplarisch an bereits etablierten ProjectLabs das Lernen in diesen vorgestellt. Abschließend tauschten sich die Ausbilder\*innen über erste Ideen zur Nutzung eines ProjectLabsin derüberbetrieblichen Ausbildungund der damit verbunden Chancen und Hindernisse aus. Der Workshop folgte diesem thematischen Ablauf:

- Ausgangspunkt desWorkshops
- ProjectLabs Gedankenund Fragen
- Maker Bewegung
- Begriffe und Varianten
- Pädagogikund Didaktik
- Räumliche und technische Voraussetzungen
- Virtuelle Welt, ProjectLab und Werkstatt
- Handlungsorientiertes Lernen im ProjectLab
- Umsetzungsvorschläge für die ÜBA

Eine *ZusammenfassungderArbeitsmaterialien desOnline-Workshops* ist verfügbar.

#### PRÄSENZ-FORTBILDUNG

Der zweite Teil der Ausbilder\*innen-Qualifizierung fand an den jeweiligen Projektstandorten im ProjectLab als eintägiger Workshop statt. Dabei wurde im Vorfeld den Verbundpartnern ein Repertoire an möglichen Inhalten vorgestellt, aus denen nach Bedarf und Interesse Schwerpunkte zur Bearbeitung gesetzt werden konnten wie beispielsweise:

- Einführung in das eingerichtete ProjectLab, Übersicht über die vorhandene Ausstattung, organisatorische Richtline der jeweiligen Ausbildungsstätte, Nutzungshinweise
- Vorstellung desProjekts FortUnA inklusive einer Erprobung der virtuellen Umgebung
- Übersicht und Vorstellung der Lernmodule einschließlich der Erarbeitung ausgewählter Module durch die Ausbilder\*innen aus Sicht eines Auszubildenden
- Vorstellung von Einbindungsbeispielen der ProjectLabsin die überbetriebliche Ausbildung
- Entwicklung sowie Diskurs von Ideen und Ansätzen zur Einbindung des ProjectLabs in die aktuell von Ausbildern\*innen durchgeführten Kurse

Die Ausbilder\*innen konnten während des Workshops anhand von Beispielen und eigenen Erfahrungen Ansätze zur Integration des ProjectLabs in ihre jeweiligen Ausbildungskurse erstellen. Zum Ende der Präsenz-Fortbildung standen den Ausbilder\*innen selbsterstellte Konzepte zur Verfügung, die sie in ihren Ausbildungsalltag einbinden können. Diese Konzepte wurden in einer abschließenden Reflexionsrunde auf Chancen und Hindernisse diskutiert. Dabei wurde erörtert, was durch den Einsatz der Projektlabs an Vorteilen erreicht werden kann, aber auch, wo die Grenzen des Einsatzes eines ProjectLabs liegen.

Die Feedbackrunden und Evaluationen am Ende der Qualifizierung zeigten auf, dass sich die Teilnehmenden nach anfänglicher Skepsiseine Integration der didaktischen Optionen, die sich durch die ProjectLabs bieten, in ihre eigenen Lehrgänge durchaus vorstellen können. Die Flexibilität und standortspezifische Anpassung der Qualifizierungsschwerpunkte haben die Akzeptanz unterstützt.

# 12.ERGEBNISSE **DEREVALUATION** ERPROBUNGSERFAHRUNGEN

### ERPROBUNGS-UNDEVALUATIONSKONZEPT

Alle entwickelten Lernszenarien wurden von den Verbundpartnern gemeinsam pilothaft erprobt. Die Szenarien 1 und 2 wurden jeweils an einem Tag durchgeführt, die Szenarien 3 bis 5 zusammen an zwei aufeinander folgenden Tagen, wobei die beteiligten Standorte hier Freiräume zur individuellen Ablaufgestaltung nutzen. Das letzte Szenario wurde am Abschlusstag als Inbetriebnahme und Übergabe gestaltet.

An den Erprobungen beteiligt waren jeweils ausgewählte Auszubildende unterschiedlicher Gewerkean ihren Standorten. Da die Erprobungen szenarienweise erfolgten, waren bei den Szenarien nicht durchgängig die gleichen, sondern jeweils wechselnde Auszubildende eingebunden. Die Erprobungen der gewerkespezifischen Aufgabenstellungen sowie der gewerkeübergreifenden, einheitlichen Lernmodule erfolgten durch jeden Verbundpartner in den ProjectLabs am eigenen Standort. Zu den virtuellen Baubesprechungen trafen sich alle Beteiligten im VR-Raum, darunter jeweils eine Person unter Nutzung der VR-Brille.

Alle Erprobungen wurden von der wissenschaftlichen Begleitung evaluiert. Die begleitende formative Evaluation verfolgte das Ziel, die erprobten Lernszenarien aus unterschiedlichen Perspektiven zu reflektieren und Optimierungsansätze und -vorschläge abzuleiten. Anschließend wurden in einer Korrekturschleife mögliche Schwachstelleninnerhalb der digitalisierten Kurse identifiziert und abgestellt sowie Optimierungen an den Lehrgangskonzepten oder Produkten umgesetzt.

Die Evaluation beinhaltete drei Kernelemente:

- Bewertung der Lernszenariendurch die beteiligten Auszubildendenüber einen standardisierten Fragebogen
- Dokumentation der Erprobungen durch einen Beobachtungsbogen an jedem Standort
- Auswertung der Erfahrungen und Befragungsergebnisse im Rahmen von Projekttreffen

Der Beobachtungsbogen gliedert sich nach den Ablaufschritten in den Szenarien. Für jeden Schritt wurden neben der zeitlichen Dauer Notizen zur Durchführung, Lehrform und den Aktivitäten der Ausbilder\*innen, zur Verständlichkeit von Inhalten und Aufgabesowie bei Bedarf zu besonderen Fragen und Problemen angefertigt. Zusätzlich zu den ablaufbezogenen Anmerkungen wurden Einschätzungen zu Motivation, Interesse, Mitarbeit und Engagement der Auszubildenden sowie zur Kooperation und Kommunikation im eigenen Team, mit den Ausbildenden vor Ort und mit den anderen Gewerken im VR-Raum festgehalten. Ebenfalls dokumentiert wurden der beobachtete Umgang mit der VR-Umgebung auf technischer Basis (Nutzung des HMD, Orientierung) und bezogen auf die VR-Umgebung im Dachgeschoss (Navigation, Werkzeuge, Kommunikation) sowie der Umgang mit technischen Hilfsmitteln (Tabletnutzung, Dateizugriff, digitale Messgeräte).

### **FRAGEBOGENERGEBNISSE**

#### Überblick Teilnehmende

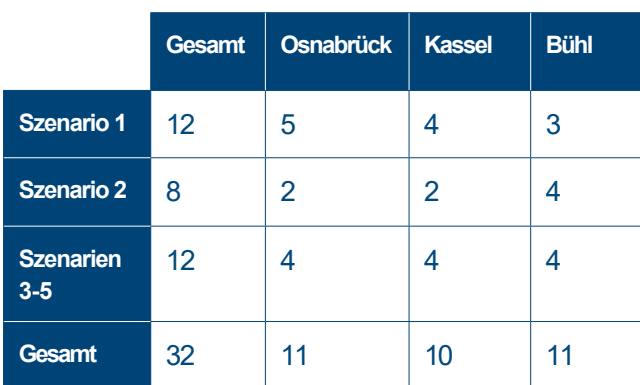

#### Befragungsbereiche Fragebogen

- Lehrgangskonzept, getrennt nach Planung und Darstellung sowie Inhalt
- Angabenzur Motivation
- Einschätzung zu Schwierigkeit, Menge und Tempo in den Szenarien
- Bewertung der äußeren Rahmenbedingungen bei der Bearbeitung im ProjectLab
- Bewertung der Gestaltung des VR-Raums
- Selbsteinschätzung zu den eigenen Kompetenzen in Bezugauf den fachlichen Inhalt der Szenarien und den Umgang mit virtueller Realität

#### Auswertung

Die Auswertung der Fragebögen zeigt insgesamt ein hohes Maß an positiven Bewertungen. Alle Auszubildenden dokumentieren sowohl vor als auch nach der Erprobung ein großes Interesse am fachlichen Thema sowie an der Nutzung von Virtual Reality. Die Beurteilungen von dem Lehrgangskonzept, den Rahmenbedingungen bei der Durchführung sowie der Gestaltung der VR-Umgebung verbessern sich von Szenario zu Szenario.

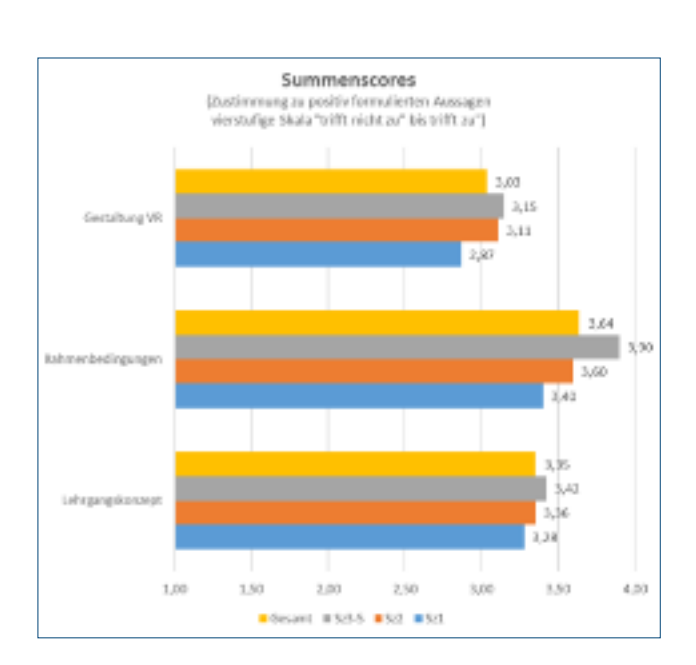

#### Bewertung von Konzept, VR-Umgebung und Rahmenbedingungen durch Auszubildende

Dieselbe Tendenz zeigt sich ebenfalls in der Gesamtlehrgangsbewertung als Schulnote. Eine Möglichkeit der Interpretation dieser Ergebnisse ist die sukzessiv-konstruktive Entwicklung im Projektverlauf. Die Erfahrungen aus den ersten Erprobungen, die Beseitigung erster Mängel, Vermeidung technischer Fehler usw. trugen dazu bei, dass die Erprobungen reibungsloser durchgeführt werden konnten.

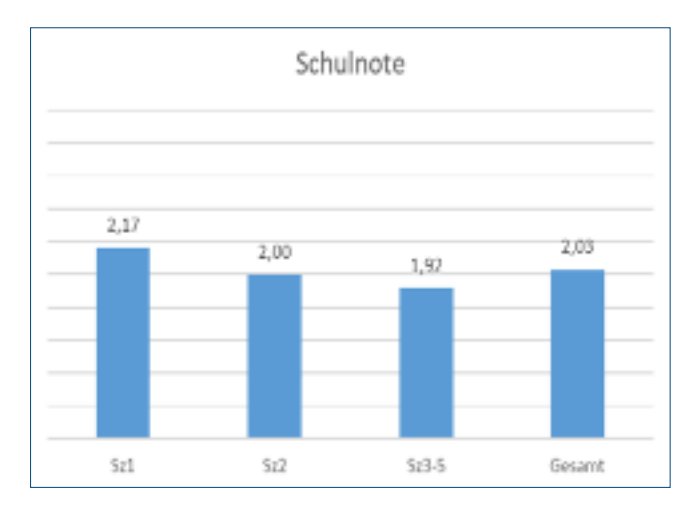

#### Gesamtbewertung des Lehrgangs durch Auszubildende

Schwierigkeit (Anforderungsniveau), Menge und Tempo der Aufgabenstellungen in den Szenarienwerden weitgehend als "passend" bewertet. Auffällig in Szenario 2 ist allerdings eine geringe Tendenz zur Unterforderung, während in den weiteren Szenariengegenteilig beurteilt wird. Ein Grund dafür könnte sein, dass im Szenario 2 etwas leistungsstärkere Auszubildende beteiligt waren. Während diese die Kriterien Schwierigkeit, Menge, Tempo eher gering einschätzten, beurteilten sie gleichzeitig die eigene Kompetenz sowohl fachlich als auch im Umgang mit VR deutlich höher.

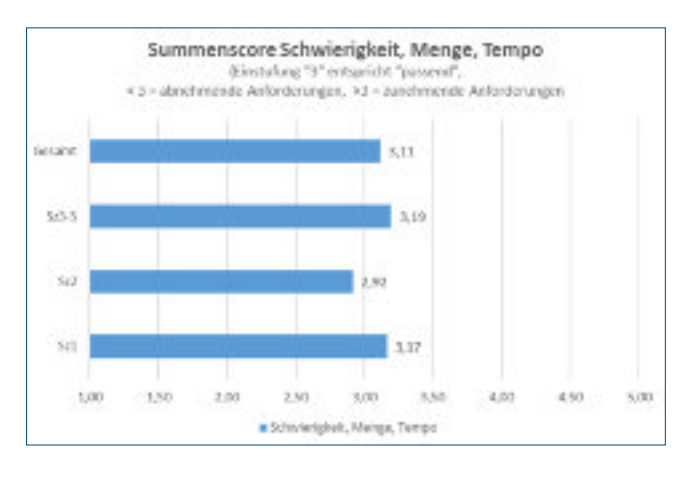

Passfähigkeit derAufgabenstellungen ausSicht der Auszubildenden

Insgesamt zeigen die Befragungsergebnisse ebenso wie die Beobachtungen, dass die Lernszenarien engagiert und mit Interesse bearbeitet werden. Die Kombination aus fachlichen Aufgabenstellungen, Beschäftigung mit digitalen Hilfsmitteln und Nutzung der virtuellen Realität erweist sich somit als ein motivierendes Lehr-/Lernarrangement, mit der auch eine Sensibilisierung für die Problematik von Gewerkeschnittstellen erreicht werden kann. Das ProjectLab beinhaltet Möglichkeiten zum eigenständigen Arbeiten, die im üblichen Lehrgangsalltag nicht bestehen.

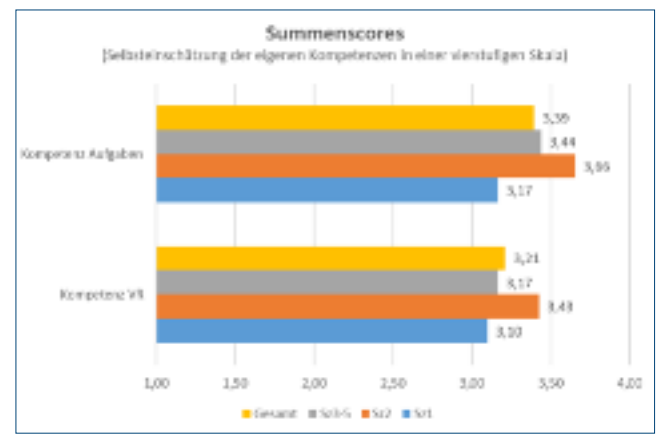

Selbsteinschätzung der Kompetenzen der Auszubildenden

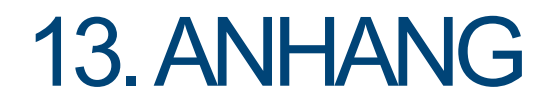

**TESTFRAGEN** 

Für vier Gewerke wurde jeweils eine Liste von Testfragen erstellt, die zur Selbst- oder Fremdkontrolle genutzt werden können.

# QUIZFRAGENTIEFBAUFACHARBEITER\*IN

- **1. Wietief darf ich ohneVerbaugraben?** *maximal 1,25m*
- **2. Wiekann ichdie Verdichtungprüfen?** *mit der dynamischenLastplatte*
- **3. Wiesteil darf man abböschenbei einem bindigen Boden?** *60 °*
- **4. Wiebreit darf der unbelastete Schutzstreifen zwischenVerbau und Gelagertem Bodensein?** *60 cm*
- **5. Biswieviel Tonnendarf der Abstandzum geböschtenGraben 1m betragen?** *12Tonnen,darüber 2m Abstand*
- **6. Wiesetzt sichdie Leitungszonezusammen?** *Siesetzt sich ausoberer und unterer Abdeckung,*

*Seitenverfüllung und Abdeckungzusammen*

**7. Aufwasist beim Umgangmit Mutterboden zu achten?**

> *Mutterboden mussgetrennt gelagert werden darf nicht verdichtet werden*

- **8. Wieviele Frosteinwirkungszonen gibt es?** *ZoneI, ZoneII und ZoneIII*
- **9. Wieschwerist ein m² Asphaltbei 1 cm Schichtdicke?** *ca. 23kg*
- **10. Wasversteht man unter Gefälleleitung, wasunter Druckleitung?** *Beieiner Gefälleleitung fließt Wasserselbstständig, bei einer Druckleitung mussWassergepumpt werden.*

# QUIZFRAGENFLIESENLEGER\*IN

- **1. Wasmussein\*e Fliesenleger\*in vor Beginn der Verlegearbeitimmer tun?** *das Verlegemaßermitteln durch das Auslegen der Fliesen*
- **2. Washat ein\*e Fliesenleger\*in zu prüfen bevor er/sie mit der Arbeit beginnt?** *denUntergrundauf Tragfähigkeit, Sauberkeit, Ebenheitprüfen*
- **3. Wielangewässert mana) Steingutfliesen 15/15 cm und b) Spaltplatten?** *a) 1-2Sekunden b)gar nicht*
- **4. Wieviele Fliesenim Format 11,5/24 cmbraucht man, umeinen Quadratmeter Flächeverlegen zu können?** *32Stück*
- **5. WelchesMischungsverhältnissoll ein Mörtel zumVerlegen vonWandfliesen im Innenbereich haben ?** *4-5/1*

**6. WelcheAnzahlFliesenim Format 15 /15 cm braucht man umeine Flächevon5 m² verlegen zu können?** *220Stück*

<u>a da da da d</u>

- **7. Wasist eine Mörtelleiste ?** *der 45°aufgezogeneMörtel auf der Fliesenkante*
- **8. Wovonhängt die Größeder Zähne einer Zahntraufel ab?** *von der Größeund Beschaffenheit der Flieseund vomUntergrund*
- **9.** Ein Estrich mit 3 m<sup>2</sup> Fläche und 6 cm Dicke soll **hergestellt werden. Wieviel Mörtel wird dazu benötigt?(Angabe bitte in m<sup>3</sup> oder Liter)** *0,18m³ oder 180Liter*
- **10. Wiegroß sinddie durchschnittlichen Fugenbreitenbei Spaltplatten?** *8-10mm*

## QUIZFRAGENTROCKENBAUER\*IN/ STUCKATEUR\*IN

**1. WelcheArbeitenführt der/die Stuckateur\*in aus?**

> *Innen- u.Außenputz, Gerüstbau, Wärmedämmverbundsystem (WDVS),Stuckarbeiten,Trockenbauarbeiten, Trocken-und Fließestrich,Dekorative Oberputze*

- **2. WelcherPutz darf nur imInnenbereich eingesetzt werden?** *Gipsputz*
- **3. WelcheDämmstoffarten gibt es für WDVS-Außenwand-Dämmungen?**

*Mineralfaser, Kork,Holzweichfaser,Styropor, Mineralschaum*

- **4. Waswird zur Vermeidung der Rissbildungin denfeuchtenPutz eingearbeitet?** *Armierungsgewebe/Glasfasergewebe*
- **5. Wasist vor demVerputzen einer Wand/Decke zu beachten?** *Putzgrundprüfen und vorbereiten*
- **6. Wasversteht man unter dem Begriff "Trockenputz"?** *Gipsplatten mit Ansetzgipsangeklebt*
- **7. Auswelchen Schichten besteht ein WDVS-Systemund wie heißen sie?** *Dämmplatte, Armierungslage,Oberputz*
- **8. Welchemaximalen Abständeder Unterkonstruktion gelten bei einer Gipskartondecke mit 12,5 mmPlattenstärke?** *bei Längsbefestigung 42cm bei Querbefestigung 50cm*
- **9. Welchemaximalen Schraubabständegelten bei Gipskartondeckenmit 12,5 mm Platten?** *17cm*
- **10. Mussdie erste Lageeiner doppelt beplankten Metallständerwand grundsätzlichgespachtelt werden?**

*ja*

## QUIZFRAGENWÄRME-,KÄLTE- UND SCHALLSCHUTZISOLIERER\*IN

- **1. Für wassteht die Abkürzung WKSB?** *DieAbkürzungWKSBstehtfür die Fachbezeichnung Wärmeschutz,Kälteschutz, Schallschutz, Brandschutz.*
- **2. Der/Die Wärme-, Kälte- und Schallschutzisolierer\*in** ist eher ein sehr junger Beruf. **Waswaren die AnfängediesesBerufs?**

*Mit Beginnder Industrialisierung um dasJahr 1850 mit der Erfindungder Dampfmaschinehat man begonnen, heißeProzess-Dampfleitungenmit Isoliermaterialien zuumwickeln.Sosollten Menschen,die an den Maschinenoder Anlagen arbeiteten, vor Verbrennungengeschützt werden.*

- **3. NennenSieein typischeshandwerkliches Werkzeug,dasfür Wärme-, Kälte- und Schallschutzisolierer\*innen sehrwichtig ist.** *rechte und linke Blechschere,Zirkel*
- **4. NennenSietypischeWerkstoffe, mit dem Wärme-, Kälte- und Schallschutzisolierer\*innen in Ausübungihrer Arbeit fast immer zutun haben.** *Glaswolleoder Steinwolle, Bleche*
- **5. WelcheFähigkeiten sindfür den Beruf Wärme-, Kälte- undSchallschutzisolierer\*invonVorteil?** *Gutesräumliches Sehen,Interesseund Verständnis* für Mathematik und Physiksind hier sehrgefragt.
- **6. Wielange dauert die Ausbildungzum/zur Wärme-, Kälte- undSchallschutzisolierer\*in?** *DieAusbildungdauert drei Jahreund endetmit dem Bestehender Gesell\*innenprüfung.*
- **7. Wärme-, Kälte- undSchallschutzisolierer\*in ist ein Berufmit Zukunft. Wassinddie Gründe dafür?**

*Energiewird immer knapper und teurer. Wärme-, Kälte- undSchallschutzisolierer\*innenhelfen mit ihrer Ar-beit, Energieeinzusparenund schützendie Umwelt.*

#### **8. Wassindtypische Arbeitseinsatzorte für Wärme-, Kälte- und Schallschutzisolierer\*innen?**

*Sehroft arbeiten Wärme-,Kälte- und Schallschutzisolierer\*innen in Industrieanlagen, bei der Stromund Gas-produktion,aber auch im Bereichder Haustechnik ,um einen zuhohen Energieverbrauch zuvermeiden .*

## **WEITEREINFORMATIONEN**

BIBB – Bundesinstitut für Berufsbildung (Hrsg.) (2022): FortUnA - Fortschrittliche Unterweisungssituationen im Ausbauhandwerk. Online:*https://www.foraus.de/de/themen/ fortuna-137271.php* (13.11.2023)

BIBB – Bundesinstitut für Berufsbildung, Sonderprogramm ÜBS-Digitalisierung (Hrsg.) (2022): Drei Fragen an... Petra Marpe, Projektleiterin, und Rebekka Lieb, Ausbilderin, im Projekt "FortUnA". Online:*https://www.foraus.de/de/themen/drei-fragenan-fortuna-154200.php* (13.11.2023)

Strating, Harald; Lange, Axel (2022): Gewerke- und standortübergreifendes Lernen mit ProjectLabs und virtueller Realität. Fortschrittliche Unterweisungssituationen im Ausbauhandwerk. In: Mahrin, Bernd; Krümmel, Stefan (Hrsg.): Digitalisierung beruflicher Lern- und Arbeitsprozesse. Impulse aus der Bauwirtschaft und anderen gewerblich-technischen Sektoren, 262-272. Universitätsverlag der TU Berlin. Online: *http://dx.doi.org/10.14279/depositonce-12453* (13.11.2023, kostenloser Download des gesamten Sammelbands). Dieser Beitrag ist am Ende dieses Kompendiums eingefügt.

# PLÄNE ZUM ANGESTREBTENENDZUSTAND

### ENTWURF DACHGESCHOSS

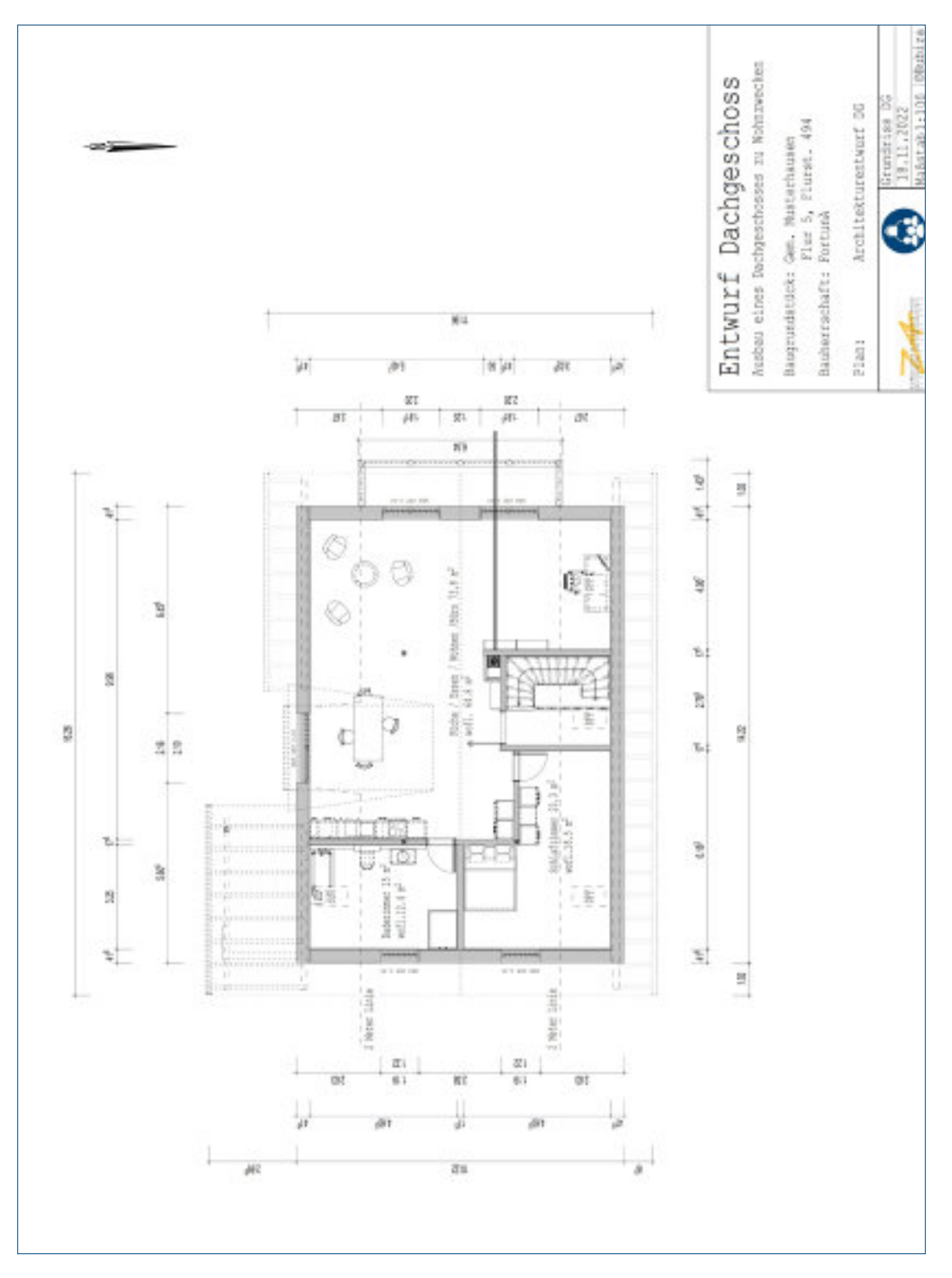

### **ENTWURF GAUBEN**

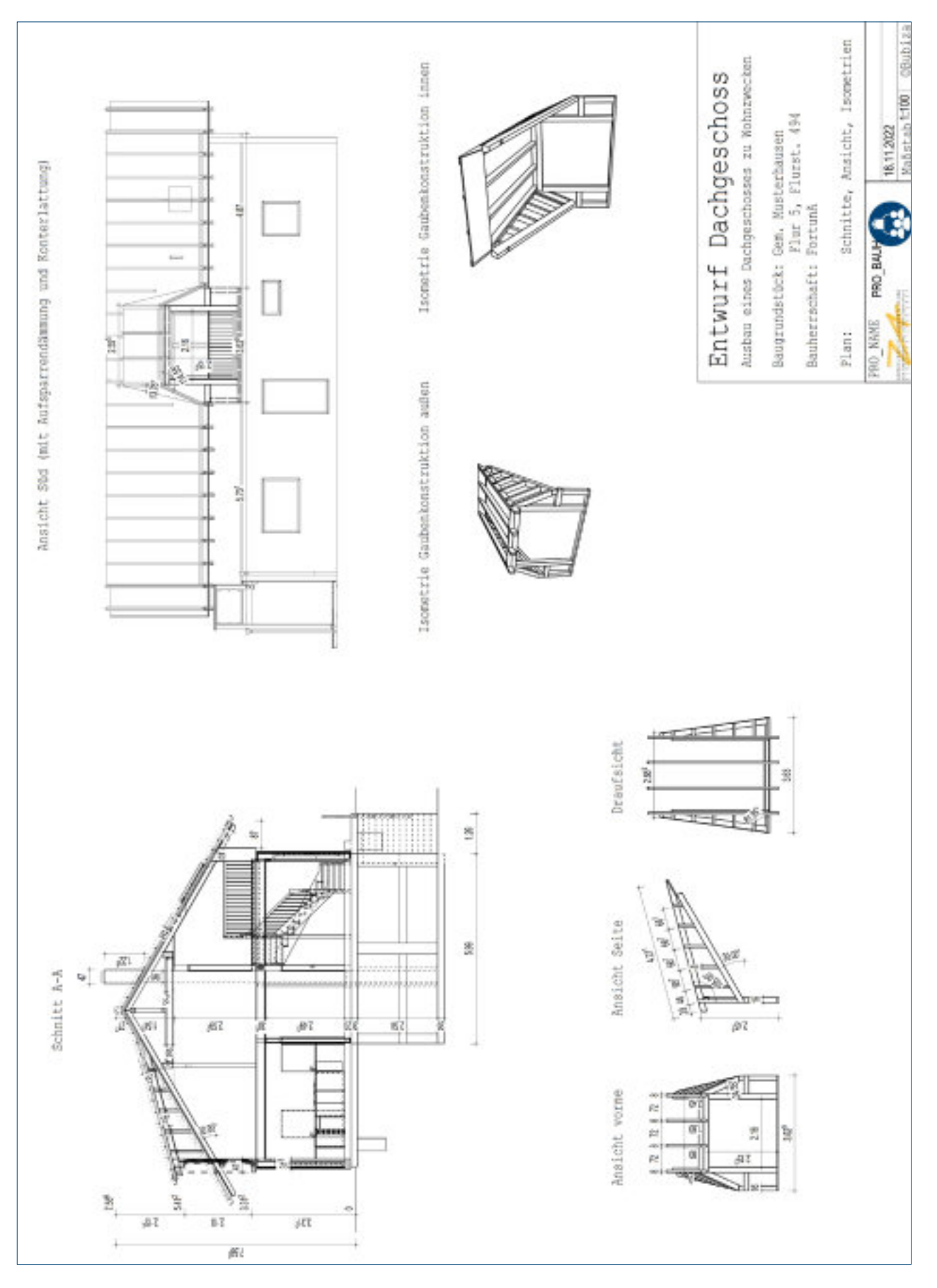

#### **FUSSBODENAUFBAU**

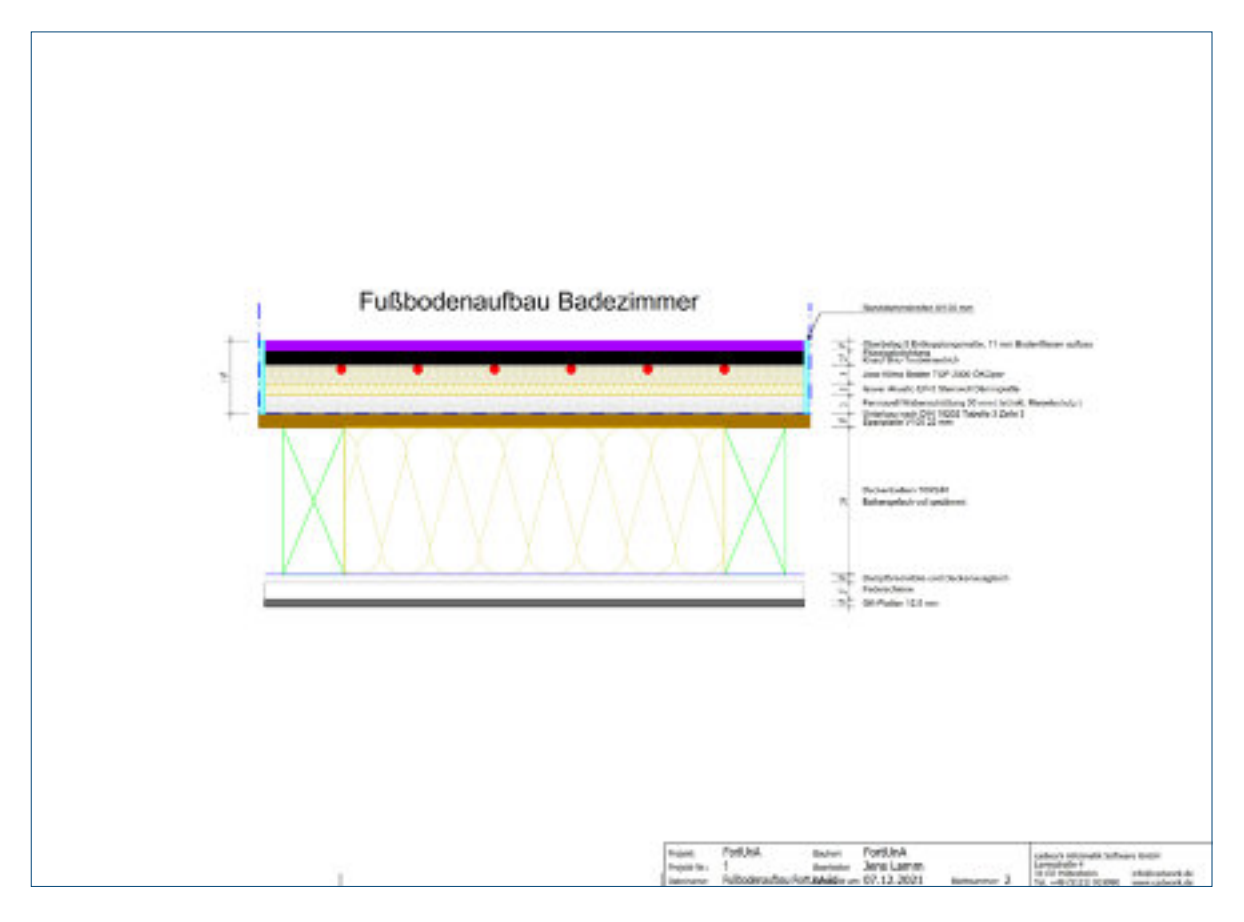

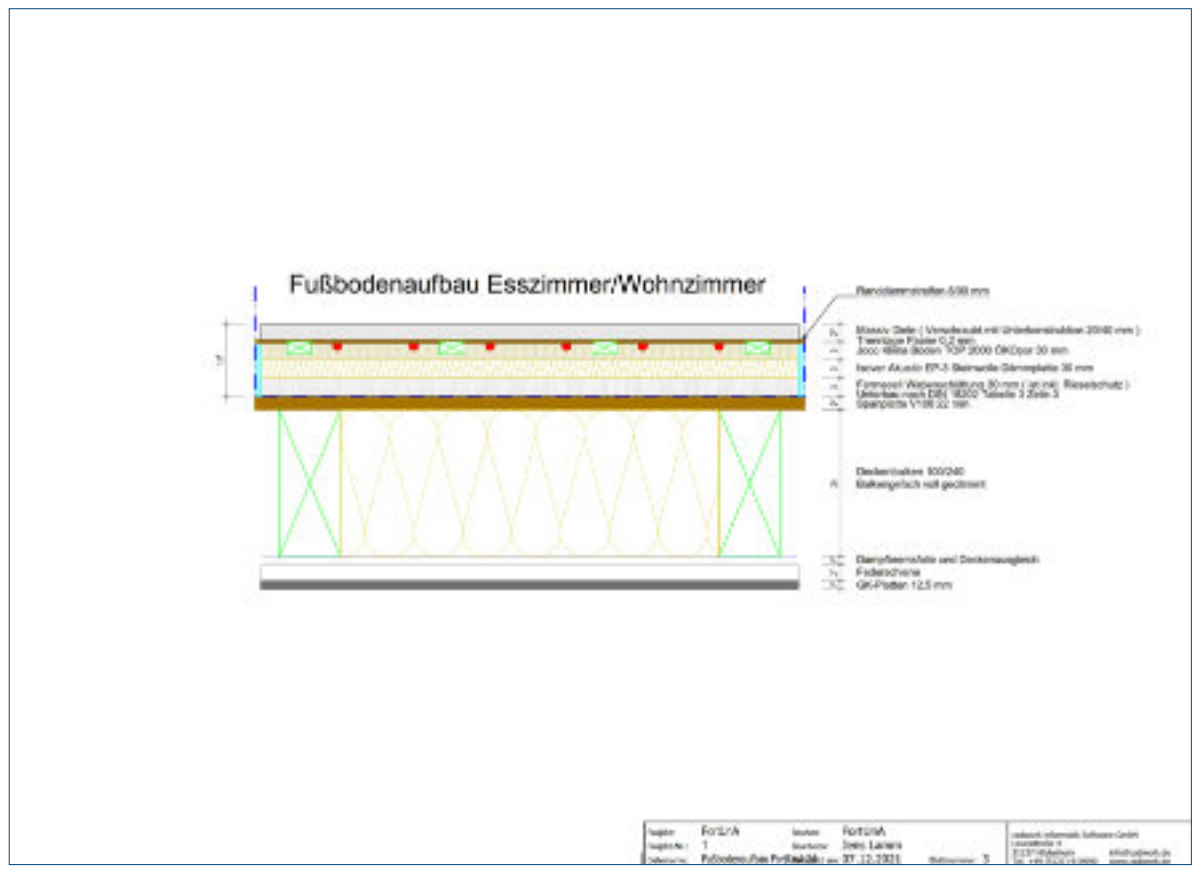

### ELEKTROGRUNDRISS

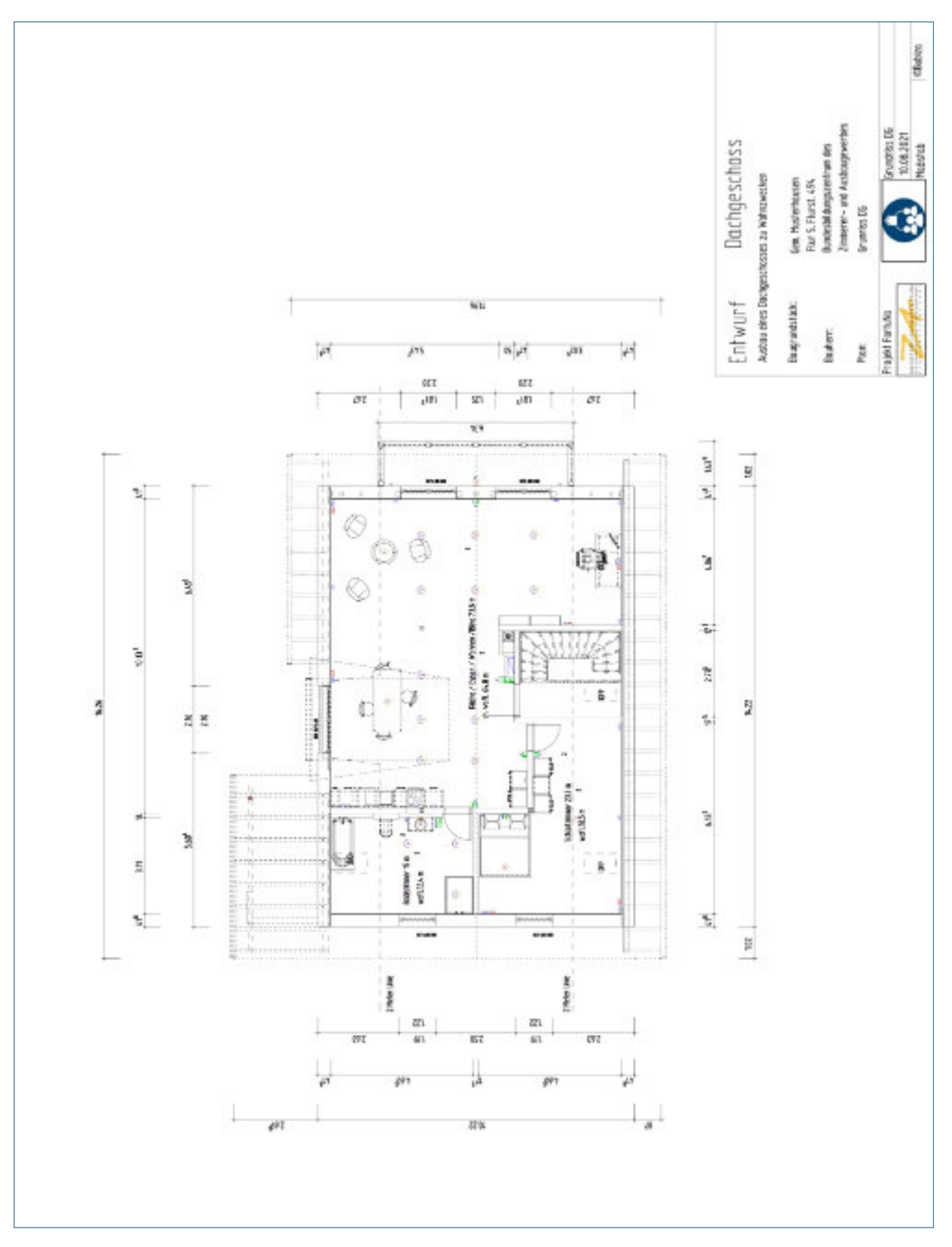

#### **HEIZUNG**

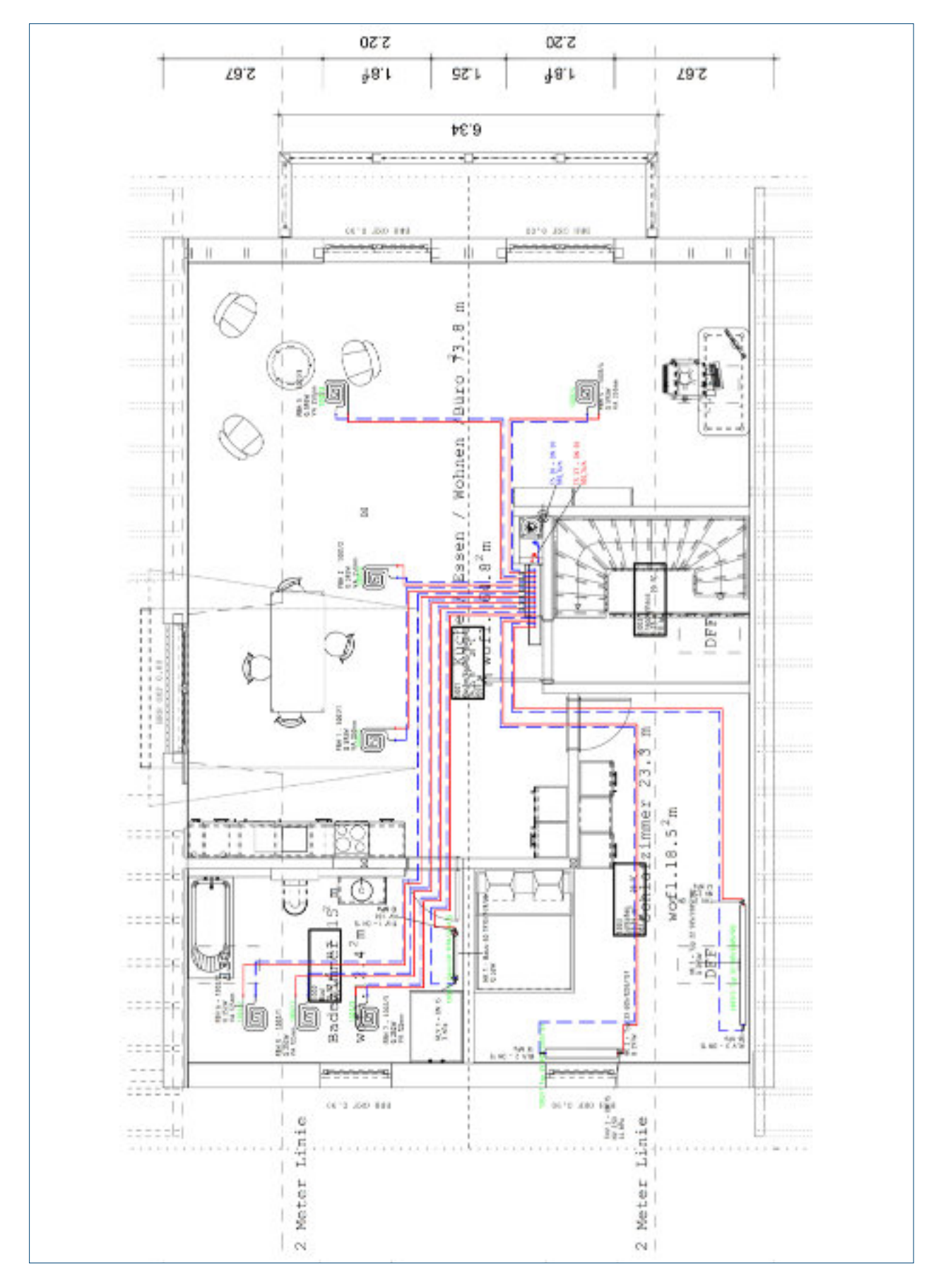

#### **TRINKWASSER**

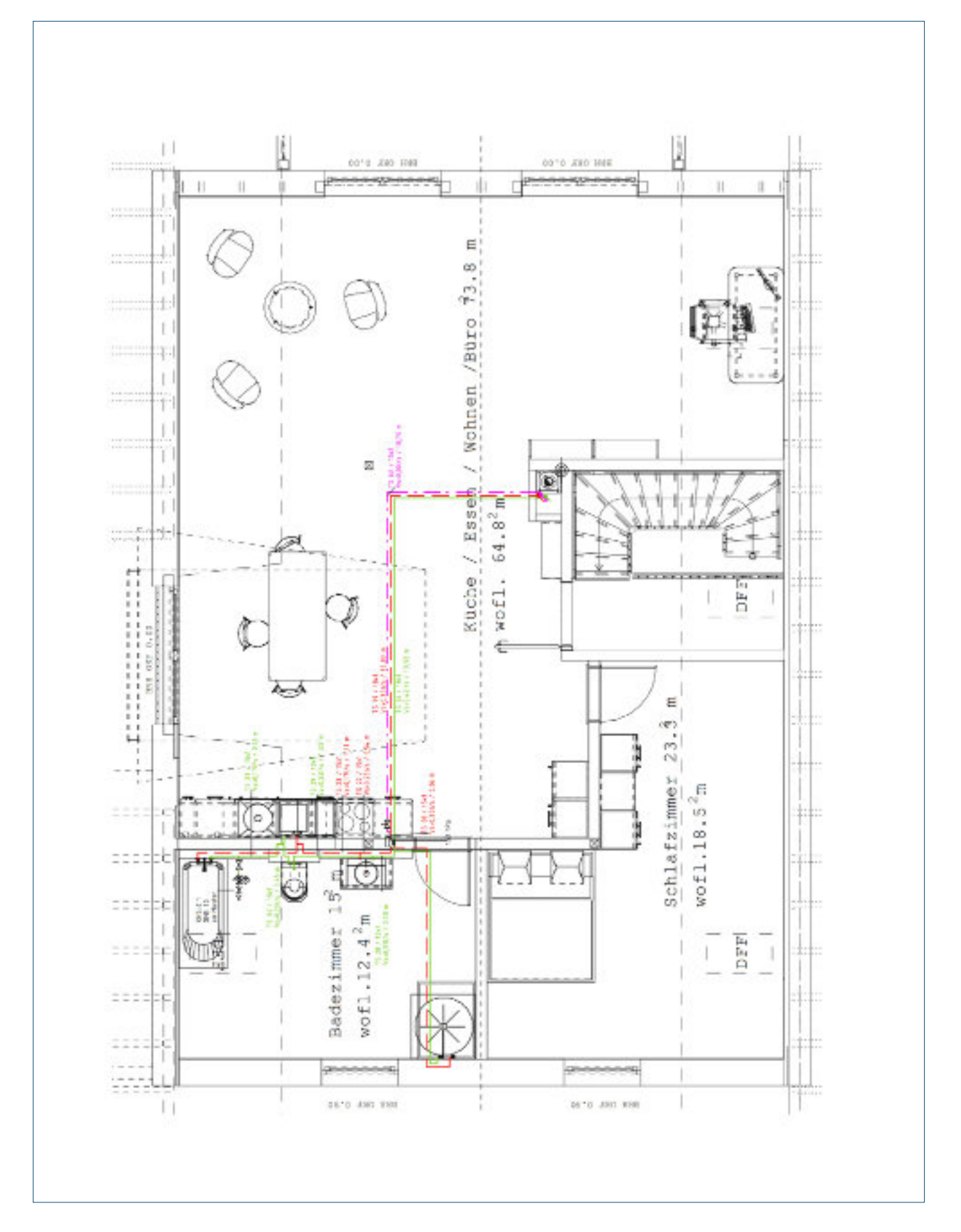

### **SCHEMATRINKWASSER**

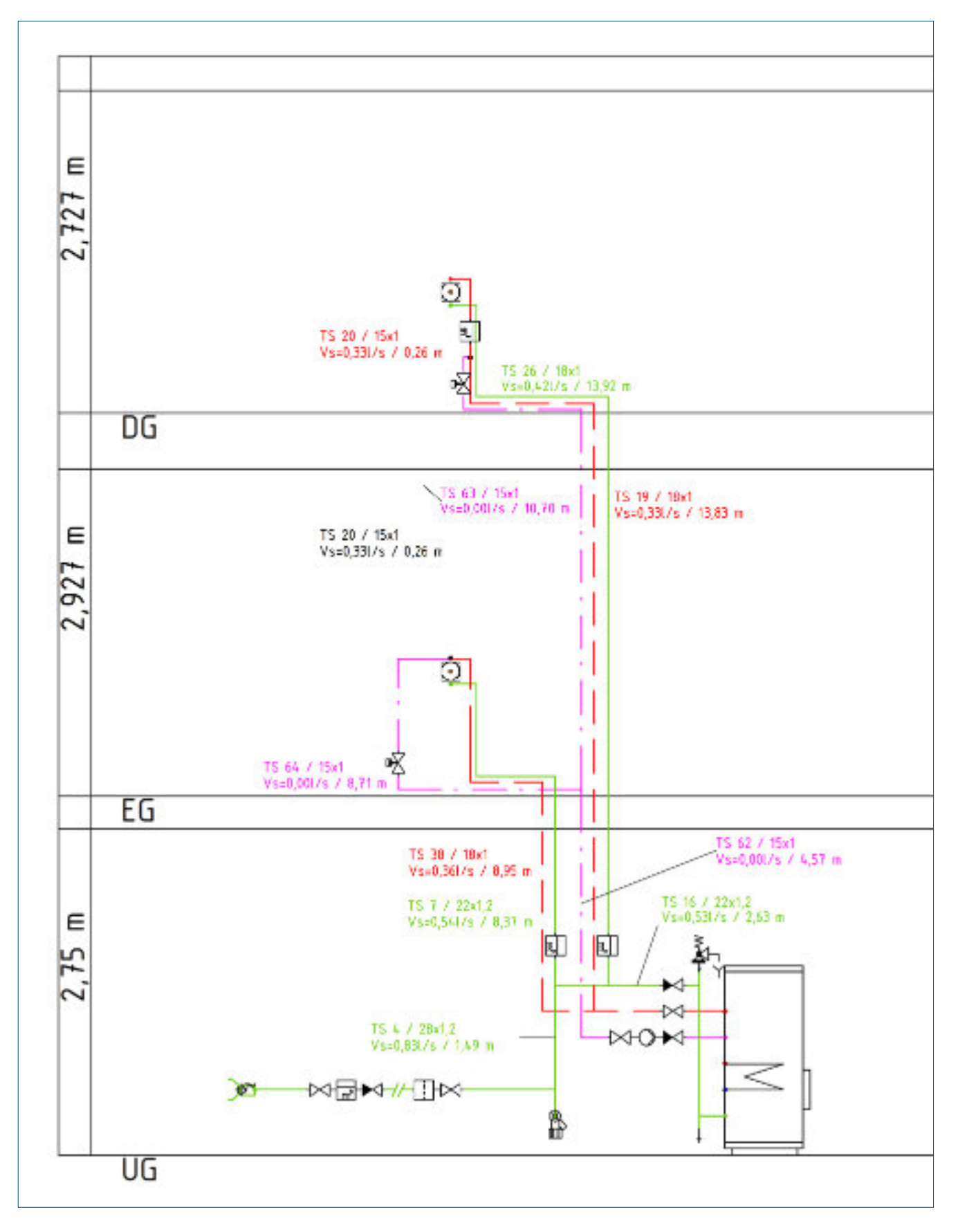

# **VERÖFFENTLICHUNG ZUM PROJEKT**

260

Harald Strating, Axel Lange

### **GEWERKE- UND STANDORTÜBERGREIFENDES LERNEN MIT PROJECTLABS UND VIRTUELLER RFAI ITÄT**

Fortschrittliche Unterweisungssituationen im Ausbauhandwerk

**Harald Strating, Axel Lange** 

Das im Sonderprogramm ÜBS-Digitalisierung des Bundesministeriums für Bildung und Forschung. (BMBF) geförderte Verbundproiekt Fortschrittliche Unterweisungssituationen im Ausbauhandwerk (FortUnA) beinhaltet die Entwicklung von gewerkeübergreifenden Ausbildungsangeboten unter Nutzung innovativer didaktischer Ansätze und dig taler Medien. Auszubildende verschiedener Bauberufe an den Standorten der Verbundpartner stimmen einen kompletten Dachgeschossbau unter Nutzung von Virtual Reality (VR) ab und begleiten diesen durch praktische Arbeitsausführungen in ProjectLabs und bestehenden Werkstätten.

In den ProjectLabs stehen den Auszubildenden berufstypische digitale Werkzeuge zur Verfügung. die sie zur Lösung komplexer Lem- und Arbeitsaufgaben nutzen können - auch nach eigenen Ideen. Die mit diesen digitalen Werkzeugen erfassten Daten und Informationen dienen als Grundlage für weitere Prozessschritte. Ein besonderer Fokus liegt auf Schnittstellenproblemen, die zwischen den Auszubildenden verschiedener Gewerke diskutiert werden sollen, um daraus möglicherweise resultierende Bauausführungsfehler zu minimieren. Dank virtueller Baubesprechung in einer VR-Umgebung wird die Kommunikation zwischen den Gewerken gefördert und der Austauschermöglicht.

#### Schlüsselbegriffe

- > Virtual Reality (VR)
- > Augmented Reality (AR)
- > Schnittstellen im Baugewerbe
- > Überbetriebliche Ausbildung
- > ProjectLab
- > Digitalisierung
- > Aufmaß

### Einleitung

Mit dem Sonderprogramm zur Förderung von Digitalisierung in überbetrieblichen Berufsbildungsstätten und Kompetenzzentren verfolgt das Bundesministerium für Bildung und Forschung (BMBF) gemeinsam mit dem Bundesinstitut für Berufsbildung (BIBB) das Ziel, überbetriebliche Bildungsstätten bei der Entwicklung von Ausbildungsangeboten mit digitalen Technologien und modernen Lemszenarien zu unterstützen.

In dem geförderten Verbundprojekt Fortschrittliche Unterweisungssituationen im Ausbauhandwerk (FortUnA) sollen Auszubildende aus zehn Haupt- und Nebengewerken der Baubranche im Rahmen eines virtuellen Gebäudes Sanierungs-, Um- und Ausbauarbeiten planen, deren Durchführung vorbereiten und sich dabei mit allen beteiligten Gewerken abstimmen. Förderbeginn des Projektes war der 01.05.2021; das Projekt läuft bis zum 30.06.2023.

Mit dem Bundesbildungszentrum des Zimmerer- und Ausbaugewerbes gGmbH (Bubiza) aus-Kassel, dem Berufsförderungswerk der Südbadischen Bauwirtschaft GmbH aus Bühl sowie dem Berufsbildungs- und Technologie Zentrum der Handwerkskammer Osnabrück-Emsland-Grafschaft Bentheim arbeiten in diesem Verbundvorhaben drei anerkannte Kompetenzzentren ausgewählter Baugewerke zusammen. Alle Verbundpartner können auf eine jahrelange vertrauensvolle und erfolgreiche Zusammenarbeit zurückblicken, z.B. in den Projekten MeLindA<sup>1</sup> und DigiBAU<sup>2</sup>, Die wissenschaftliche Begleitung des Projektes übernimmt das Labor Didaktik der Technik der Hochschule Osnabrück.

Durch den Finsatz vielfältiger digitaler Werkzeuge und Hilfsmittel erfahren die Tätigkeiten in der Baubranche bereits seit Jahren wesentliche Änderungen. Davon betroffen sind primär die Orga nisation der betrieblichen Abläufe, die technische Planung und die Kommunikation mit allen am Bau Beteiligten, Digitale Planung, digitale Dokumentation und Nutzung von digitalen Messgeräten schaffen große Datenmengen, deren Nutzung auch für die ausführenden Handwerksbetriebe immer größere Bedeutung erlangt. Entsprechend wird es auch für Facharbeiter\*innen immer wichtiger, sich in den digitalen Prozessen zurechtzufinden und die sich ständig weiterentwickelnden Möglichkeiten nutzbar zu machen. Gleichzeitig erfordem die Arbeiten im Baugewerbe aus Gründen der Effizienz und der Nachhaltigkeit eine intensive Kooperation und Kommunikation zwischen den beteiligten Gewerken.

Lür die Ausbildung in den Baugewerken impliziert dies, die Kommunikation innerhalb und über die Gewerke himveg zu lördern und dazu die Digitalisierung und deren Errungenschalten zu nutzen. Mit dem Projekt FortUnA sollen Ausbildungskonzepte entwickelt und erprobt werden, in denen

<sup>1</sup> Das Projekt Medienunterstütztes Lernen und Innovation in der handwerklichen Arbeit (MeLindA) wurde im Rahmen des Programms "Digitale Medien in der beruflichen Bildung (DIMFBB)" gefördert vom Bundesministerium für Bildung und Forschung und dem Europäïschen Sozialfonds. Siehe auch https://www.komzet-netzwerk-bau.de/ projekte/melinda/ (16.09.2021)

<sup>2</sup> Das Projekt Digitales Bauberufliches Lernen und Arbeiten (DigiBAU) wird im Rahmen des Programms Förderung von "Transfernetzwerken Digitales Lernen in der Beruflichen Bildung" (DigiNet) gefördert vom Bundesministerium für Bildung und Forschung und dem Europäischen Sozialfonds. Siehe auch https://www.komzet-netzwerk-bau.de/ projekte/digibau/ (16.09.2021)

innovative didaktische Potenziale kreativer MakerSpoces mit der Nutzung von Virtual Reality in einem ganzheitlichen Ansatz kombiniert werden.

#### Ausgangslage und Problemstellung/Aufgabenstellung

Berufliche Arbeitsprozesse im Bau- und Ausbaugewerbe sind geprägt von der arbeitsteiligen Zusammenarbeit verschiedenster Gewerke (vgl. Mersch & Rullán Lemke 2016). Prototypisch kann das Erstellen von Gebäuden in handwerklicher Arbeit auf der Baustelle betrachtet werden. In der bisherigen Praxis, insbesondere im Massivbau, werden viele Dinge individuell vor Ort angepasst, da die vorgegebene Planung nicht in der Detailtiefe vorhanden ist, in der sie notwendig wäre. Der jahrelang (mit mehr oder weniger Erfolg) verfolgte Ansatz, anhand der vorgefundenen Bedingungen auf der Baustelle auf die Planungen der anderen Gewerke zu schließen, stößt jedoch an Grenzen. Durch neue Materialien, neue Bauweisen und innovative Ideen gibt es multiple Veränderungen, die Rückwirkungen auf das gesamte Gebäude haben. Es wird daher immer bedeutsamer, die Schnittstellen zwischen den Gewerken zu beachten und abzustimmen.

Im Projekt BouNachhaltig<sup>3</sup> wurden bis 2013 Lehrgangs-Module zusammengestellt, mit denen gewerkeübergreifend in Gruppen zu einzelnen Schnittstellen am Bau gearbeitet werden konnte-(Ausbildungszentrom-Bau in Hamburg 2013). Die Erfahrung mit solchen Arbeitsgruppen zeigt, "dass die in der Gruppe vorhandene Erfahrung und die Bereitschaft, verschiedene Sichtweisen unterschiedlicher Gewerke einzubinden, zu neuen Lösungen führt. Das wiederum stärkt die Kompetenz der einzelnen Gewerke" (Lange 2013). Dabei geht es nicht nur um Effektivität, sondern auch um Nachhaltigkeit. Moderne Gebäude sind komplexe Systeme, bei denen eine Vielzahl von Komponenten aufeinander abgestimmt sein müssen. "Durch zunehmend komplexere Gebäude wird die ganzheitliche Denkweise in der Planung und Ausführung eines Gebäudes immer wichtiger". (Balow 2013).

Parallel zu diesen Entwicklungen sind aktuell auch in den Bauberufen die Auswirkungen zunehmender Digitalisierung erkennbar. Beinahe alle Tätigkeiten erfahren durch digitale Technologien, Werkzeuge und Hilfsmittel wesentliche Veränderungen. Anwendungskompetenzen zur Nutzung von digitaler Mess- und Prüftechnik müssen bei den Auszubildenden gefördert werden. Gleichzeitigeröffnen gerade die mit diesen Werkzeugen bereitgestellten digitalen Daten weitreichende Veränderungen der Arbeitsprozesse, maßgeblich in den Bereichen Organisation betrieblicher Abläufe, technische Planung und gewerkeübergreifende Kommunikation mit allen am Bau Beteiligten. Durch die beständige Verbesserung der Verfügbarkeit entsprechender innovativer Technologien. und eine Verbreitung digitaler Planung und Dokumentation insbesondere durch Building Informa-

<sup>3</sup> Das Projekt Netzwerk KOMZET Bau und Energie-Zukunftssicherung durch Nochhaltigkeit in der beruflichen Bildung (BouNochholtig) wurde im Förderschwerpunkt "Berufliche Bildung für nachhaltige Entwicklung in der zweiten Hälfte der UN-Dekade Bildung für nachhaltige Entwicklung 2005 - 2014\* durch das Bundesministeriums für Bildung und Forschung (BMBF) gefördert. Das Förderprogramm wurde durchgeführt vom Bundesinstitut für Berufsbildung (BIBB). Siehe hierzu auch https://www.komzet-netzwerk-bau.de/projekte/projekt-baunachhaltigkeit/  $(16.09.2021)$ 

3 | Gewerke- und standortübergreifendes Lernen mit ProjectLabs und virtueller Realität

tion Modeling (BIM)<sup>+</sup> sind hier auch und besonders für Handwerksbetriebe starke Entwicklungen der Kooperationsbeziehungen zu erwarten (vgl. z. B. Rothenbusch & Kauffeld 2020).

Die Digitalisierung vollzieht sich in allen Aspekten der beruflichen Arbeitsprozesse. Neben der Anwendung und Verarbeitung neuer digitaler Technologien und damit ggf. einhergehender neuer Geschäftsmodelle und Services sind dies in allen Gewerken die zunehmende Nutzung digitaler Unterstützungssysteme im Arbeitsorozess beispielsweise durch AR und VR, die Digitalisierung in der Abwicklung von Geschäftsprozessen und der Einsatz digitaler Tools zur Kooperation, Kommunikation und Dokumentation auch zwischen den Gewerken (BIM, digitale Bauakte, digitales Baustellenmanagement) (Strating 2021).

### Ziele und Zielgruppen

Für die Entwicklung der Facharbeit bedeutet die aktuelle Ausgangslage essenziell veränderte und gestiegene Kompetenzanforderungen aufgrund der besonderen Komplexität der Systeme, der Kooperation mit anderen Gewerken und der Digitalisierung in den Arbeitsprozessen. Diese Anforderungen gilt es aufzugreifen und in die berufliche Bildung zu integrieren. Das Projekt verfolgt die Fragestellung, mit welchen technischen und didaktischen Ansätzen und Instrumenten diese Kompetenzen in der beruflichen Bildung und spezielt der ÜBA gefördert werden können.

Als didaktische Ansätze werden mit der Errichtung von ProjectLabs offene, an MakerSpaces orientierte Lernortkonzepte genutzt, die in der überbetrieblichen Berufsausbildung (ÜBA) eher untypisch sind. Ferner sollen die Möglichkeiten von Virtual Reality zur Gestaltung von Lernprozessen der beruflichen Bildung und im Hinblick auf ihre Anwendung für eine ortsunabhängige, gewerkeübergreifende Kooperation untersucht werden.

Auszubildende sollen im Rahmen des Projektes die Möglichkeit bekommen, mit Hilfe innovativer digitaler Technik in experimenteller Weise an einem musterhaften Bauprojekt über Gewerkegrenzen hinweg Schnittstellen zu erlassen und gemeinsam Lösungen zu erarbeiten.

Mit den ProjectI abs werden Räume geschaffen, in denen Auszubildende aus unterschiedlichen Gewerken gemeinsam Lösungen zu Schnittstellenproblemen entwickeln. Die zugrundeliegende-Idee, ein virtuelles Gebäude zu nutzen, kommt dem organisatorischen Ablauf in den einzelnen überbetrieblichen Bildungsstätten entgegen. Die Auszubildenden müssen nicht an einem Ort in einem Raum zusammenkommen, sondern können in denselben Szenarien über große Distanzen miteinander arbeiten und sich austauschen, zum Beispiel der\*die SHK Anlagenmechaniker\*in in Osnabrück mit dem\*der Zimmer\*in in Kasset und dem\*der Wärme-, Kälte-, Schallschutzisolierer\*in in Bühl.

Mit dem virtuellen Raum, in dem die Zusammenarbeit stattfindet, haben die Auszubildenden ein Arbeitsumfeld zur Verfügung, in dem die Digitalisierung schon sehr weit fortgeschritten ist. Der

<sup>4</sup> Vigl. hierzu die Beiträge von Böttcher & Wieczorek sowie von Ganz in diesem Band.

Umgang mit digitalen Werkzeugen und Hilfsmitteln wird dadurch schon im Stadium der Ausbildung geübt. Die im virtuellen Raum gesammelten Kenntnisse müssen in die Realität der Werkstatt übertragen werden.

Übergreifende Zielsetzung des Projektes ist die beispielhafte Entwicklung und Gestaltung von zukunftsfähigen Kreativumgebungen zur Gestaltung von Ausbildungssituationen unter Verwendung innovativer digitaler Medien, welche in angemessener Weise die erweiterten erforderlichen beruflichen Handlungskompetenzen fördern können. Den Auszubildenden wird ein breites Erfahrungsspektrum geboten, bei dem sie didaktische Lösungen erproben und evaluieren können. Das virtuelle Auftragsmodell bietet gleichzeitig Umsetzungshilfen sowie Handreichungen für die Übertragung auf andere Lemorte und Berufe.

Die primäre Zielgruppe sind Auszubildende verschiedener Gewerke in Bau- und Ausbauberufen. In verschiedenen definierten Ausbaustufen bzw. Szenarien sind von den Auszubildenden der verschiedenen Gewerke jeweils spezifische Tätigkeiten gefordert. Die Aufgabenstellungen werden in gemeinsamen Meetings im virtuellen Gebäude besprochen und verteilt. Da die von den Verbundparlnern vertretenen Gewerke tatsächlich zugegen sind und sich im virtuellen Raum aktiv einbringen können, ist ein gegenseitiges Verständnis für die jeweilige Problemstellung und Arbeitsweisepraxisnah möglich.

Neben den Auszubildenden bietet das Modell auch einen Nutzen für alle Ausbilder"innen, die gleichzeitig von der Entwicklung der eigenen Medienkampetenz sowie der Erfahrungen und Handlungshilfen für den Einsatz innovativer didaktischer Ansätze profitieren.

Dritter mittelbarer bzw. direkter Nutzer dürften die Betriebe sein, denn die eingesetzten innovativen digitalen Technologien werden zunehmend in den Unternehmen erfolgreich angewendet. Auch die Durchführung von virtuellen Baubesprechungen als Ergänzung zum BIM ist längst eine realistische Zukunftsoption.

#### Didaktisches und methodisches Konzept

Mit dem Ausgangspunkt der konkreten Aufgabenstellungen im Projekt - der Ausbau eines Dachgeschosses - ist eine typische berufliche Handlungssituation gewählt, in der die Zusammenarbeit verschiedener Gewerke gefordert ist. Das didaktische Konzept zielt auf eine ganzheitliche Förderung beruflicher Handlungskompetenzen und nutzt dazu reale und virtuelle Lernorte, mit denen die berufliche Arbeitswirklichkeit simuliert wird.

Für die Bearbeitung der Aufgaben wird ein realer Projektraum eingerichtet, der als Gruppenraum für die Projektdurchführung genutzt werden kann. Dieser Raum wird ausgestattet und gestaltet als Lemort nach dem Konzept eines ProjectLabs. Die Einrichtung von ProjectLabs greift die Idee der Maker-Bewegung auf, in denen Kreativzonen zur kollaborativen Projektarbeit im Sinneeiner Ermöglichungsdidaktik für das selbstorganisierte Arbeiten und Lernen geschaffen werden

(Mahrin, Luga 2021). Im digitalen ProjectLab werden den Nutzer\*innen sowohl innovative digitale Werkzeuge - darunter auch digitale Planungswerkzeuge - bereitgestellt, als auch eine Ausstattung zur Anwendung und Entwicklung digitaler Medien. Die Auszubildenden können im Sinne des Maker-Ansatzes eigene kleine Medienbausteine selbst erstellen, die zur Kooperation und Überwindung der Schnittstellenprobleme mit anderen Gewerken hilfreich sind. Das können Darstellungen von gewerkespezifischen Detaillösungen sein oder Dokumentationen ausgeführter Arbeiten, die ihrerseits später weiterverwendet werden können, beispielsweise zur Prüfungsvorbereitung. Digitale Werkzeuge und weitere zeitgemäße innovative Ausbildungsmittel, wie AR-/VR-Anwendungen oder Tablet-PCs werden in die Lemszenarien integriert und den Auszubildenden bereitgestellt. In der standortübergreifenden Kooperation wird der Lern- und Arbeitsraum durch Überführung der 3D-Daten in virtuelle Realitäten zum virtuellen ProjectLab.

Dieser Projektraum bietet einen Rahmen, in dem innovative digitale Technik im praktischen Einsatz kennengelemt und eingesetzt werden kann. Digitale Mess- und Aufmaßtechnik (Temperatur- und Feuchtemessung, Distanzmessung, Photogrammetrie, 3D-Gebäude-/Raumscanner, Drohnen) stehen zur Verfügung und können zur Lösung der Aufgaben genutzt werden. Wird in der ÜBA heute bereits im jeweiligen Handwerk übliche digitale Technik eingesetzt, so bietet der Projektraum die Möglichkeit, auch zukünftige Entwicklungen ins Auge zu fassen und insbesondere die Digitalisierung als Basis für die gewerkeübergreifende Kommunikation zu erfahren. Ein Beispiel: Die Erfassung von Räumen mitsamt der Ausstattung durch 3D-Gebäudescanner - heute vorwiegend von spezialisierten Vermessungsbüros durchgeführt – wird bei anhaltendern digitalen Entwicklungstrend künftig das Aufmaß für die Abrechnung automatisieren. Können sich die Auszubildenden aller Gewerke bereits jetzt mit dieser Technik beschäftigen, ist eine wichtige Voraussetzung für die Innovation in den Handwerksbetrieben gegeben. Dabei sollen auch die für die künftigen Fachkräfte relevanten Elemente der Methode des Building Information Modeling (BIM) mit einbezogen werden.

Im Projektraum besteht die Möglichkeit, die Baustelle in der virtuellen Realität zu begehen. Ausdidaktischer Perspektive können damit vielfältige Potenziale gelingenden Lemens ausgeschöpft werden (Hellriegel & Cubela 2018). Zum einen sollen die Auszubildenden einen realen Raum mit Lasertechnik venmessen, so dass aus den Daten ein virtueller Raum berechnet und dargestellt werden kann; zum anderen existiert bereits ein virtuelles Gebäude aus dem abgeschlossenen Projekt Dasvirtuelle Digitalgebäude (DaviD)<sup>6</sup>. Um die in dieses Bauvorhaben integrierten Arbeitsaufgaben zu lösen, kann die Baustelle in verschiedenen Stadien virtuell frequentiert und betrachtet werden.

<sup>5</sup> Das Projekt Das wirtuelle Digitalgebäude (DaviD) wurde im Rahmen des Programms "Digitale Medien in der berufli chen Bildung (DIMEBB)\* vom Bundesministerium für Bildung und Forschung und dem Europäischen Sozialfonds gefördert. Siehe hierzu auch https://www.bubiza.de/kompetenzzentnum/david.html (16.09.2021)

266

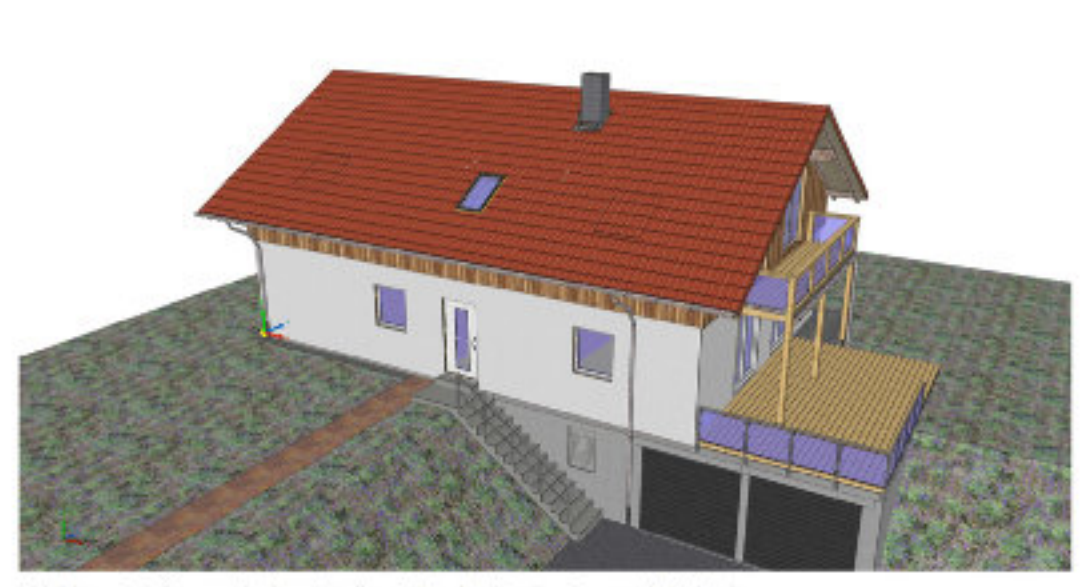

Abbildung 1: Außenansicht des virtuellen Gebäudes (Quelle: Appenrodt, Bubiza)

Die VR-Technik gewährt ein freies Bewegen im Raum und somit ein detailliertes Erkunden der Räumlichkeit. Mit Hilfe von Avataren wird eine Begegnung von mehreren Gewerkevertreter\*innen im virtuellen Raum ermöglicht. So lassen sich bauliche Details gemeinsam betrachten und erörtern. Eine Ausstattung mit Kamera, Mikro und Großmonitor erlaubt verschiedene Arten der zeitgleichen Kooperation in unterschiedlichen Gruppengrößen an unterschiedlichen Standorten. Dabei werden gemeinsam technische Lösungen erarbeitet oder ausgewählt, Abstimmungen über Art und Ablauf der einzelnen Arbeitsschritte getroffen und Informationen über spezielle Anforderungen technischer Systeme und deren Linsatz zusammengetragen.

Das Anwendungsfeld der Interaktion von realen und digitalen Informationen ist dynamisch und wird entsprechend konsequent weiterentwickelt. Dies hat den Effekt, dass sich ständig neue Anwendungsmöglichkeiten ergeben, wodurch die Grenzen der Kreativität in diesen Bereichen fortlaufend erweitert werden. ProjectLabs und VR Umgebungen als Lernorte sowie didaktische Ausbildungskonzepte werden entsprechend offen gestaltet, um diese Veränderungen und Entwicklungen aufnehmen zu können. Ideen können von Auszubildenden selbst jederzeit eingebracht. werden.

#### Realisierung

Als Bindeglied der verschiedenen Gewerke und virtuelle Baustelle dient das vorhandene dreidimensionale Modell eines Wohngebäudes. Das Gebäude stellt haustechnische und bautechnische Sachverhalte auf einfache Art und Weise dar. Zu den technischen Hintergründen kann mithilfe eines. verlinkten Wikis recherchiert werden. Sinn und Zweck dieses Kompendiums ist die Darstellung der

Schnittstellen zwischen den Gewerken. Im Gebäude und dem dazugehörigen Wiki hinterlegt sind die Informationen zum Holzbau, zum Massivbau und zur Versorgungstechnik von der Sanitärtechnik bis zur Elektro-Installation (vgl. Mahrin, Schopbach 2021). So finden sich beispielsweise zum Einbau einer Steckdose in einer Holzbauwand Detailinformationen über den Aufbau der Wand, die Anordnung der Ständer und über die Lage der einzelnen Ebenen, verwendete Materialien usw. abrufbereit. Das Gebäude lädt ein zum spielerischen Erkunden, die hinterlegten Pläne in zweidimensionaler Ansicht ergänzen das Material und trainieren das Lesen von zweidimensionalen Plänen.

Das Projekt FortUnA geht darüber hinaus weitere Schritte: Hier dient das Gehäude als virtueller Raum, in dem sich verschiedene Arbeitsgruppen aus unterschiedlichen Gewerken abstimmen können, um einen Umbau durchzuführen. Bei dem zugrundeliegenden Wohnhaus handelt es sich um zweigeschossige Gebäude in Holzrahmenbauweise mit Teilunterkellerung, bei dem das Dachgeschoss bereits vor längerer Zeit nachträglich gedämmt und teilweise für einen weiteren Innenausbau vorbereitet wurde. Nun soll das Dachgeschoss zu einer großzügig gestalteten Wohnung für ein bis zwei Personen ausgebaut werden.

Der Prozess des Umbaus wird in sieben Lernszenarien unterteilt (Tabelle 1), beginnend mit der Erkundung des Dachbodens und der Feststellung verschiedener Bauschäden bis hin zur Inbetriebnahme der Anlage und zur Übergabe an den Kunden. Der gesamte Verlauf aller Bauarbeiten muss. von den Auszubildenden Schritt für Schritt geplant werden.

#### Tabelle 1: Lernszenarien / Ausbaustufen

- Lernszenarien / Ausbaustufen 1. Bauzustandserfassung 2. Dach und Gauben 3. Wände und Installationen. 4. Badausbau 5. Boden, Türen, Fenster, Installation Haustechnik 6. Einbau einer Zisterne als Niedertemperaturspeicher
- 7. Systeme Einmessen/Einstellen, Inbetriebnahme, Abnahme

#### Beispielhafte Beschreibung Lernszenario 1

Lemszenario 1 beginnt mit der Bauzustandserfassung des Dachgeschosses (Abbildung 2) im Rahmen einer gemeinsamen virtuellen Baubesprechung, Schwerpunkte sind die Registrierung des Istzustandes, das Erkennen und Messen baulicher Schäden (Feuchtigkeitsschäden, defekte Balken, Undichtigkeiten usw.) und die Dokumentation zur Nutzung in einer digitalen Bauakte. Die Auszu-

#### Harald Strating, Axel Lange

bildenden setzen dazu im virtuellen Raum virtuelle digitale Messgeräte ein, die in den ProjectLabs auch als reale Werkzeuge vorhanden sind.

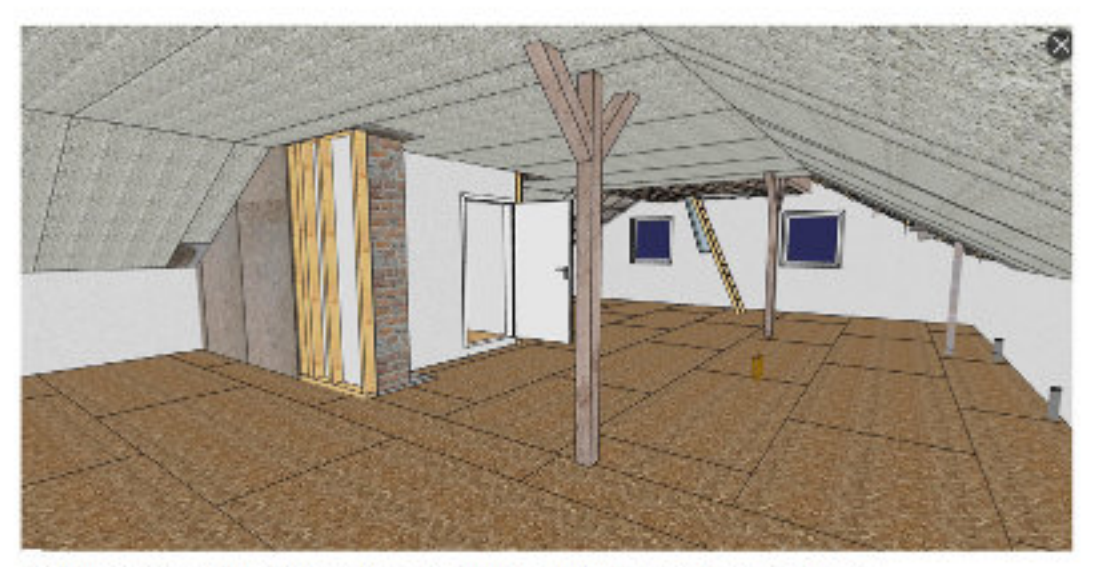

Abbildung 2: 3D Modell des Dachgeschosses im Ausgangszustand (Quelle: Appenrodt, Rubiza)

Das Aufmaß von Bauwerken stellt einen integralen Bestandteil der Planung und Dokumentation von Ausbauvorhaben dar. Es verfolgt das Ziel, den dreidimensionalen, geometrischen Zustand der Bauwerke zu erfassen und mündet in (heute zumeist) digitalen Zeichnungen, Plänen und Modellen. Somit dokumentiert es den Ist-Zustand von Bauwerken für die Planung und Bauausführung im Bestand, aber auch für die Betriebsphase (Blankenbach 2017). In den Szenarien werden verschiedene Verfahren zur geometrischen Datenennittlung eingesetzt (Elektronisches Handaufmaß, Tachymetrie, Photogrammmetrie, Laserscanning). Daneben kommen Messverfahren zur Temperaturbestimmung, Feuchtigkeitsbestimmung und Luftdichtigkeit des Bauwerks zum Einsatz.

Aus der durchgeführten Baubesprechung engeben sich jeweils gewerkespezifische Aufgaben, die von den Auszubildenden außerhalb des VR-Raums in ihren ProjectLabs bearbeitet werden. Hierzu zählen z.B. Bewertungen von Bauschäden, Maßnahmenableitungen sowie Zeichnungen, Arbeitsund Zeitpläne für die Umsetzung der nächsten Ausbaustufe. In den weiteren Lernszenarien werden dann die jeweils anstehenden Arbeitsschritte und mögliche Schnittstellen besprochen sowie Zeitfenster für die Arbeitsausführungen abgestimmt.

#### 3 | Gewerke- und standortübergreifendes Lernen mit ProjectLabs und virtueller Realität

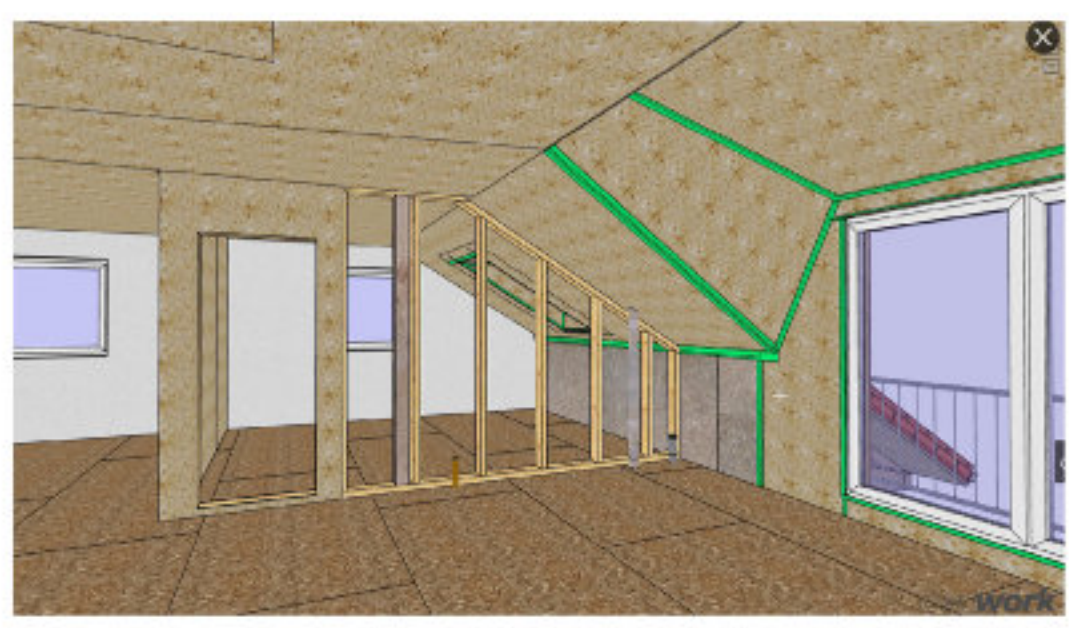

Abbildung 3: Ausbauzustand nach Gauben-Einbau (Quelle: Appenrodt, Bubiza)

Die VR-Lern- und Arbeitsumgebungen dienen einerseits der Darstellung des Gebäudezustandsin den verschiedenen Szenarien, andererseits als ein Videokonferenztool zur Durchführung von gewerkeübergreifenden Baubesprechungen, bei denen sich die Beteiligten an unterschiedlichen Orten befinden. Neben der Kollaboration im virtuellen Raum ist auch die Beobachtung und im Sinne von Remote-Assistance aktive Mitwirkung weiterer Personen angedacht bzw. realisierbar, die sich in den ProjectLabs, aber außerhalb des virtuellen Raums befinden.

Durch die gemeinsamen Baubesprechungen werden die Auszubildenden neben den Erfahrungen von Um- und Ausbaumaßnahmen im eigenen Gewerk Einblicke in die Arbeits- und Vorgehensweisen der anderen beteiligten Gewerke erhalten, um so besonders bei kritischen Schnittstellen die Bedarfe der Anderen in der eigenen Planung angemessen berücksichtigen zu können.

#### **Ergebnisse und Produkte**

Konkrete Ergebnisse des Projektes sind ausgearbeitete Lehrgangskonzepte, die zukunftsweisende Technologien in die überbetriebliche Ausbildung integrieren. Die Lehrgänge sind erprobt, evaluiert und einheitlich dokumentiert, so dass sie an interessierte Bildungseinrichtungen weitergegebenwerden können.

Auf attraktive Weise, z. B. durch eine Timeline mit Videos aus der Projektarbeit mit Azubis, durch 2D-/3D-Screencasts aus der virtuellen Anwendung, durch Podcasts mit Interviews, ggf. durch Webinar Aufzeichnungen u. ä. werden der Projektfortschritt, Erkenntnisse und Produkte derart onlinepräsentiert, dass interessierte Dritte das neue Konzept einfach übernehmen bzw. leicht adaptieren

können. Hierzu werden digitale, multimediale Werkzeuge wie Checklisten, Step-by-Step-Anleitungen, Formulare und Vorlagen auf der Plattform bereitgestellt.

Ein umfangreiches Kompendium mit Nutzungsanleitung für das System, didaktischen und methodischen Empfehlungen, Beispielaufgaben usw. wird digital und in gedruckter Form verfügbar sein und eine transferunterstützende Beschreibung der ProjectLabs (Konzept, Realisierung, Erfahrungen) mit Fokus auf Didaktik/Methodik und Lehrgangsorganisation enthalten. Die Verbreitung und Implementierung der Projektergebnisse und -produkte in der ÜBA und eine damit verbundene Standardisierung der grundsätzlichen Herangehensweise ist im Projekt bereits durch die enge Zusammenarbeit mit den Fachverbänden angelegt, wodurch Impulse für die die Neuordnung der Bauberufe zu erwarten sind. Für Themenbereiche, die nicht verpflichtend in die ÜBA aufgenommen werden können, werden Vorschläge für Wahlveranstaltungen bzw. Zusatzqualifikationen erarbeitet.

Angestrebt wird die dauerhafte, kooperative Nutzung der entstehenden webbasierten Anwendungen in den beteiligten Bildungsstätten und der Transfer zu anderen Anwender"innen, z. B. den Partnern des Kompetenznetzwerks Bau und Energie e. V. und anderen ÜBS, Berufsschulen und Betrieben.

Eine Gelingensbedingung für die Umsetzung des Projektes und die nachhaltige Nutzung des ProjectLabs und der Lernszenarien ist die Medienqualifikation der Auszubildenden und des Ausbildungspersonals. Bei den Auszubildenden geht es primär darum, die individuelle Medienkompetenz aufzuhauen und nachhaltig zu stärken. Sie müssen in dem Zusammenhang Kompetenzen im Bereich der Mediengestaltung, -kritik, -nutzung und -kunde entwickeln (vgl. Krämer et al. 2017, 56-60). Die Medienqualifizierung soll als fester Bestandteil in die Kurse der ÜBA integriert werden. Bei den Ausbilder\*innen sind zwei wichtige Aspekte zu berücksichtigen; Zum einen muss das Ausbildungspersonal dafür qualifiziert werden, digitale Medien, Werkzeuge und innovative Ausbildungsmittel in vorhandene Lernumgebungen zu integrieren; zum anderen müssen Ausbilder\*innen Methoden. erlernen, wie sie zielgerichtet digitate Instrumente in Lernszenarien integrieren und Lernprozesse verbessern können. Im Rahmen des Projekts FortUn4 soll das Ausbildungspersonal für die Integration digitaler Medien im Rahmen von Train-the-Trainer-Seminaren qualifiziert werden. Für die Seminardurchführung werden die ProjectLabs genutzt.

Das Verbundprojekt wird nach außen hin kollektiv auftreten mit gemeinsamen Online-Aktivitäten, Veröffentlichungen und Veranstaltungen. Zum Ende des Projekts wird eine Transferveranstaltung mit Präsentation der Projektergebnisse durchgeführt.

#### Erprobung, Empfehlungen und Transfer

Die entwickelten gewerkeübergreifenden Lernszenarien werden im Regelbetrieb der Bildungszentren in den ProjectLabs und in der VR-Umgebung pilothalt erprobt. Die gewerkespezifischen Aufgabenstellungen werden durch jeden Verbundpartner am eigenen Standort erprobt. Innerhalb einer Korrekturschleife sind anschließend ootenzielle Schwachstellen innerhalb der digitalisierten

Kurse abzustellen oder notwendige individuelle Anpassungen an den Lehrgangskonzepten und/ oder Produkten vorzunehmen. Alle Erprobungen werden evaluiert und in Empfehlungen zur Optimierung der überbetrieblichen Ausbildung übersetzt.

im Anschluss erfolgen die Verstetigung und der Transfer der entwickelten Konzepte und Produkte in die reguläre überbetriebliche Ausbildung. So sollen in den beteiligten Bildungszentren Strukturen aufgebaut und etabliert werden, mit denen langfristig und nachhaltig die Durchführung der digitalisierten ÜBA-Lehrgänge gesichert werden kann. Ebenso werden andere interessierte Bildungszentren auf die im Projekt entwickelten Konzepte und entwickelten Produkte zugreifen können. Bei den Transferaktivitäten soll eng mit den Bundesverbänden kooperiert werden.

Ein Fazit lässt sich in dieser frühen Projektphase noch nicht ziehen. Die bisherigen Anforderungsanalysen zeigen aber, dass die einzusetzenden digitalen Technologien und Werkzeuge in Handwerksbetrieben eine zunehmende Bedeutung erfahren. Die Herausforderungen und Chancen der Nutzung von Virtual Reality in Bildungsprozessen werden aktuell in unterschiedlichen Projekten untersucht. Ebenso entstehen vielerorts MakerSpaces und vergleichbare Lernortarrangements, mit denen selbstgesteuertes und kreatives Lemen und Arbeiten ermöglicht und unterstützt werden: soll. Diese Potenziale in einem ganzheitlichen Konzept für die berufliche Bildung und insbesondere die überbetriebliche Ausbildung im Sinne einer umfassenden Förderung beruflicher Handlungskompetenzen zu erschließen, ist die zentrale Zielsetzung im Projekt FortUnA.

#### Literatur und Quellen

- Ausbildungszentrum-Bau in Hamburg GmbH (Hrsg.) (2013): BauNachhaltig, Lösungen für neue Herausforderungen – Nachhaltige Lehrgangsangebote für die Bauwirtschaft. Online: https:// www.komzet.netzwerk-bau.de/wp-content/uploads/2016/10/BauNachhaltig\_Brosch%C3%BCre. pdf (16.09.2021)
- Balow, Jörg (2013): Was tun mit komplexen Gebäuden? In: tab Das Fachmedium der TGA-Branche, Jahrgang 43, Heft 5. Online: https://www.tab.de/artikel/tab\_Was\_tun\_mit\_komplexen\_ Gebaeuden 1717085.html (23.06.2021)
- Blankenbach, Jörg (2017). Bauaufnahme, Gebäudeerfassung und BIM. In: Schwarz, Willfried (Hrsg.): Ingenieurgeodäsie. 1. Auflage. Berlin Heidelberg: Springer Spektrum. 23-53
- Hellriegel, Jan; Čubela, Dino (2018): Das Potenzial von Virtual Reality für den schulischen Unterricht - Eine konstruktivistische Sicht. In: MedienPädagogik, (2020) 12, 58-80
- Krämer, Heike; Jordanski, Gabriele; Goertz, Lutz (2017): Medien anwenden und produzieren -Entwicklung von Medienkompetenz in der Berufsausbildung, In: BIBB (Hrsg.): Wissenschaftliches Diskussionspapier, Heft 181. Bonn. Online: https://www.bibb.de/veroeffentlichungen/de/ publication/show/8275 (16.09.2021)

- Lange, Axel (2013): Lehrgangs-Module "Gewerke-Schnittstellen" Nachhaltiges Bauen am Beispiel Passivhaus. In: bwp@ Spezial 6 - Hochschultage Berufliche Bildung 2013, Fachtagung 03, hrsg. v. Meyser, Johannes; Kuhlmeier, Werner; Baabe-Meijer, Sabine, 1-6. Online: http://www.bwpat.de/ ht2013/ft03/lange\_ft03-ht2013.pdf (16.09.2021)
- Mahrin, Bernd; Luga, Jürgen (2022): MakerSpaces Kreativzonen für co-kreatives, berufliches Lernen und Arbeiten. In: Mersch, Franz Ferdinand; Pahl, Jörg-Peter (Hrsg.); Handbuch Gebäude Berufsbildender Schulen - Gestaltung schulischer Lem- und Arbeitsumgebungen im Kontext von Berufsbildung und Architektur. Bielefeld, 844-852
- Mahrin, Bernd; Schopbach, Holger (Hrsg.) (2021): Das virtuelle Digitalgebäude. Kompendium für Lemende und Lehrende, 2. Aufl., Universitätsverlag der TU Berlin. Online: http://dx.doi. org/10.14279/depositonce-6321.2 (29.10.2021)
- Mersch, Franz-Ferdinand; Rullán Lemke, Christina (2016); Kooperation der Baugewerke: nur eine Frage der Kommunikation? In: Mahrin, Bernd (Hrsg.): Wertschätzung - Kommunikation - Kooperation: Perspektiven von Professionalität in Lehrkräftebildung, Berufsbildung und Erwerbsarbeit; Festschrift zum 60. Geburtstag von Prof. Dr. Johannes Meyser. Berlin: Universitätsverlag der TU Berlin, 140-153. Online: http://dx.doi.org/10.14279/depositonce-5668  $(16.09.2021)$
- Rothenbusch, Sandra; Kauffeld, Simone (2020): Veränderungspotenziale durch die Digitalisierung der gewerkübergreifenden Kooperation von kleinen und mittleren Unternehmen im Baugewerbe in Richtung Building Information Modeling (BIM) - Line Fallanalyse. Gr Interakt Org 51(2020), 299-317. Online: https://doi.org/10.1007/s11612-020-00526-w (16.09.2021)
- Strating, Harald (2021): Entwicklungstrends im Handwerk Sanitär, Heizungs- und Klimatechnik. In: lemen&lehren 36(2021)1, 4-12